# **หน่วยการเรียนรู้ที่ 1 พื้นฐานอินเทอร์เน็ตในทุกสรรพสิ่ง และการเขียนโปรแกรมไมโครคอนโทรเลอร์พื้นฐาน**

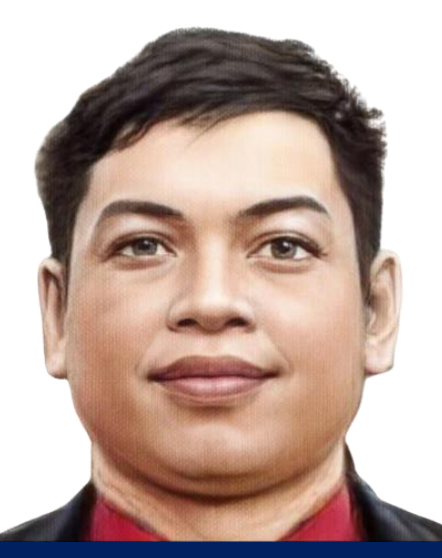

**นายธงชัย ชาบุดศรี แผนกวิชาเทคโนโลยีสารสนเทศ**

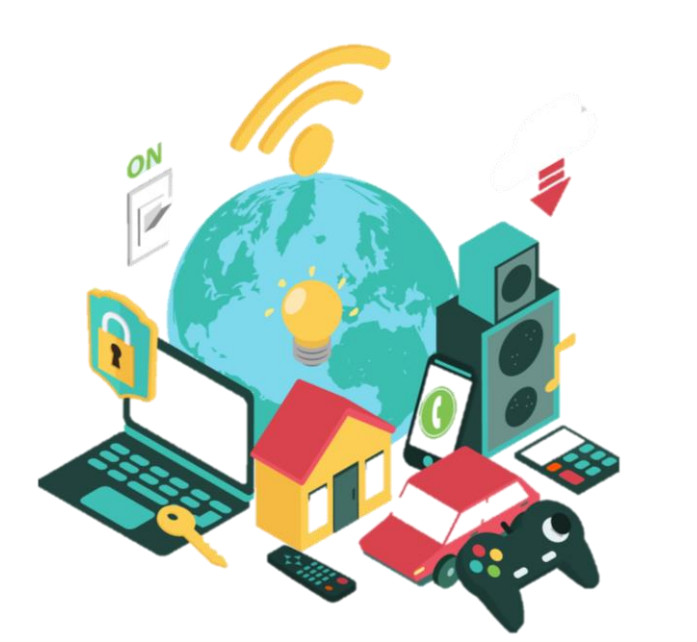

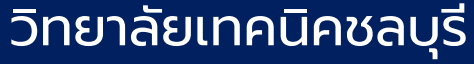

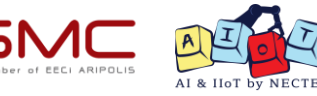

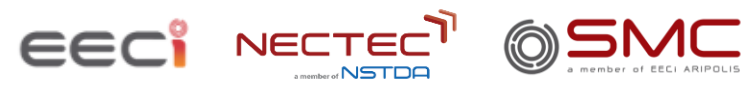

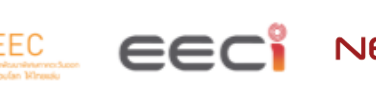

## **จุดประสงค์การเรียนรู้**

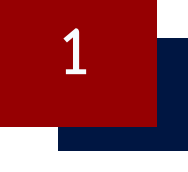

เรียนรู้ความหมาย และความสำคัญของ Internet of Things

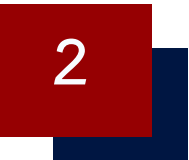

**เรียนรู้โครงสร้าง และการใช้งานโปรแกรม Arduino IDE**

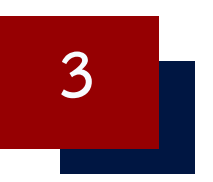

**เรียนรู้การใช้งานบอร์ดที่ใช้ชิป ESP32 และ ESP8266**

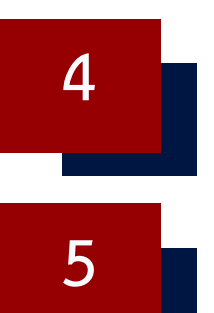

**เรียนรู้การท างาน Input/Output ของพอร์ตแอนะล็อกและดิจิตอล**

**เรียนรู้การสื่อสารในรูปแบบอนุกรม (Serial Monitor)**

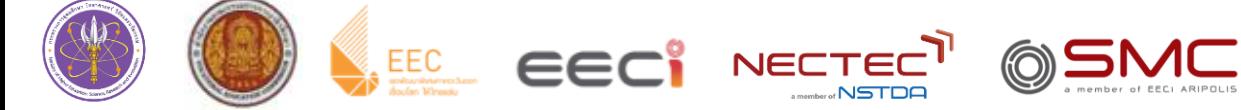

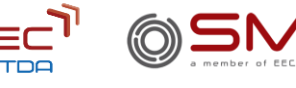

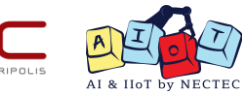

# **ใบงานที่ 1.1 พื้นฐานอินเทอร์เน็ตในทุกสรรพสิ่ง และการใช้งาน Arduino IDE**

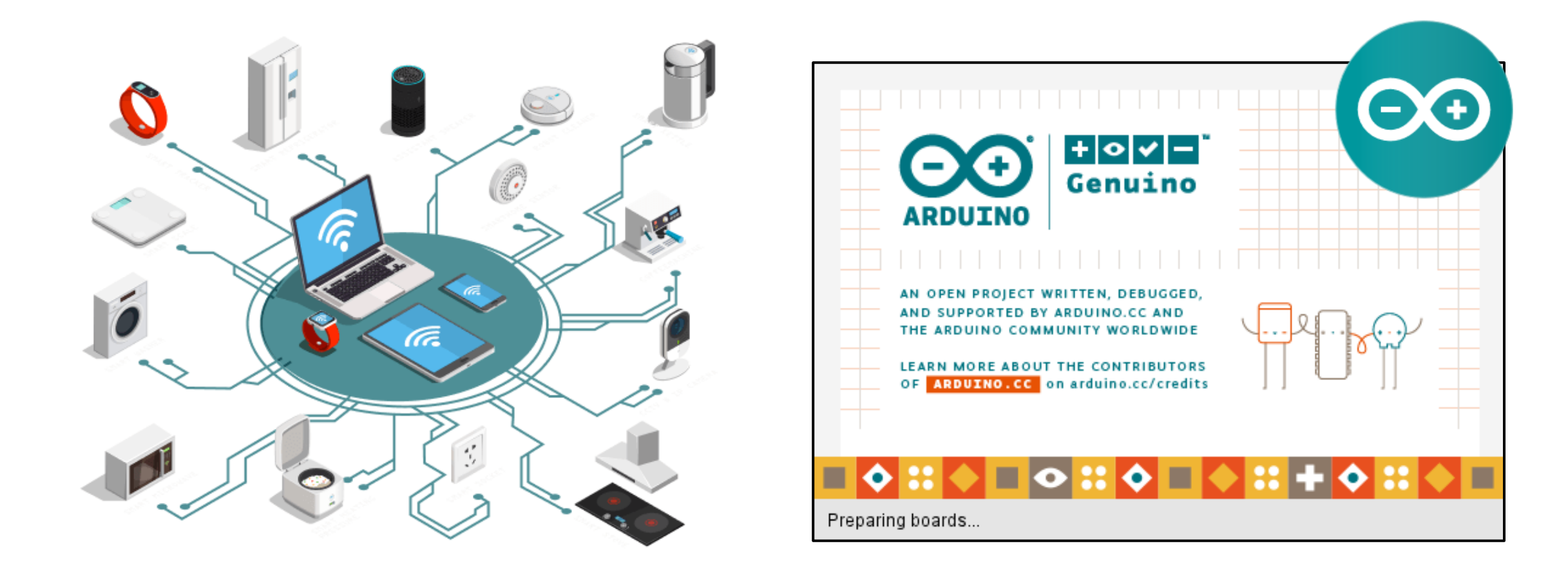

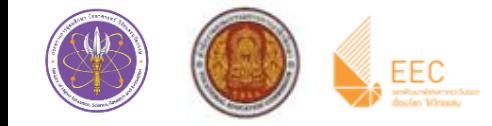

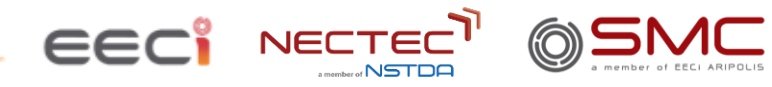

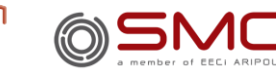

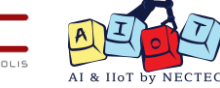

### **แนวคิดของ Internet of Things**

แนวคิด **Internet of Things** นั้นมาจาก **Kevin Ashton** ในปี ค.ศ.1999 โดยได้เสนอแนวคิดว่า **"การน าสิ่งของต่างๆ ไม่ว่าจะเป็นคอมพิวเตอร์, เครื่องจักร และอุปกรณ์ ตรวจจับมาเชื่อมต่อกับเครือข่ายอินเทอร์เน็ต เพื่อรายงานสถานะการท างาน สถานะข้อมูล และรับรู้ค าสั่งควบคุม"**

โดยในช่วงเวลานั้นโลกเพิ่งรู้จักอินเทอร์เน็ตได้ไม่นานแต่ก็มีคนนำแนวคิด IoT ไปสานต่อ และมีชื่อเรียกที่แตกต่างไป เช่น

- **Machine to Machine (M2M)**
- **Ubiquitous Computing**
- **Embedded Computing**
- **Smart Service**
- **Industrial Internet**

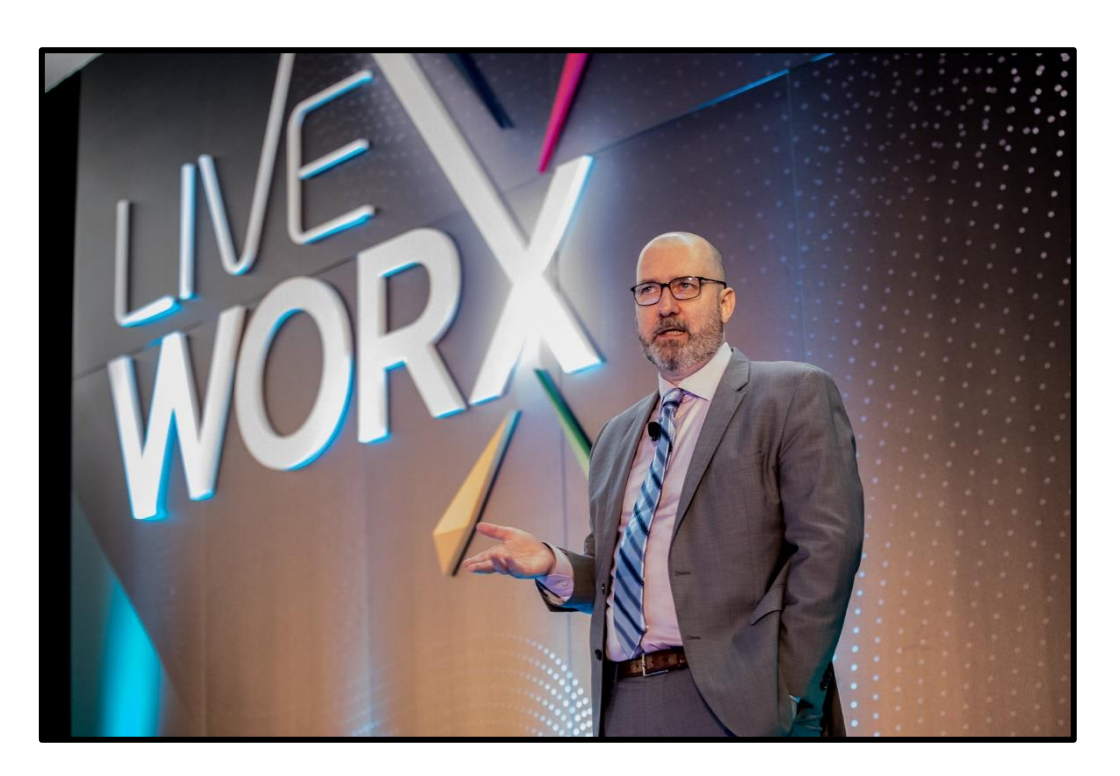

**Kevin Ashton ผู้เสนอแนวคิด IoT**

### **ความหมายของ Internet of Things (IoT)**

Internet of Things ( IoT ) หรือ "อินเตอร์เน็ตในทุกสิ่ง" หมายถึง การที่สิ่งต่างๆ ถูกเชื่อมโยงทุกสิ่งทุกอย่างเข้าสู่ <u>โลกอินเตอร์เน็ต ทำให้มนุษย์สามารถติดตาม และควบคุมสั่งการอุปกรณ์ต่างๆ ทางเครือข่ายอินเตอร์เน็ต</u> เช่น การสั่งเปิด-้ปิด อุปกรณ์เครื่องใช้ไฟฟ้า เครื่องมือสื่อสาร เครื่องใช้สำนักงาน เครื่องมือทางการเกษตร เครื่องจักรในโรงงานอุตสาหกรรม เครื่องใช้ในชีวิตประจ าวันต่างๆ

## **ข้อดี ของ IoT**

- ้ เพิ่มความสะดวกสบายในการทำงานและการดำเนินชีวิต
- 2. เพิ่มความรวดเร็ว และประสิทธิภาพในการทำงาน
- 3. ลดต้นทุนในด้านต่างๆ ลงได้จากการใช้ IoT

## **ข้อเสีย ของ IoT**

- 1. ต้องอาศัยระบบ Internet ตลอดเวลา
- 2. ระบบความปลอดภัย และความปลอดภัยของข้อมูล
- 3. ความผิดพลาดจากการประมวลผลของอุปกรณ์ต่างๆ

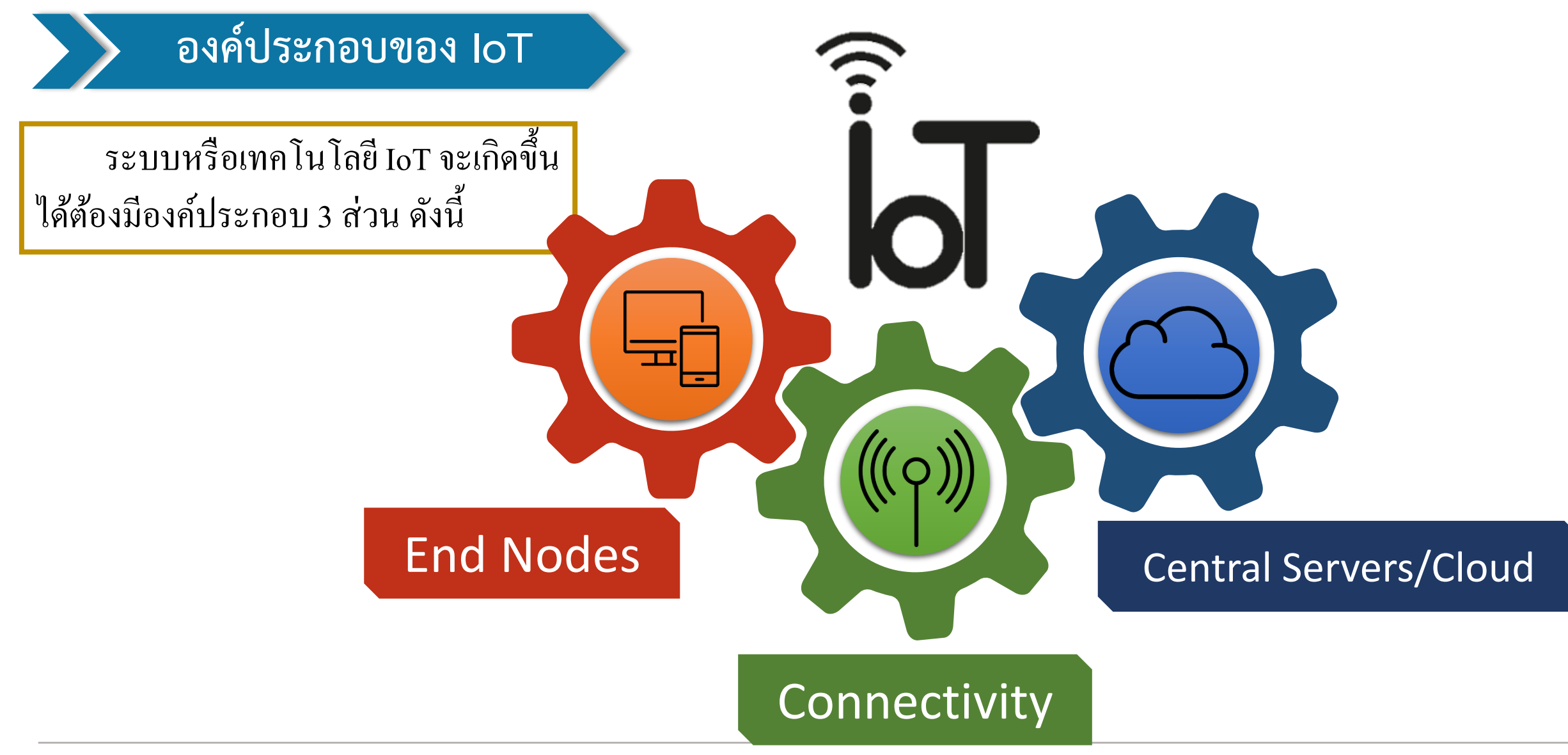

### **องค์ประกอบของ IoT**

**End Nodes**

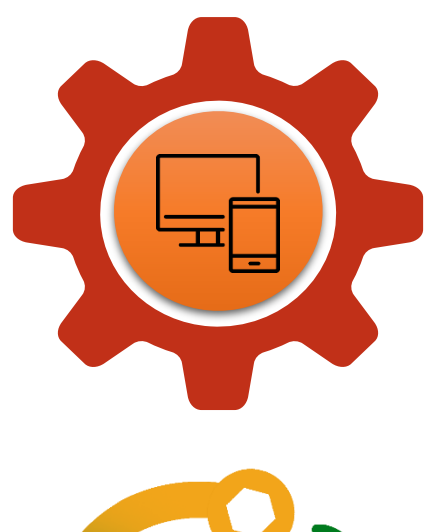

ี **ส่วนของสิ่งของ** (หลอดไฟ, มอเตอร์, เซนเซอร์) และ**อุปกรณ์ที่ถูกนำไปใช้ในการควบคุมสิ่ง ต่างๆ หรือตรวจจับ** ตรวจวัด ค่าพารามิเตอร์ต่างๆ ที่ต้องการ เช่น อุณหภูมิ ความชื้น ค่าแสงสว่าง เป็น ต้น โดยสิ่งของสำหรับ IoT จะเป็นอะไรก็ได้ เพียงแต่ จะต้องติดตั้งอุปกรณ์ระบบสมองกลฝังตัวไว้ เพื่อทำ หน้าที่เชื่อมต่อกับเครือข่ายอินเตอร์เน็ต โดยอุปกรณ์ที่นิยมปัจจุบันได้แก่ Microcontroller, Single Board เป็นต้น

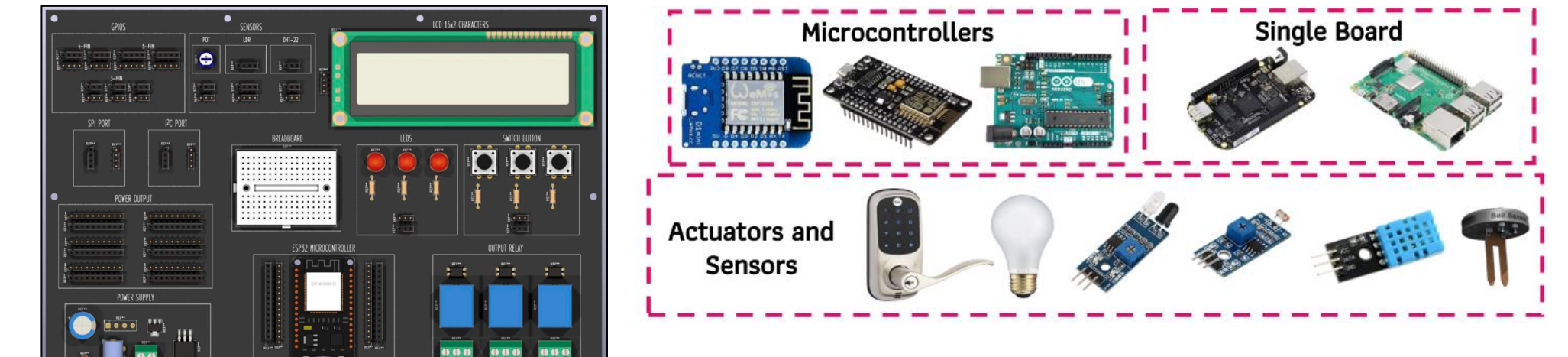

### **องค์ประกอบของ IoT**

**Connectivity** หรือ **ระบบเชื่อมต่ออินเตอร์เน็ต** คือ **ระบบที่ท าให้อุปกรณ์และสิ่งของ สามารถเชื่อมต่อกับระบบอินเทอร์เน็ต** เพื่อทำการรับและส่งข้อมูลระหว่างอุปกรณ์ไปยัง Cloud โดย ระบบเชื่อมต่ออินเตอร์เน็ตนั้นมีหลากหลายประเภท จะเป็นแบบมีสายหรือไร้สายก็ได้ ขึ้นอยู่กับความ เหมาะสมในการใช้งาน

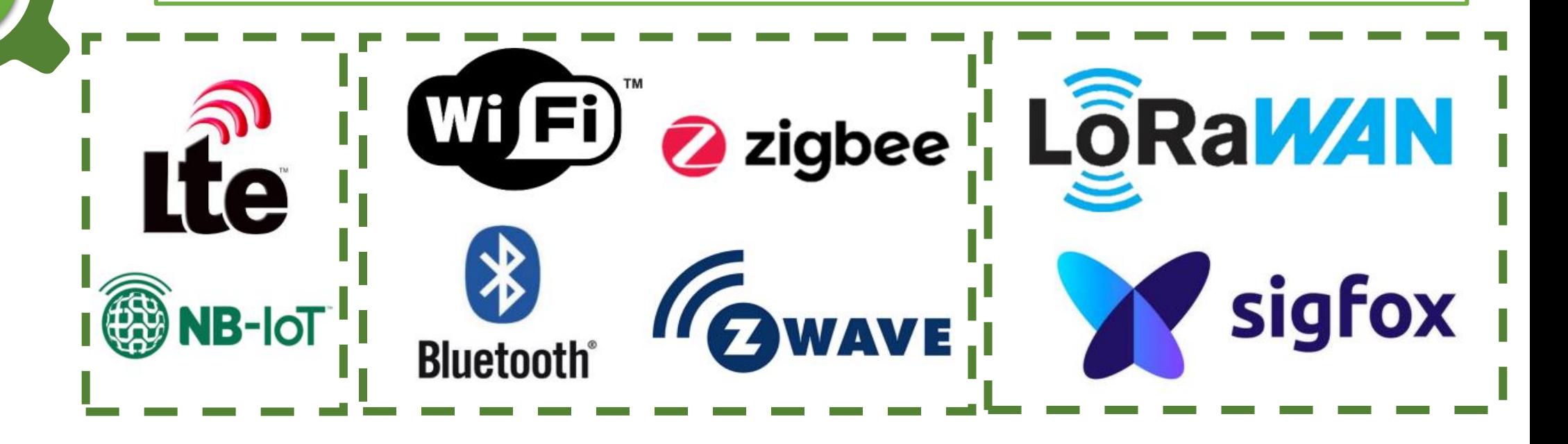

**Connectivity**

### **องค์ประกอบของ IoT**

### เปรียบเทียบ Data Rate และ Range ของแต่ละ Connectivity

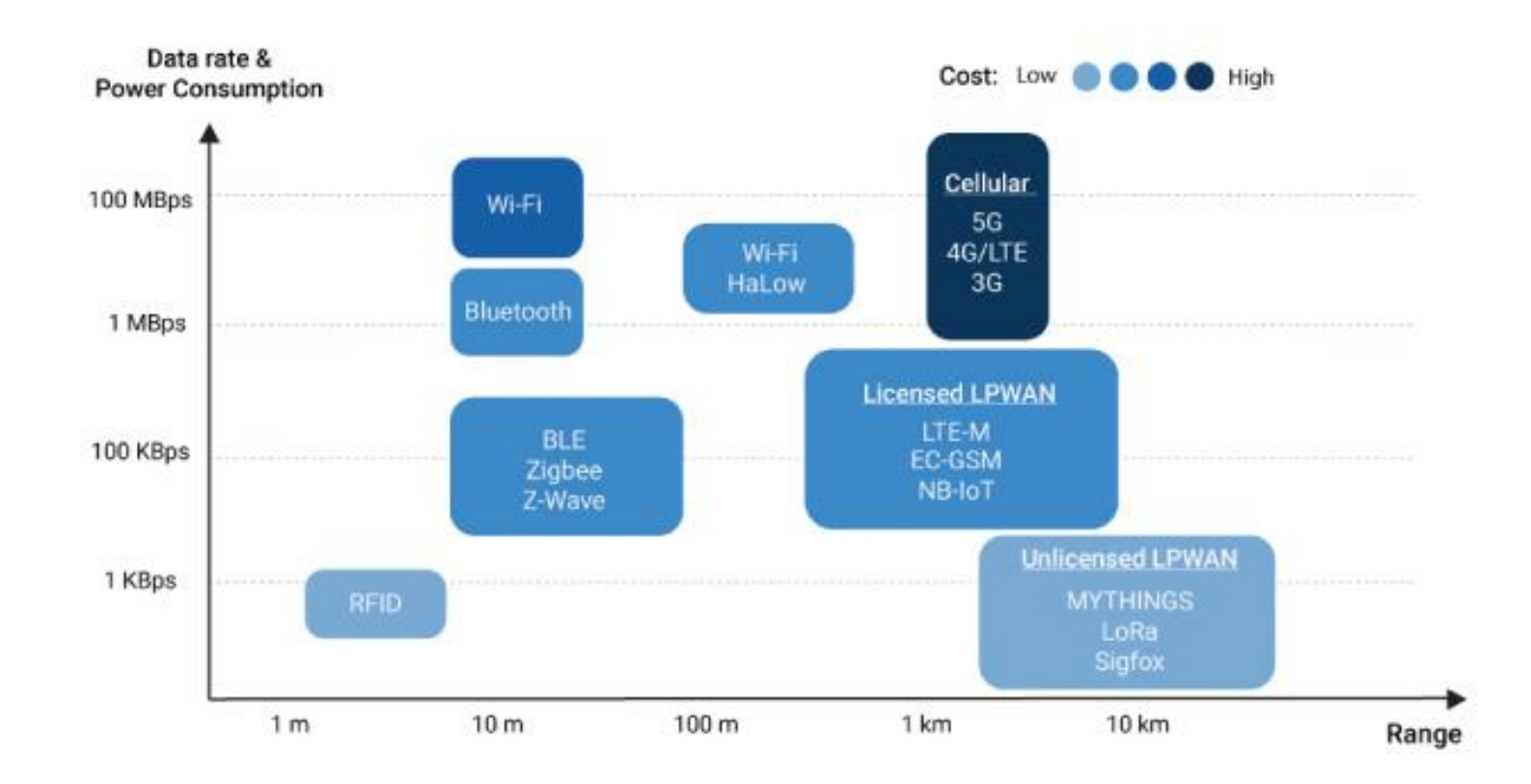

### **องค์ประกอบของ IoT**

**Central Servers/Cloud**

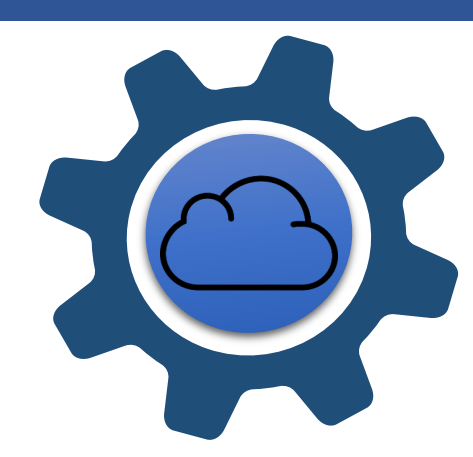

**Central Servers/Cloud** คือ พื้นที่จัดเก็บข้อมูลเพื่อนำมาสร้างเป็น Web Server, Application Server เป็นต้น โดยปัจจุบันสำหรับระบบ IoT นิยมใช้ Cloud เป็นพื้นที่จัดเก็บ ข้อมูลโดยที่ Server และ Cloud มีความแตกต่างกันคือ

### **Server**

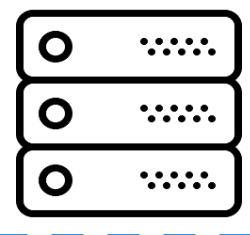

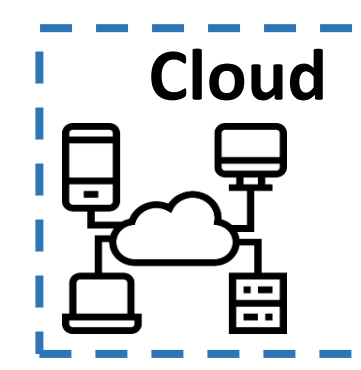

คือ เครื่องหรือโปรแกรมคอมพิวเตอร์ซึ่งท างานให้บริการในระบบเครือข่ายแก่ลูก ข่าย เครื่องคอมพิวเตอร์ที่ทำหน้าที่เป็นเซิร์ฟเวอร์นี้ควรมีประสิทธิภาพสูง มีความ เสถียร สามารถให้บริการแก่ผู้ใช้ได้เป็นจำนวนมาก

**Cloud** คือ การนำ Server หลายๆเครื่องมาทำงานด้วยกันโดยมีหน่วยประมวลผล ระดับสูง โดย Cloud สามารถสร้าง Service ขึ้นมาทำงานใด้หลากหลาย ในปัจจุบัน Cloud มีผู้ให้บริการหลากหลายทั้งแบบมีและไม่มีค่าใช้จ่าย

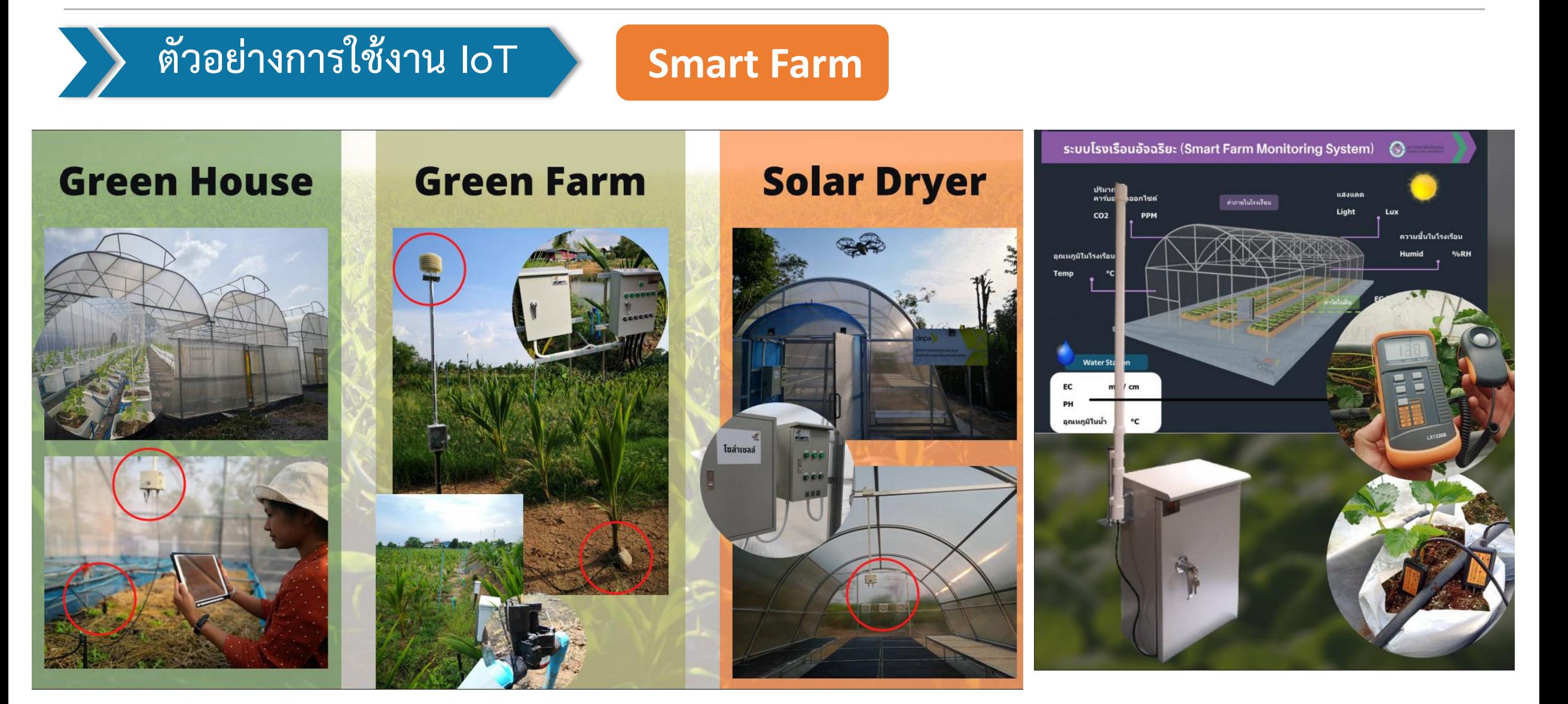

### **ตัวอย่างการใช้งาน IoT Smart Farm**

### **Handy Sense**

"HandySense" หรือ "ระบบเกษตรแม่นยำ ี ฟาร์มอัจฉริยะ" นำเทคโนโลยีเซนเซอร์ (sensor) ผนวกอุปกรณ์ไอโอที (Internet of Things) สู่ อุปกรณ์ตรวจวัดและควบคุมสภาพแวดล้อมที่เป็น ปัจจัยต่อการเจริญเติบโตของพืชผล

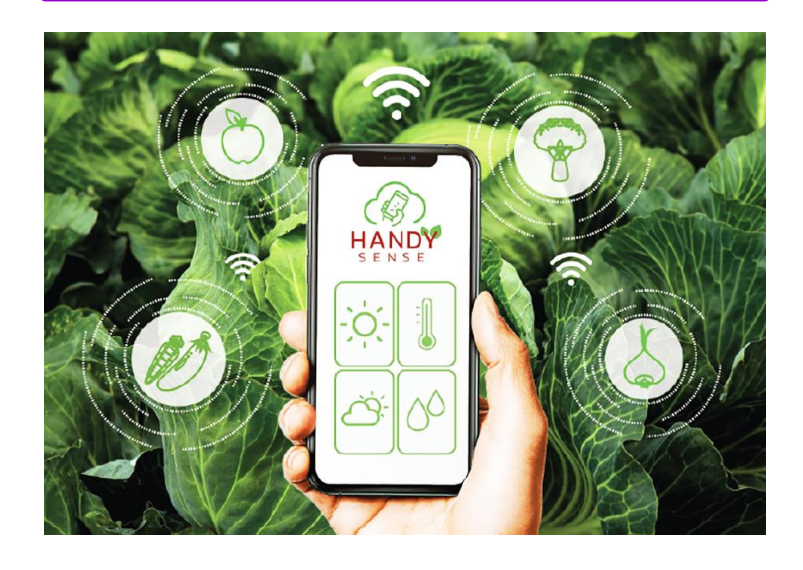

#### **Varuna**

Varuna เกิดจากการต่อยอด เทคโนโลยีอากาศยานไร้คนขับ หรือ โดรนและ ปัญญาประดิษฐ์ (Artificial Intelligence) เป็น เครื่องมือช่วยแก้ปัญหาการเกษตร โดยใช้ เทคโนโลยีภาคการเกษตรเพื่อเพิ่มประสิทธิภาพ การเพาะปลูก

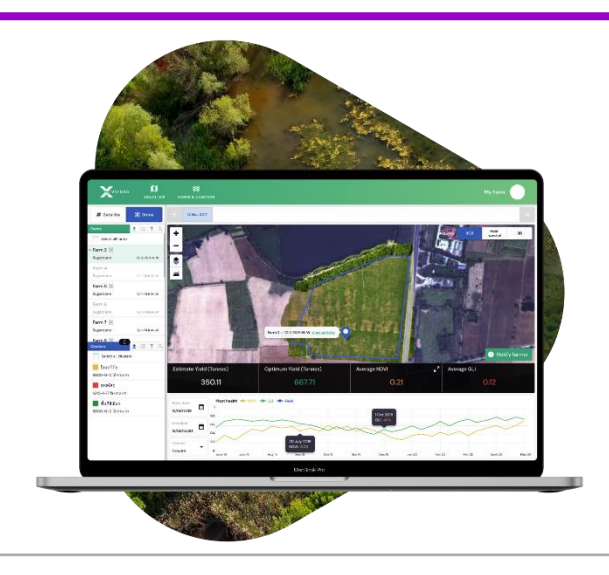

### **Aqua-IoT**

เป็นระบบที่จะช่วยในการเฝ้าระวัง Aqua IoT ประกอบไปด้วย **4 เทคโนโลยีย่อย** 1.ระบบตรวจวัด และติดตามสภาพทางกายภาพ GROW FiT System 2.ระบบตรวจวัดและติดตามสภาพทางกายภาพ MuEye System 3.ระบบตรวจวัดและติดตามสภาพทางเคมี ChemEye System 4.ระบบตรวจวัดและติดตามสภาพทาง ชีวภาพ Minimal Lab System

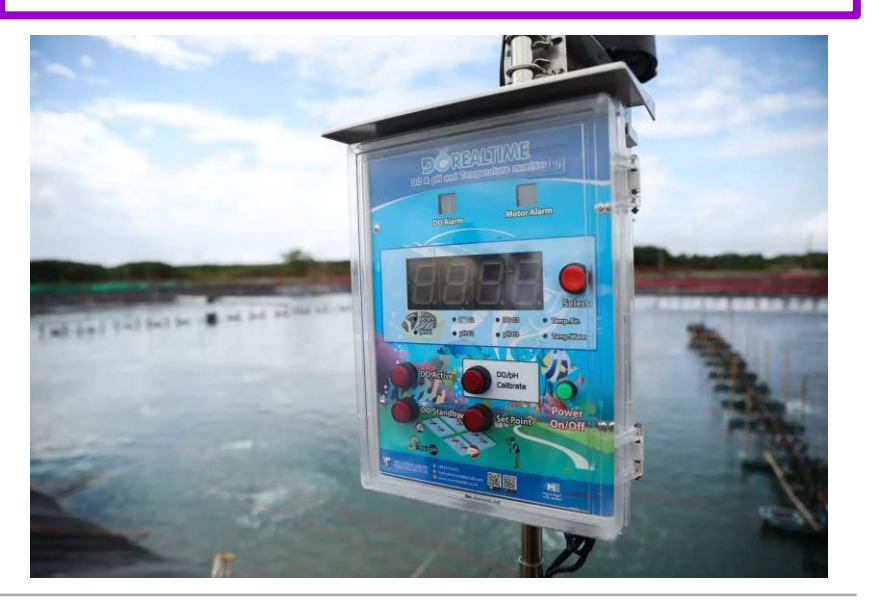

**ตัวอย่างการใช้งาน IoT**

### **Smart Factory**

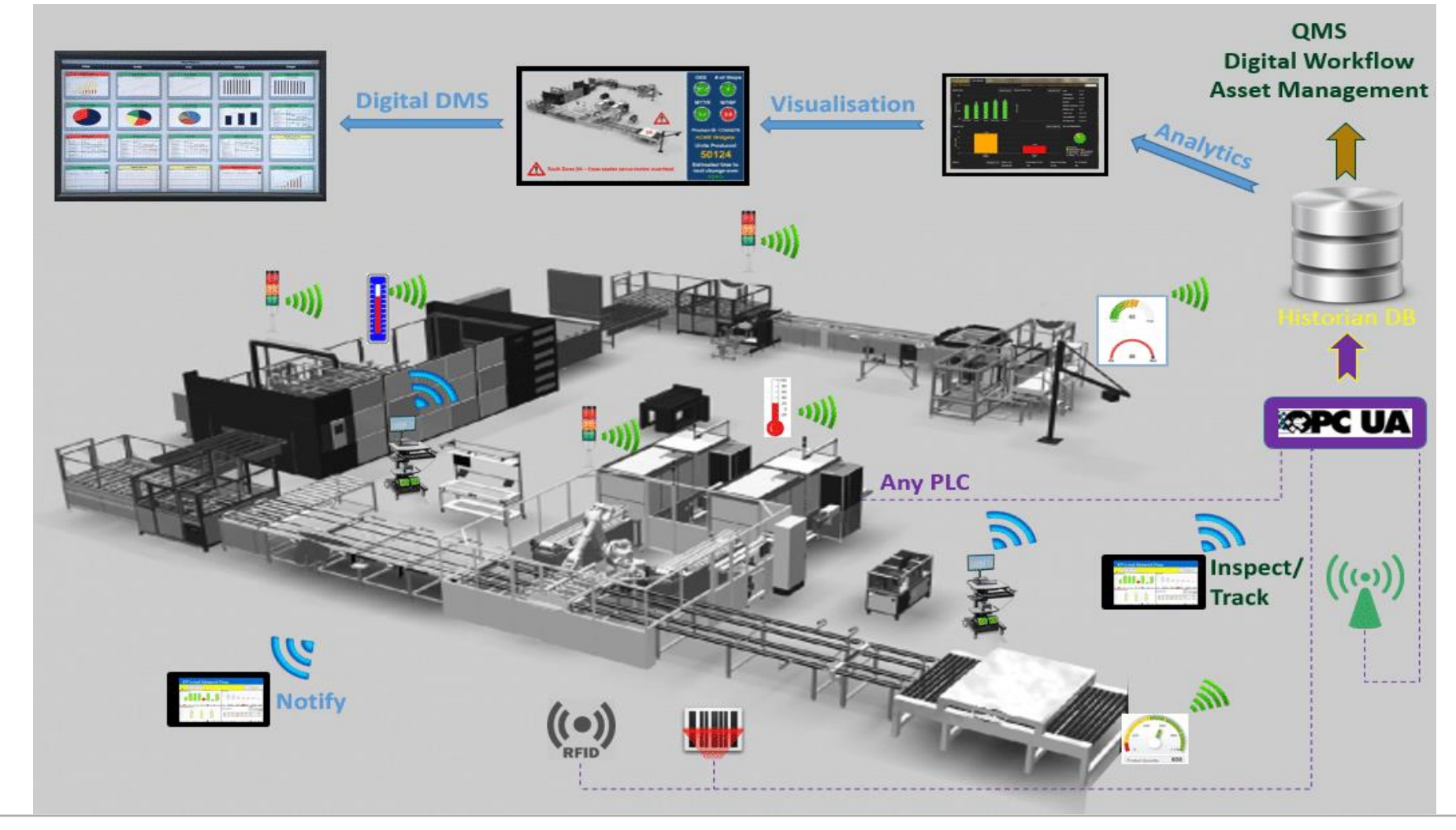

**By Piyawat Jomsathan Page 13**

### **Smart Factory**

#### **บร ิ ษ ั ท น ิ เดค ็ ช ิ บาอ ระอเ ิ ลก ็ ทรอนิกส์ ุ (ประเทศไทย)**

การนำ IoT มาใช้ในโรงงานอุตสาหกรรม เริ่ม ตั้งแต่ส่วนของสิ่งอำนวยความสะดวกไปยังส่วนของ การผลิต เช่น การแสดงสถานะห้องไปชุม แอพลิ- เคชั่นเปิด/ปิดไฟ ระบบควบคุมอุณหภูมิในห้อง ตรวจสอบคุณภาพ ไปจนถึงการมอนิเตอร์ค่าๆต่าง ของเครื่องจักร และการติดตามผลของฝ่ายการผลิต

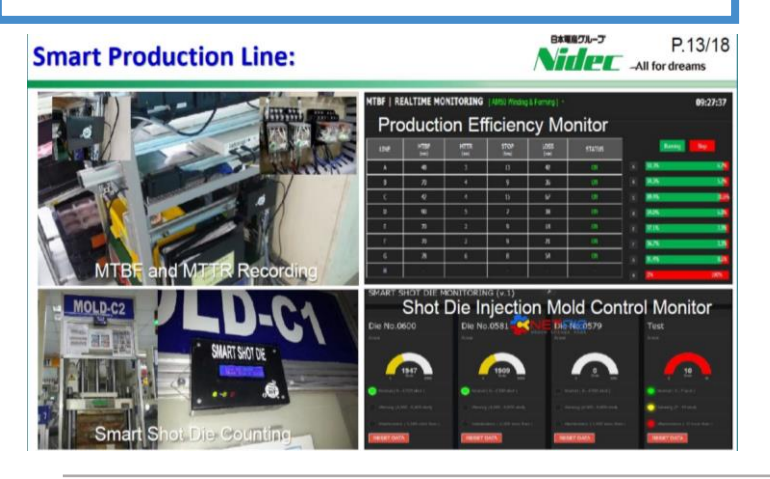

### **โครงการ "IDA NECTEC"**

เป็นแพลตฟอร์มที่สามารถเชื่อมโยงข้อมูล จากจากอุปกรณ์ IoT (Internet of Things) ตรวจจับ สัญญาณต่าง ๆ จากเครื่องจักรในกระบวนการผลิต สู่การวิเคราะห์และบูรณาการข้อมูล ท าให้ทราบ ี สถานภาพของเครื่องจักร นำไปสู่การบริหารจัดการการ ผลิตอย่างมีประสิทธิภาพและอนุรักษ์พลังงาน

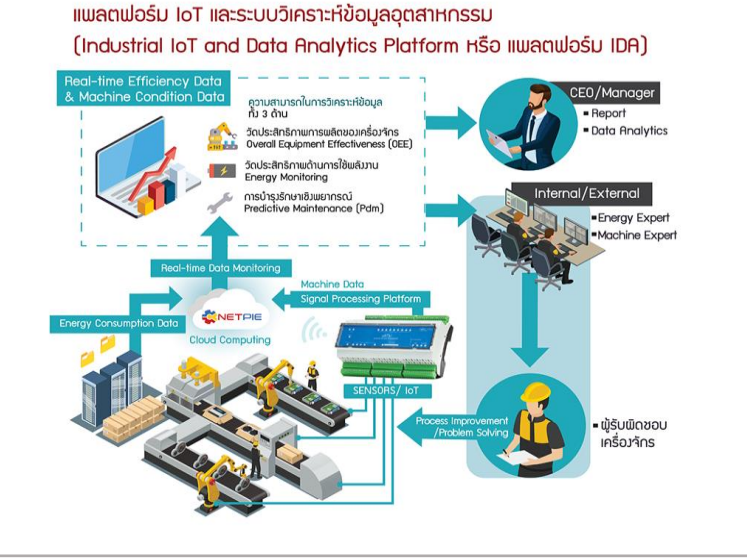

### **โครงการ "UNAI"**

ระบบ UNAI จัดอยู่ในกลุ่มของ เทคโนโลยีอินเทอร์เน็ตสรรพสิ่ง (Internet of Things) ประกอบด้วยอุปกรณ์ 3 ส่วนหลัก ได้แก่ 1. อุปกรณ์ส่งสัญญาณไร้สาย 2. อุปกรณ์ ้รับสัญญาณไร้สาย 3. ระบบสื่อสารสำหรับส่ง ข้อมูลไปยังเซิร์ฟเวอร์

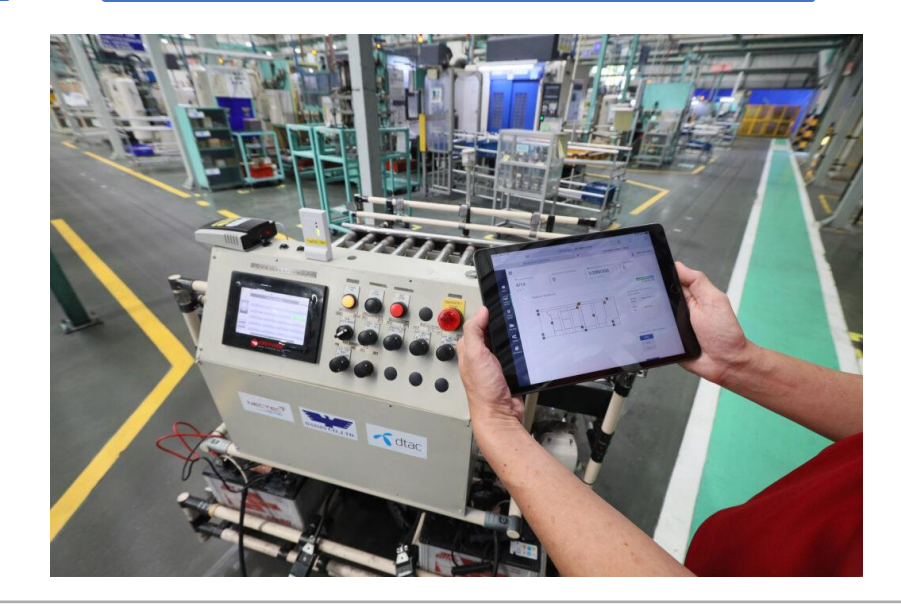

### **ตัวอย่างการใช้งาน IoT**

### **Smart Home**

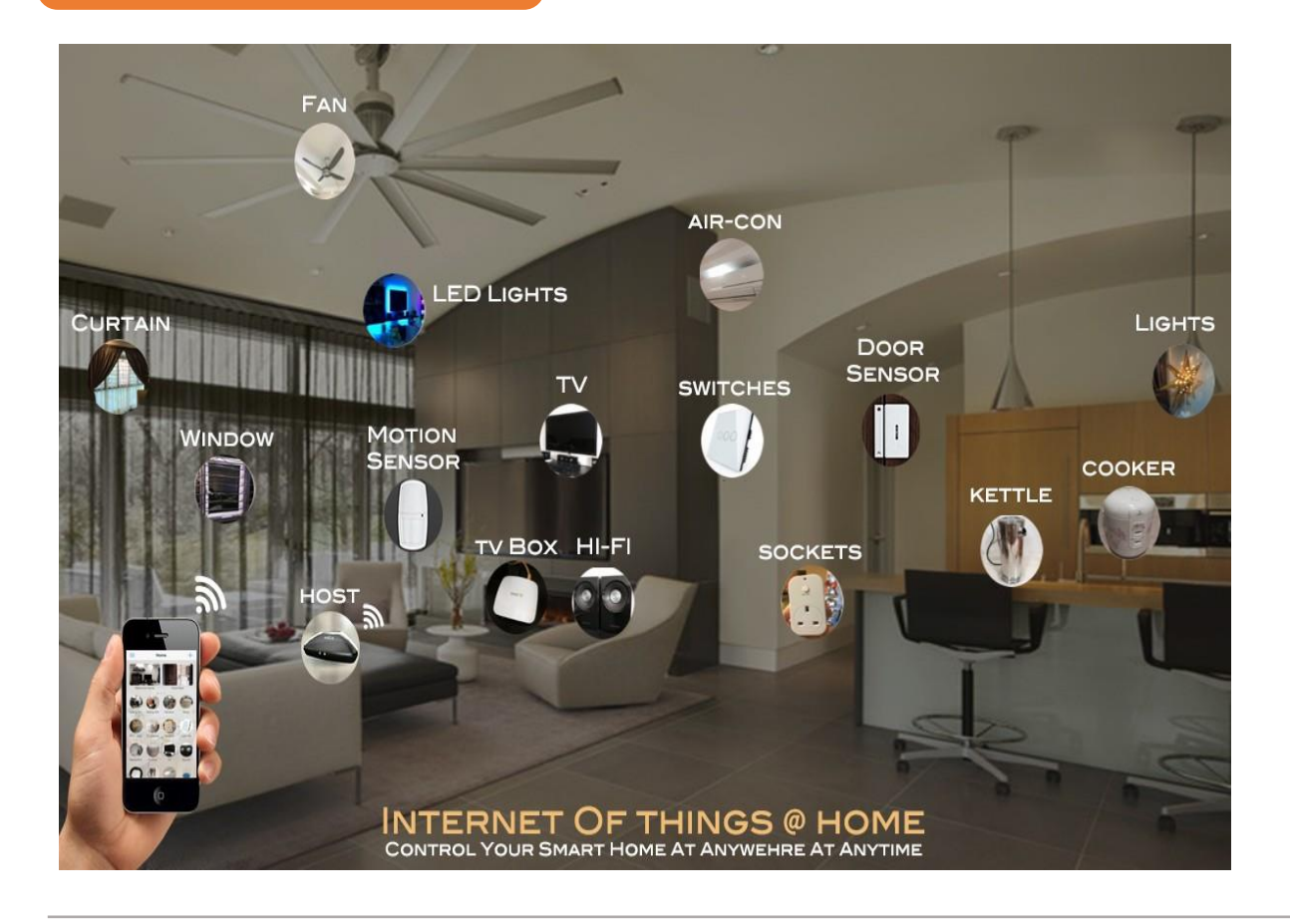

#### **Smart home**

คือ เป็นระบบบ้านยุคใหม่ที่มีความทันสมัยที่สามารถควบคุม อุปกรณ์ และ ระบบภายในบ้านได้จากภายนอกหรือทุกที่ มีinternet ผ่าน Application ใน Smartphone เพื่อ ตอบสนอง Lifestyle ในปัจจุบัน และ ยังสามารถเชื่อมต่อ ระบบ security เพื่อเพื่มความปลอดภัยภายในบ้านได้

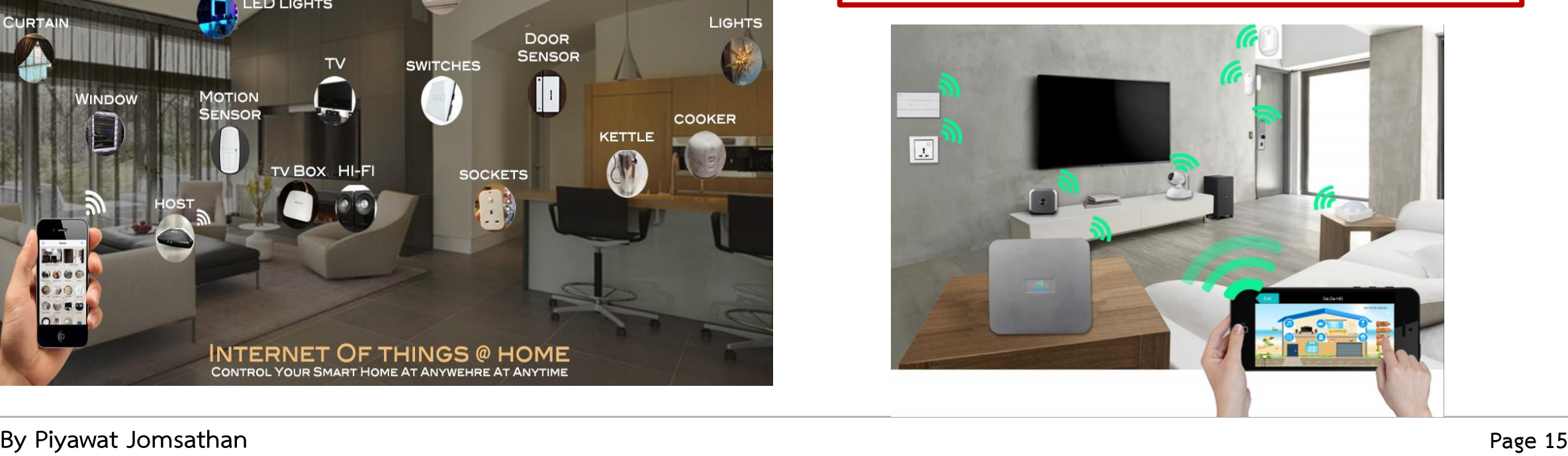

**ตัวอย่างการใช้งาน IoT**

### **Smart Home Product**

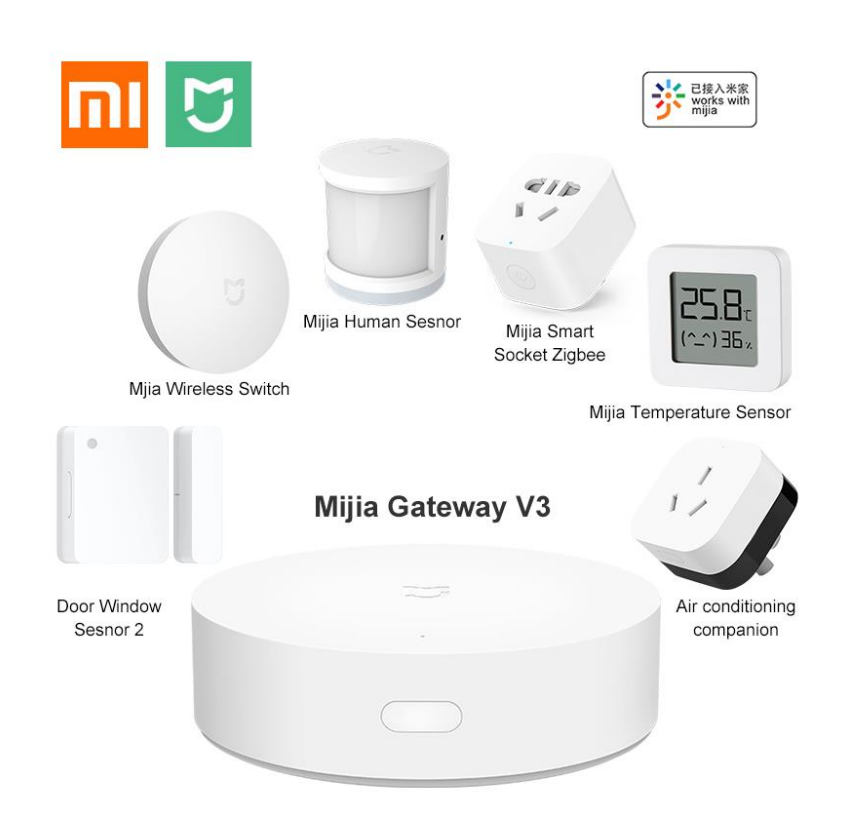

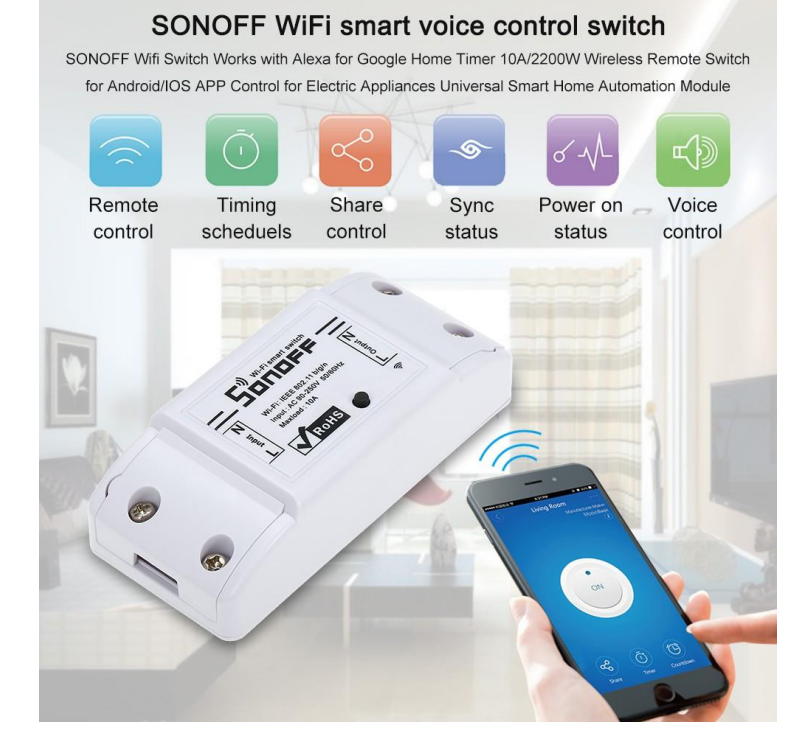

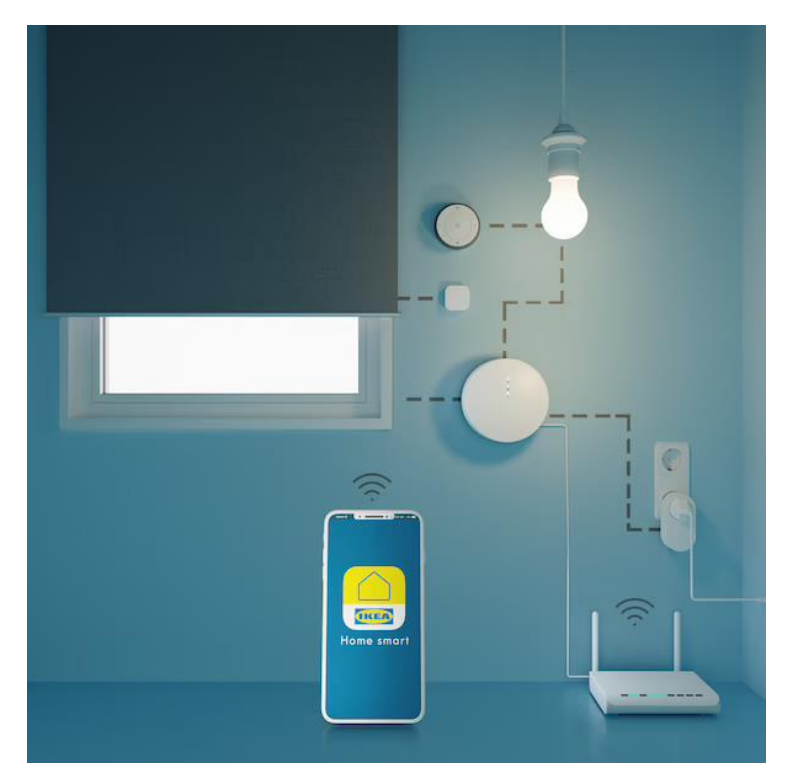

### **ตัวอย่างการใช้งาน IoT**

### **Smart City**

เมืองอัจฉริยะ คือ เป็นรูปแบบการประยุกต์เทคโนโลยีดิจิทัล หรือข้อมูล สารสนเทศและการสื่อสารใน การเพิ่มประสิทธิภาพและคุณภาพของบริการชุมชนเพื่อ ช่วยในการลดต้นทุน และการบริโภคของประชากร โดยยังคงเพิ่มประสิทธิภาพให้ ประชาชนสามารถอาศัยได้ในคุณภาพชีวิตที่ดีขึ้น ซึ่งพัฒนาให้เข้ากับยุค 4.0 โดยการ เอาเทคโนโลยีมาผสานกับการใช้ชีวิตของประชาชน

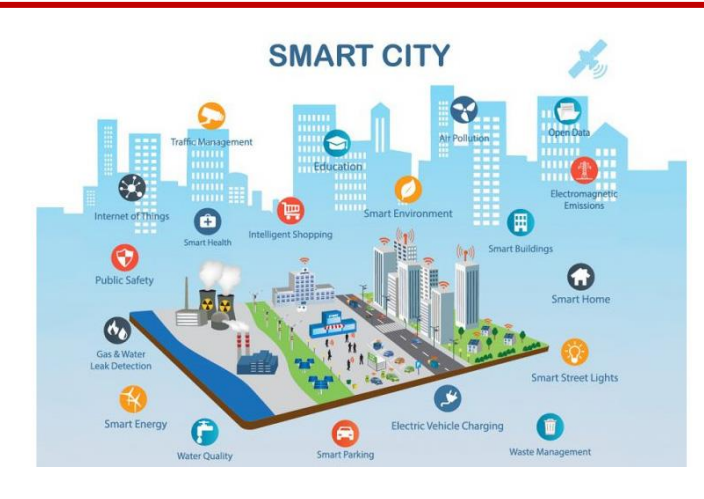

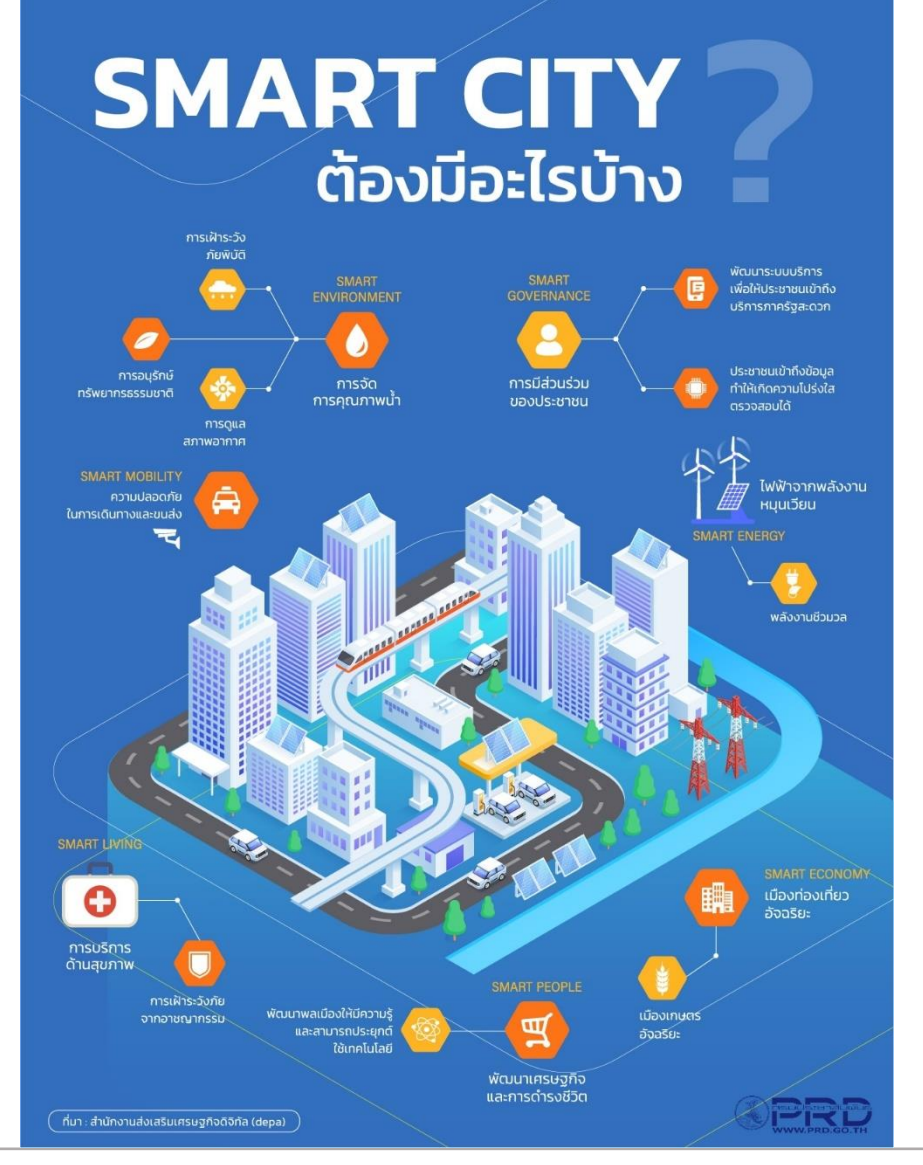

**ตัวอย่างการใช้งาน IoT**

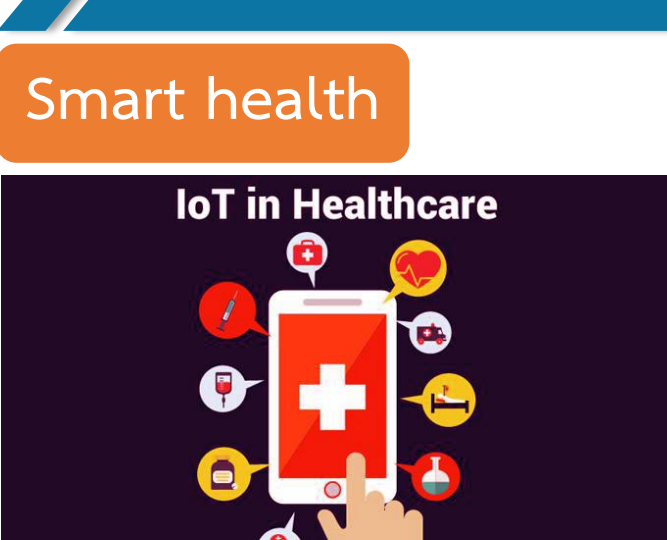

ตัวอย่าง m -Health & Realtime monitoring หรือการตรวจตราและเฝ้าระวัง สุขภาพผ่านโทรศัพท์มือถือ แอปพลิเคชัน และอุปกรณ์สวมใส่ต่างๆ (Wearable) แบบ Real time ซึ่งสามารถ เชื่อมต่อซึ่งกันและกัน ระหว่างผู้ป่วยและบุคลากรทางการแพทย์

ข้อมูลจาก Wearable Medical Device จะถูกส่งไปยังผู้ที่เที่ยวข้อง ซึ่งจะทำให้การดูแลสุขภาพมีประสิทธิภาพมากขึ้น

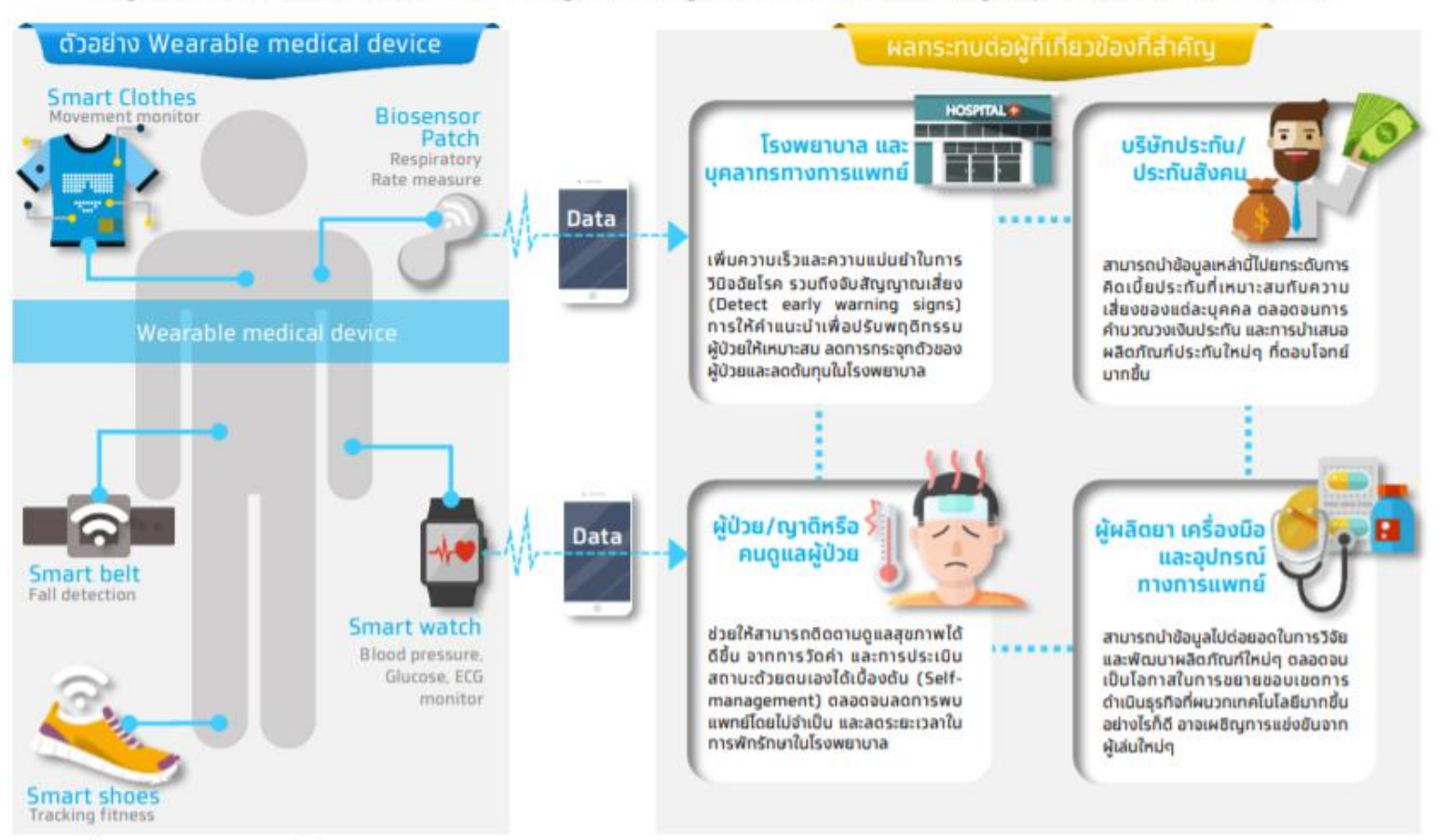

ที่มา: รวบรวมและวิเคราะห์โดย Krungthai COMPASS

**By Piyawat Jomsathan Page 18**

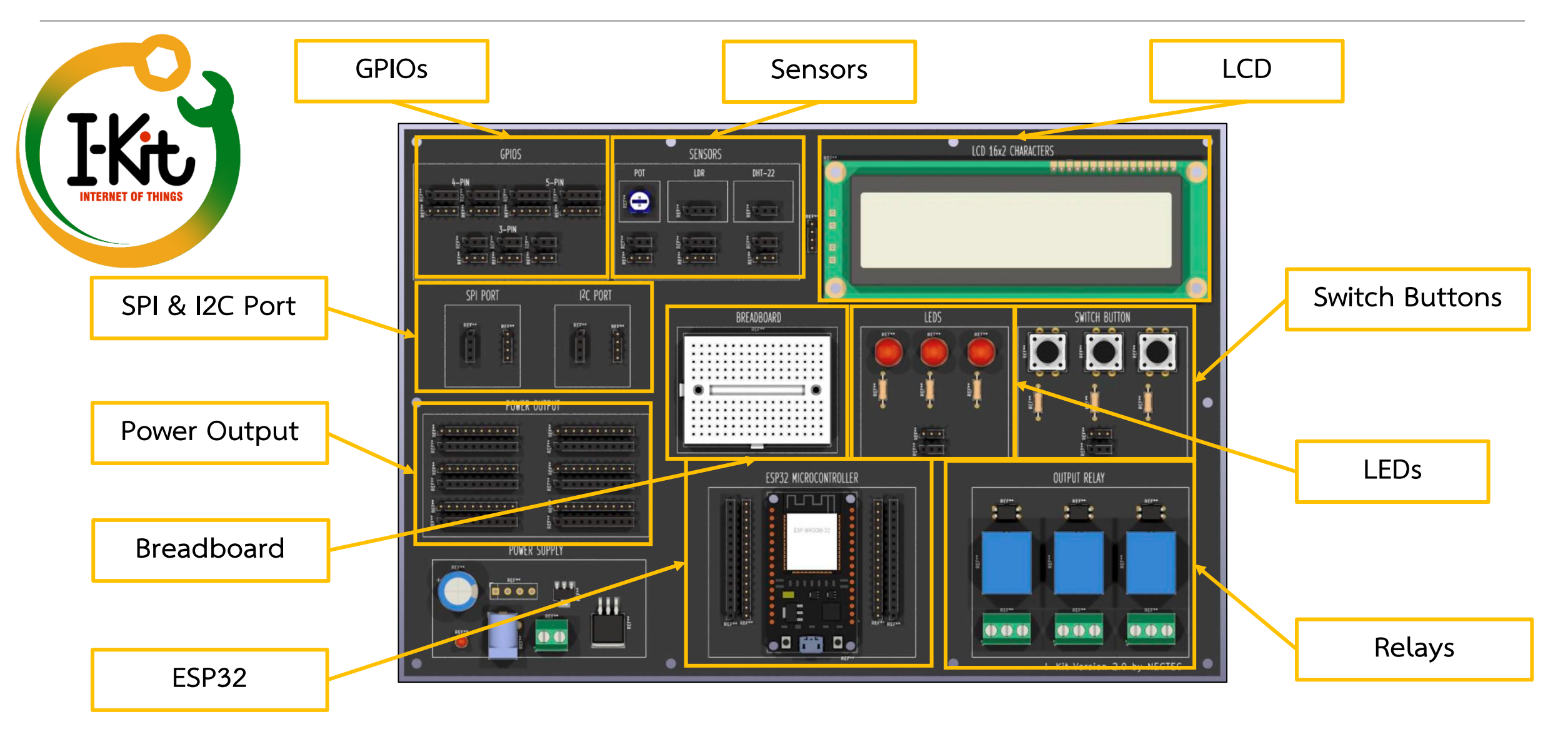

**By Piyawat Jomsathan 22 April 2024 Page 19**

### **Example End nodes in IoT**

**LDR Sensor Module หน้าที่: ใช้ตรวจวัดความเข้มแสง**

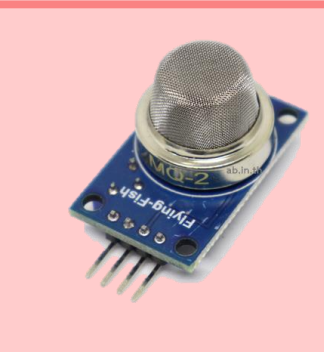

**หน้าที่:โมดูลตรวจวัดแก๊ส ที่ไวต่อแก๊สไวไฟ รวมไปถึงควันไฟที่เกิดจากการเผาไหม้ด้วย นิยมน ามาใช้ในการตรวจจับการรั่วของ แก๊สต่างๆ MQ2 Sensor Module**

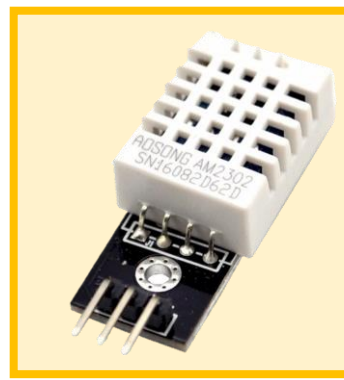

**DHT Sensor Module**

**หน้าที่: ใช้ตรวจวัดอุณหภูมิและความชื้น โดยรับค่า เป็น analog signal จากนั้น chip ในตัวเซ็นเซอร์ จะแปลงเป็น digital signal** 

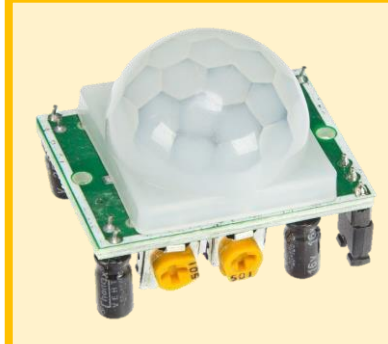

**PIR Sensor**

**หน้าที่: โมดูลตรวจจับการเคลื่อนไหว ผ่านความร้อน**

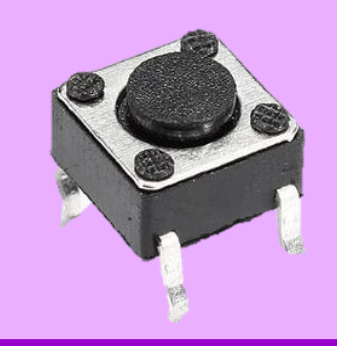

**Potentiometer Push bottom switch หน้าที่: ใช้ตัดและต่อวงจรไฟฟ้าได้ สวิตช์ทั่วไปนั้น จะเป็นประเภทสวิตช์กดติดปล่อยดับ (Tact** 

**Switch) ซึ่งในการเขียนโปรแกรมนั้นสามารถ ประยุกต์ได้**

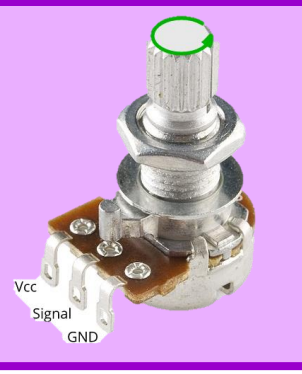

**หน้าที่: ตัวต้านทานปรับค่าได้ สามารถ น าไปประยุกต์ใช้งานได้หลายรูปแบบ เช่น ปรับความสว่างของ LED**

**By Piyawat Jomsathan 22 April 2024 Page 20**

### **Example End nodes in IoT**

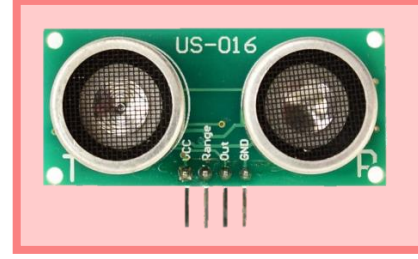

**Ultrasonic Sensor Module หน้าที่: ใช้ตรวจวัดระยะทาง ด้วยคลื่น Ultrasonic**

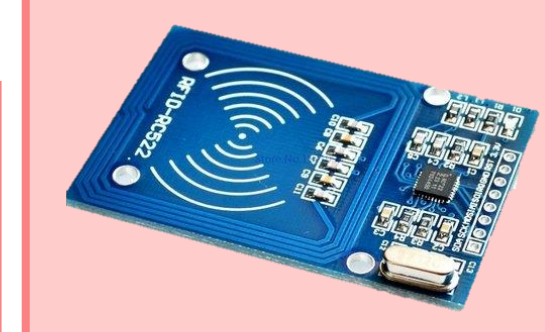

**RFID Module หน้าที่: เป็นโมดูลที่ใช้อ่านบัตร Key Card**

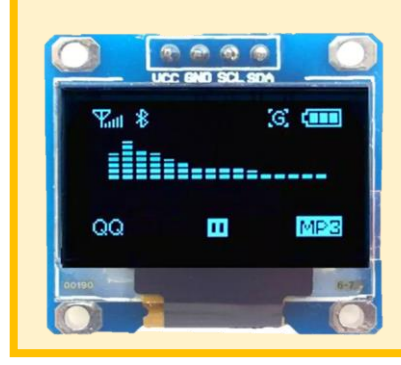

**จอแสดงผล OLED หน้าที่:จอแสดงผลที่สร้างจากวัสดุสารกึ่งตัวน าอินทรีย์ (Organic Semiconductor) ที่มีลักษณะเป็นชั้นสารกึ่ง-ตัวน าบาง ๆ อยู่ระหว่างขั้วบวก (Anode) และขั้วลบ (Cathode) และสามารถเปล่งแสงได้เมื่อมีกระแสไฟฟ้า ไหลผ่าน**

<mark>Liquid Crystal Display ซึ่งเป็นจอที่ทำมาจากผลึก</mark> **คริสตอลเหลว หลักการคือด้านหลังจอจะมีไฟส่องสว่าง หรือที่เรียกว่า Backlight อยู่ เมื่อมีการปล่อย กระแสไฟฟ้าเข้าไปกระตุ้นที่ผลึก ก็จะท าให้ผลึกโปร่งแสง**

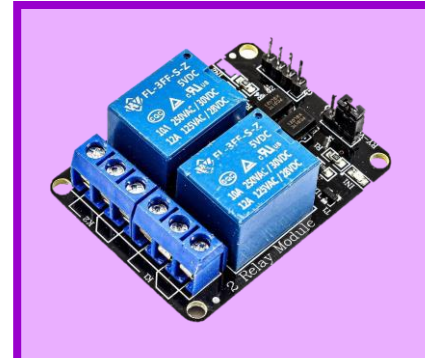

**Relay Module**

**หน้าที่: ใช้ท าหน้าที่ตัดต่อวงจรแบบ** เดียวกับสวิตช์ โดยควบคุมการทำงาน **ด้วยไฟฟ้า**

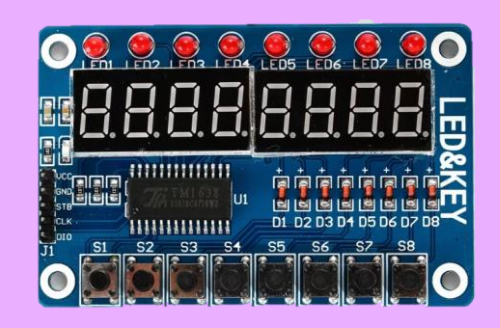

#### **7 Segments Board**

**จอแสดงผล LCD**

**หน้าที่: หน้าจอแสดงผลตัวเลข - ตัวอักษร ได้บางตัว เมื่อท าให้หลอด LED แต่ละดวง ติดพร้อมกัน ก็จะท าให้แสดงออกมาเป็น ตัวเลขทรงเหลี่ยมได้**

**By Piyawat Jomsathan 22 April 2024 Page 21**

### **NodeMCU (ESP8266)**

NodeMCU-12E หรือ V3 หรือ Development Kit V1.0 (ชื่อเรียกนั้นขึ้นกับผู้ผลิต) เป็นการ ี นำ ESP8266-12E หรือ 12F มาต่อร่วมกับชิปแปลงสัญญาณ USB เป็น UART มีสวิตซ์เพื่อเข้าสู่ โหมดโปรแกรมเฟิร์มแวร์ รวมอยู่บนแผงวงจรขนาดเล็กที่ออกแบบมาให้ติดตั้งลงบนแผงต่อวงจร

**คุณสมบัติทางเทคนิคที่ส าคัญ**

1. ใช้ไฟเลี้ยงภายนอก +5V มีวงจรควบคุมแรงดันไฟเลี้ยงสำหรับอุปกรณ์ 3.3V กระแสไฟฟ้าสูงสุด 80 mA

2. มีขาพอร์ต SPI สำหรับติดต่อกับ SD การ์ด

3. มีสวิตช์ RESET และ FLASH สำหรับโปรแกรมเฟิร์มแวร์ใหม่

4. มีอินพุตเอาต์พุตดิจิตอล (ลอจิก 3.3V) รวม 16 ขา

5. มีอินพุตแอนาล็อก 1 ช่อง รับแรงดันไฟตรง 0 ถึง +3.3Vdc เข้าสู่วงจรแปลงสัญญาณแอนาล็อกเป็น ดิจิตอล ความละเอียด 10 บิต

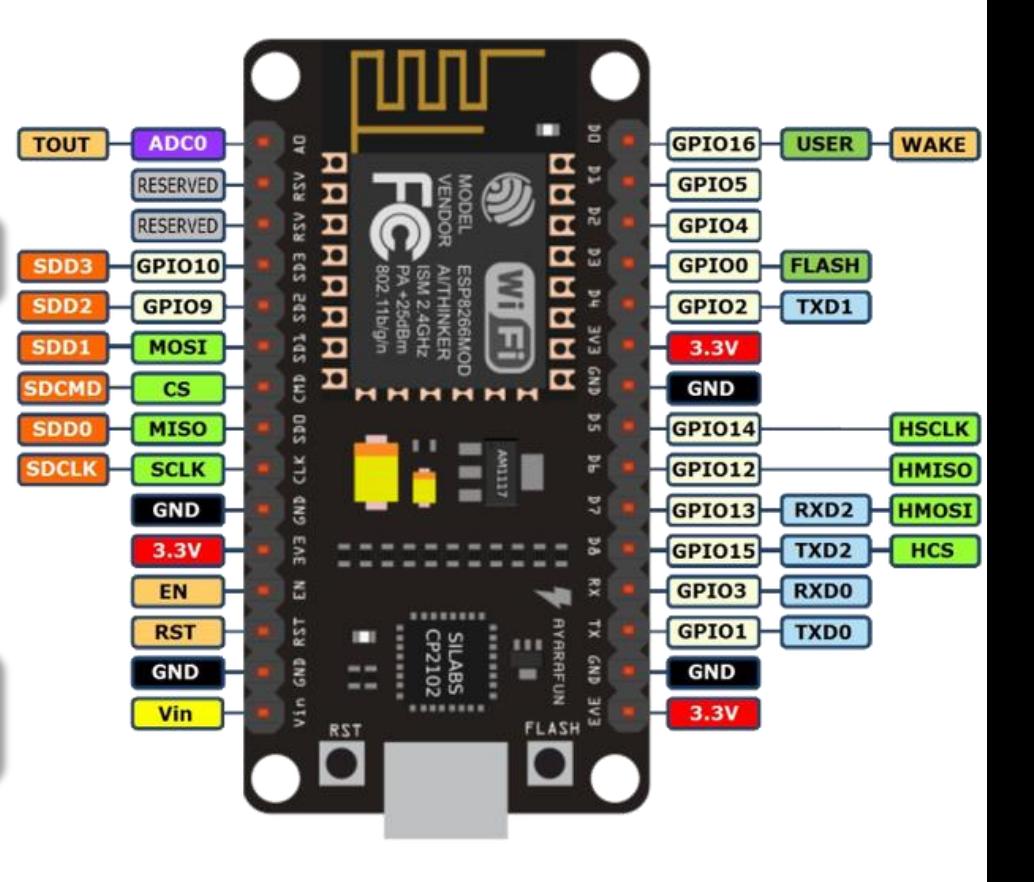

### **ESP32 DevKit**

ิ จากความสำเร็จของ ESP8266 Wi-Fi ที่ทำให้อุปกรณ์หลาย ๆ อย่าง สามารถเชื่อมกับโลก ของ Internet จึงเกิดชิป ESP32 ซึ่งเป็นรุ่นต่อจาก ESP8266 มีความเร็ว แรง และฟังก์ชันเยอะ กว่ารุ่น ESP8266 และยังรองรับการเขียนโปรแกรมบน Arduino IDE อีกด้วย

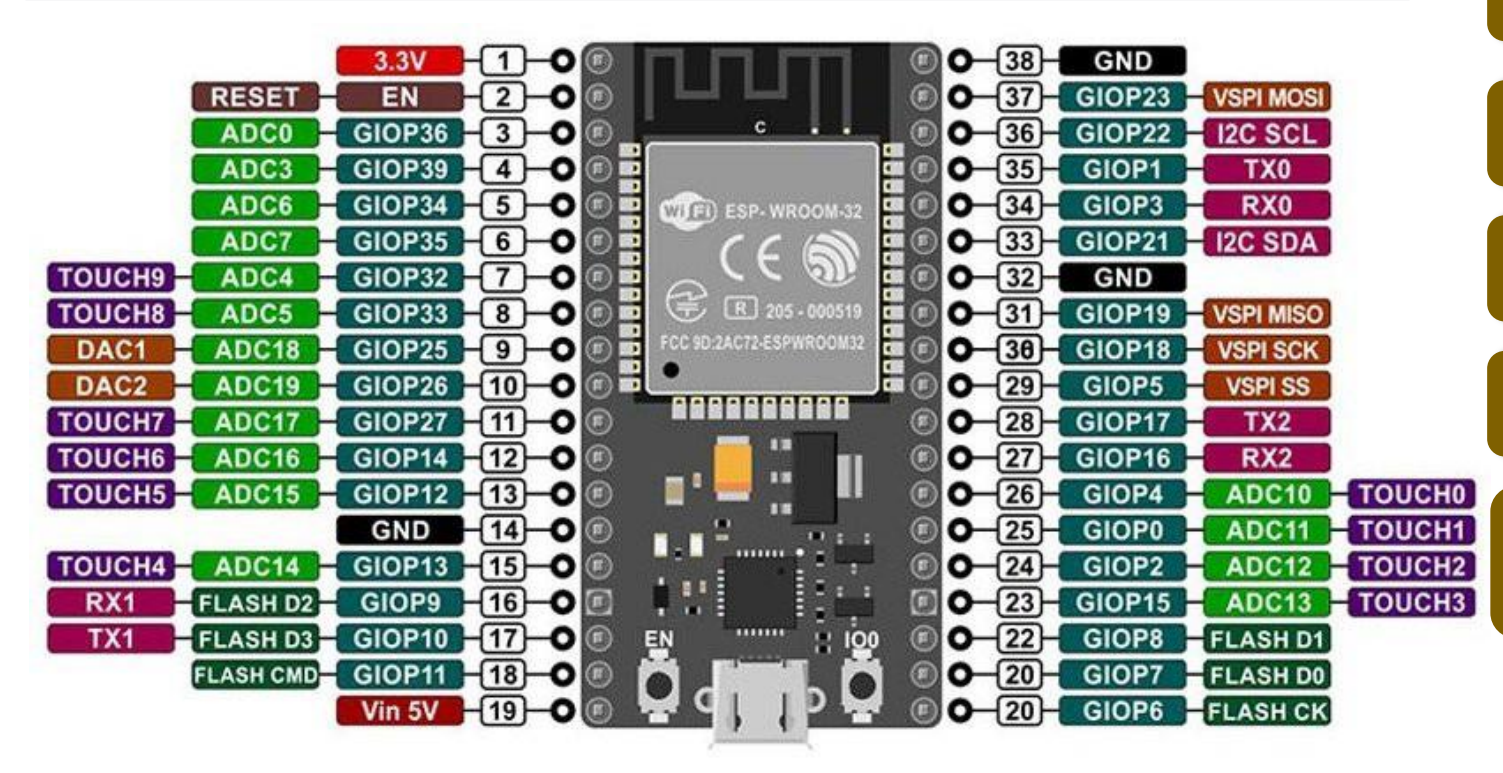

### **คุณสมบัติทางเทคนิคที่ส าคัญ**

1. ทำงานแบบ Dual Core

2. รองรับการเครือข่ายสัญญาณไร้สาย WIFI และ Bluetooth 4.0

3. มีการทำงานแบบ 32 Bit

4. ความถี่ Clock ความเร็วสูงสุดถึง 240 MHz

#### 5. หน่วยความจำ RAM 512 kB

6. มีความสามารถอีกหลายหลาย เช่น Capacitive Touch , Hall Sensor, ADCs , DAC , UART , SPI ,I2C และอื่น ๆ

### **การเขียนโปรแกรมบน I-Kit**

การเขียนโปรแกรมควบคุมการทำงาน I-Kit สามารถใช้โปรแกรม Sketch ของ Arduino IDE, PlatformIO หรือ Visual Studio Code แต่ในการอบรมนี้เราจะใช้ Arduino IDE ซึ่งเป็นโปรแกรมใช้งานง่าย เขียนด้วยภาษา C และเป็น $\,|\,$ ่ Open Source ทำให้ใช้งานง่ายโดยไม่มีค่าใช้จ่าย ได้รับความนิยมสูง มีแหล่งข้อมูลให้ศึกษาค้นคว้ามากมาย ่ ่<br>; ่ **่** 

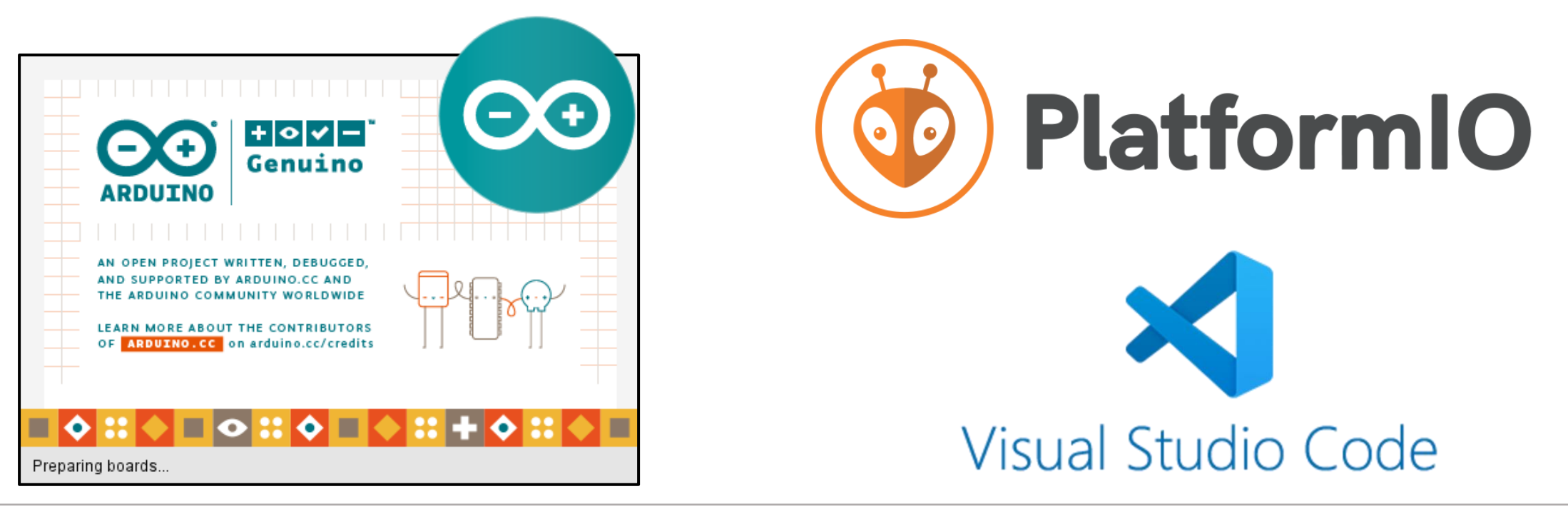

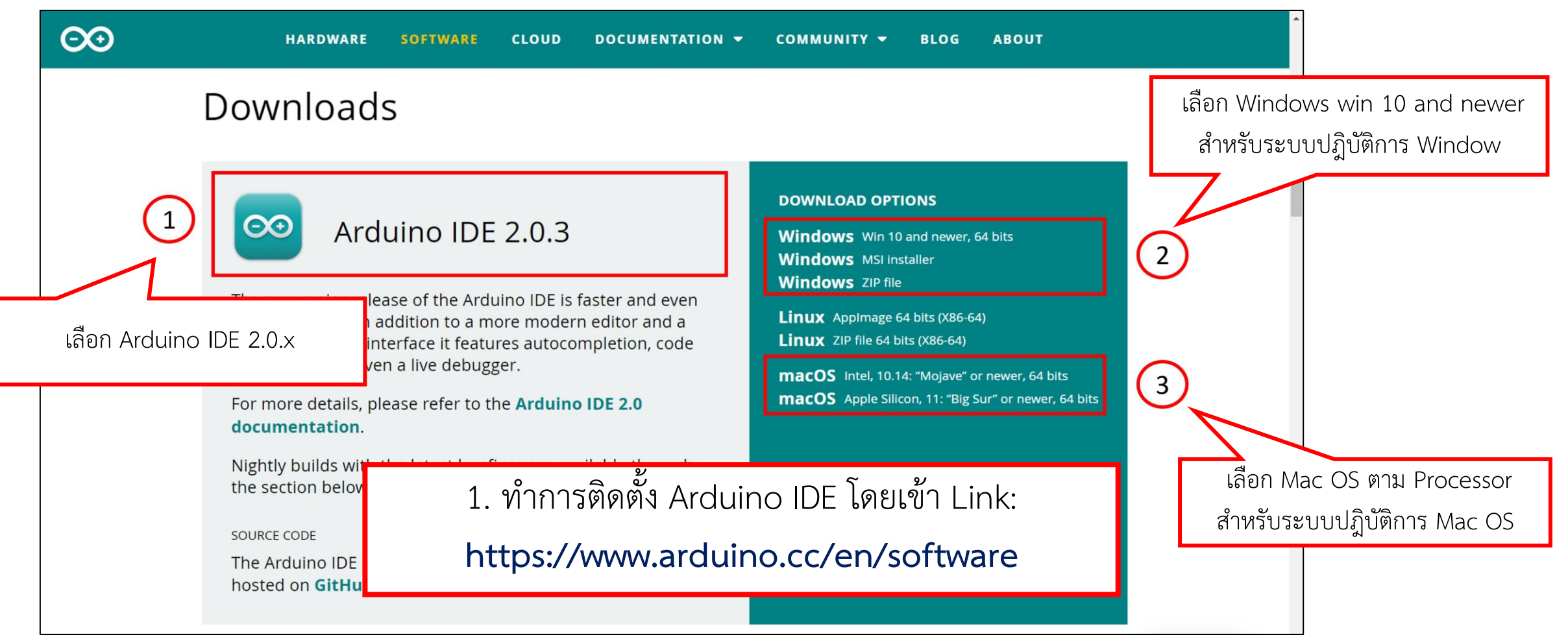

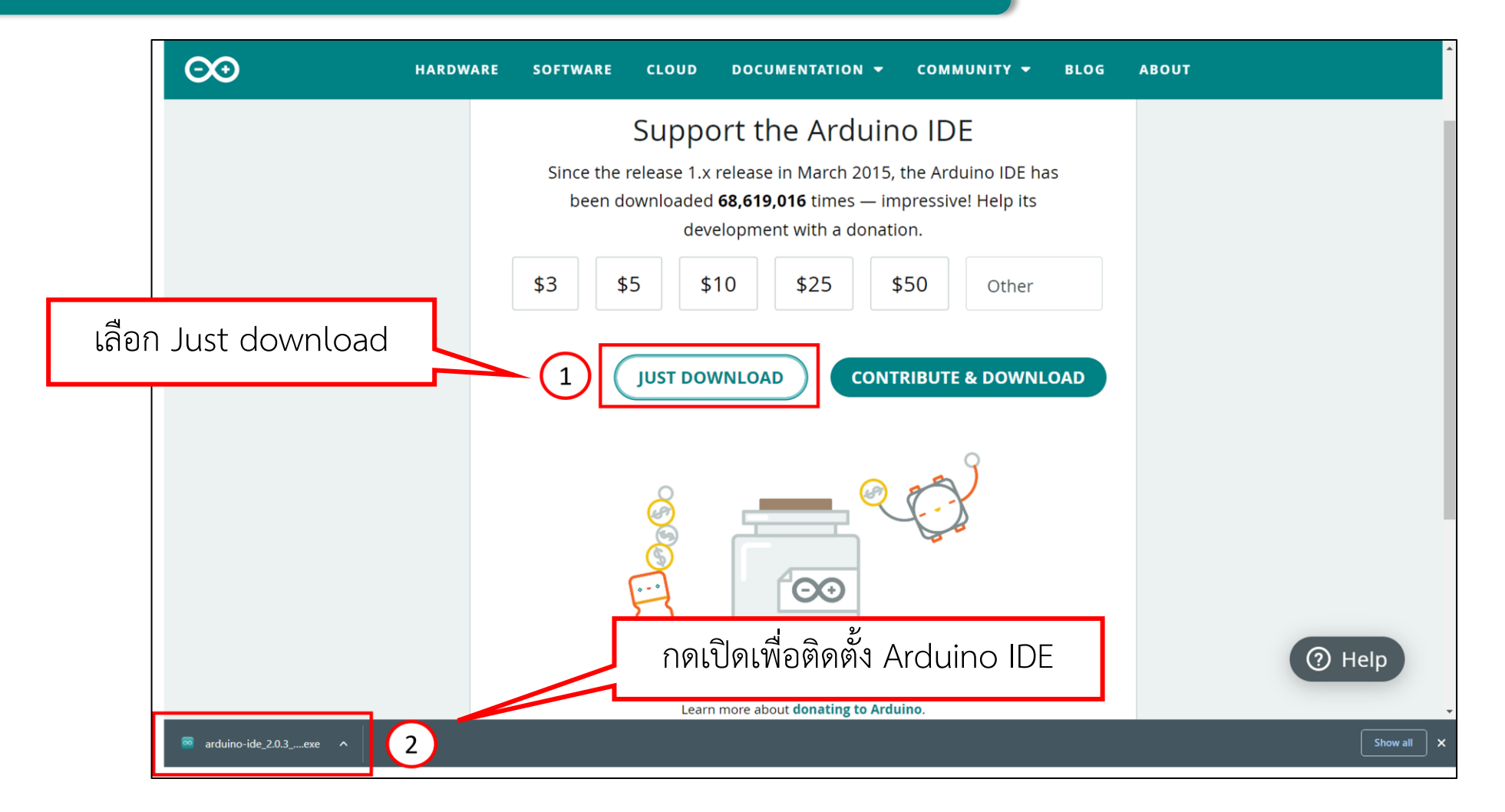

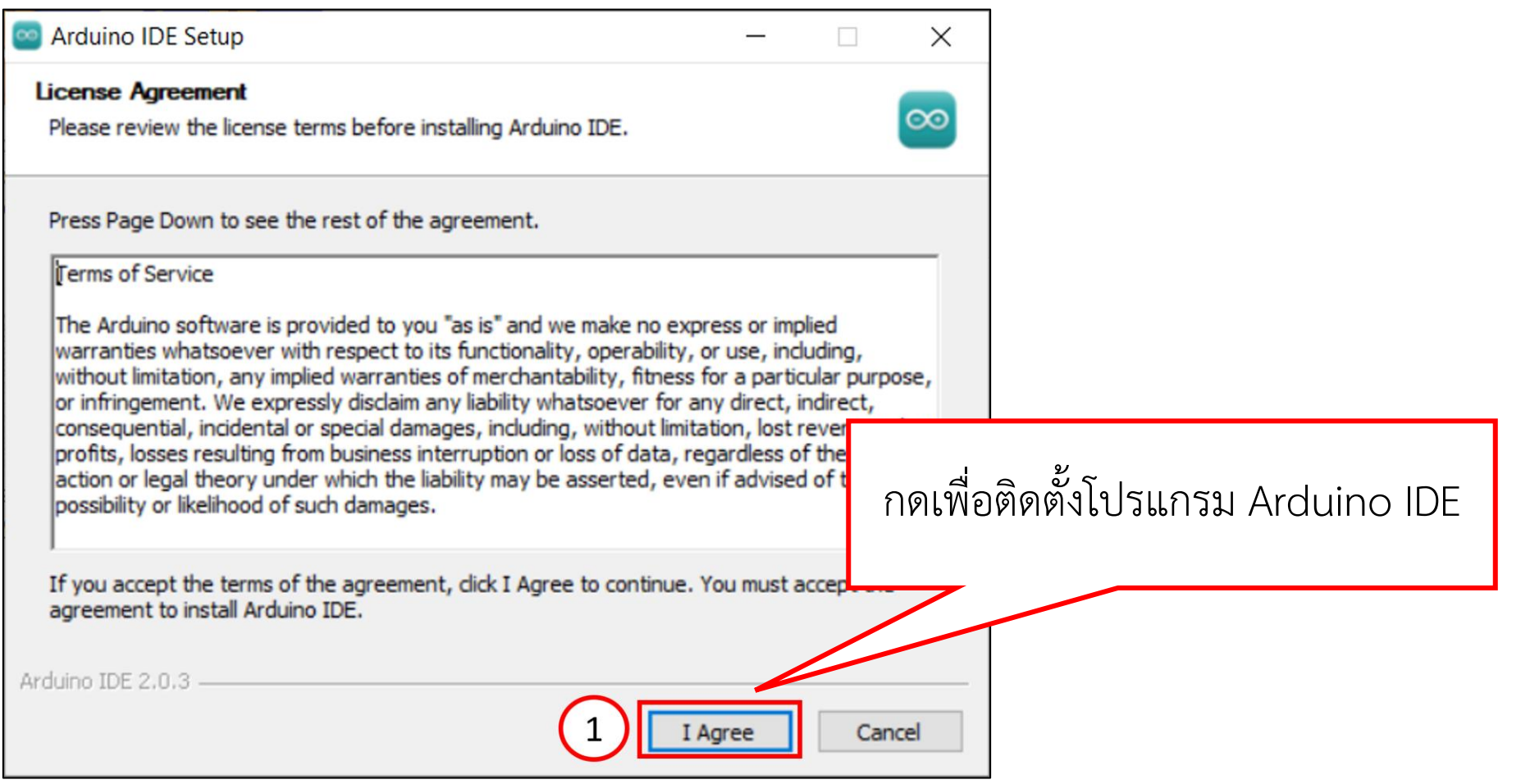

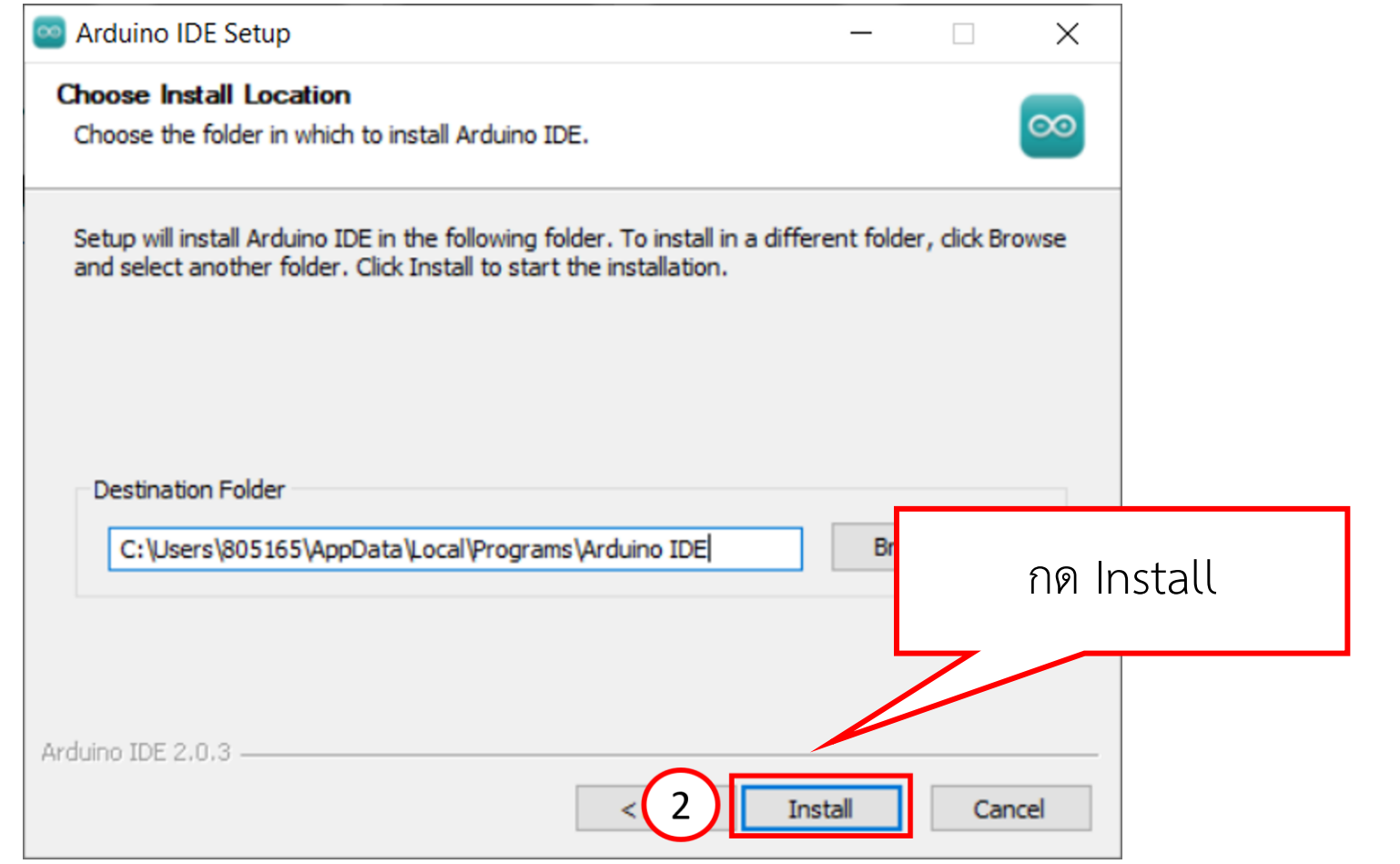

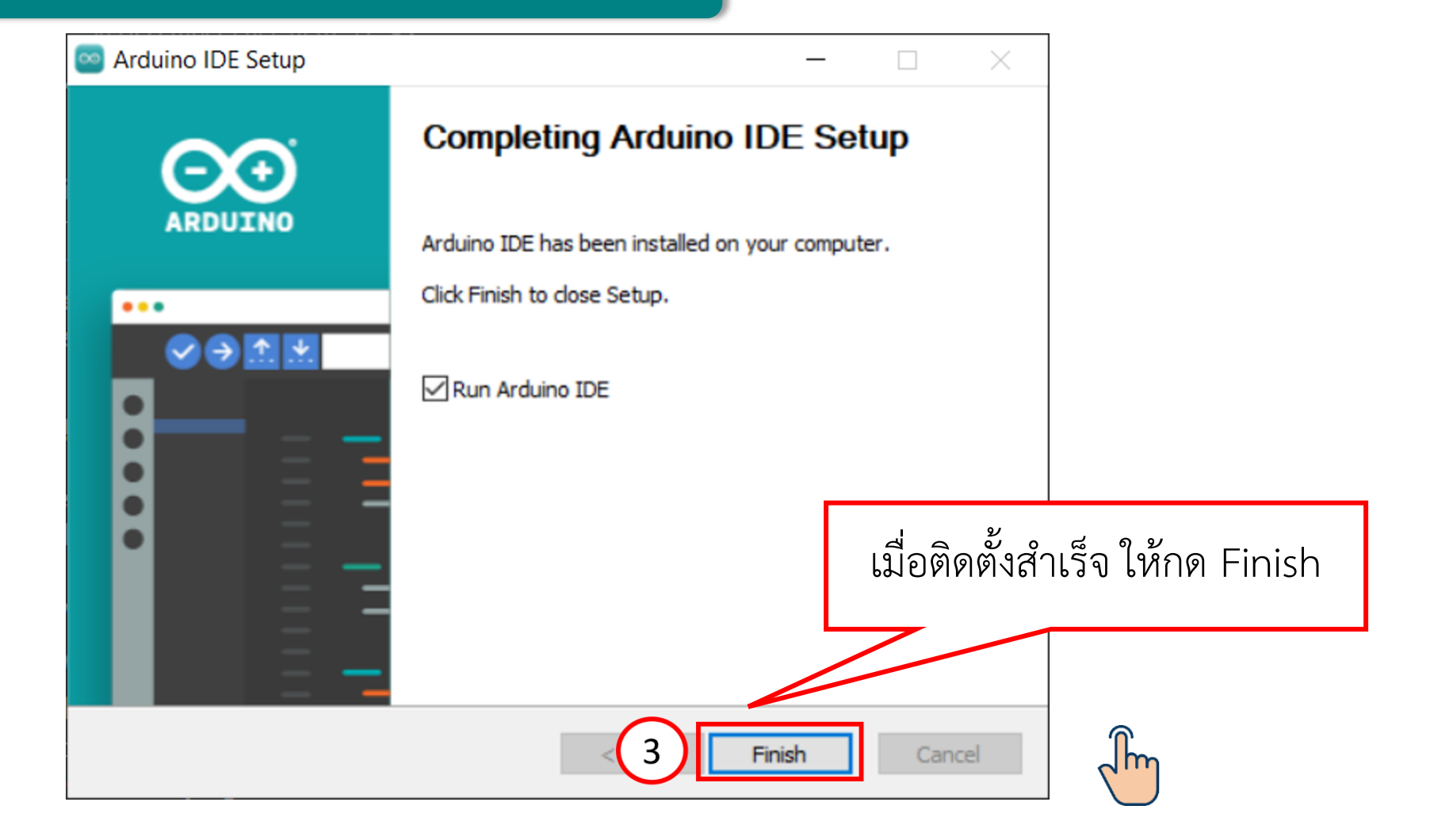

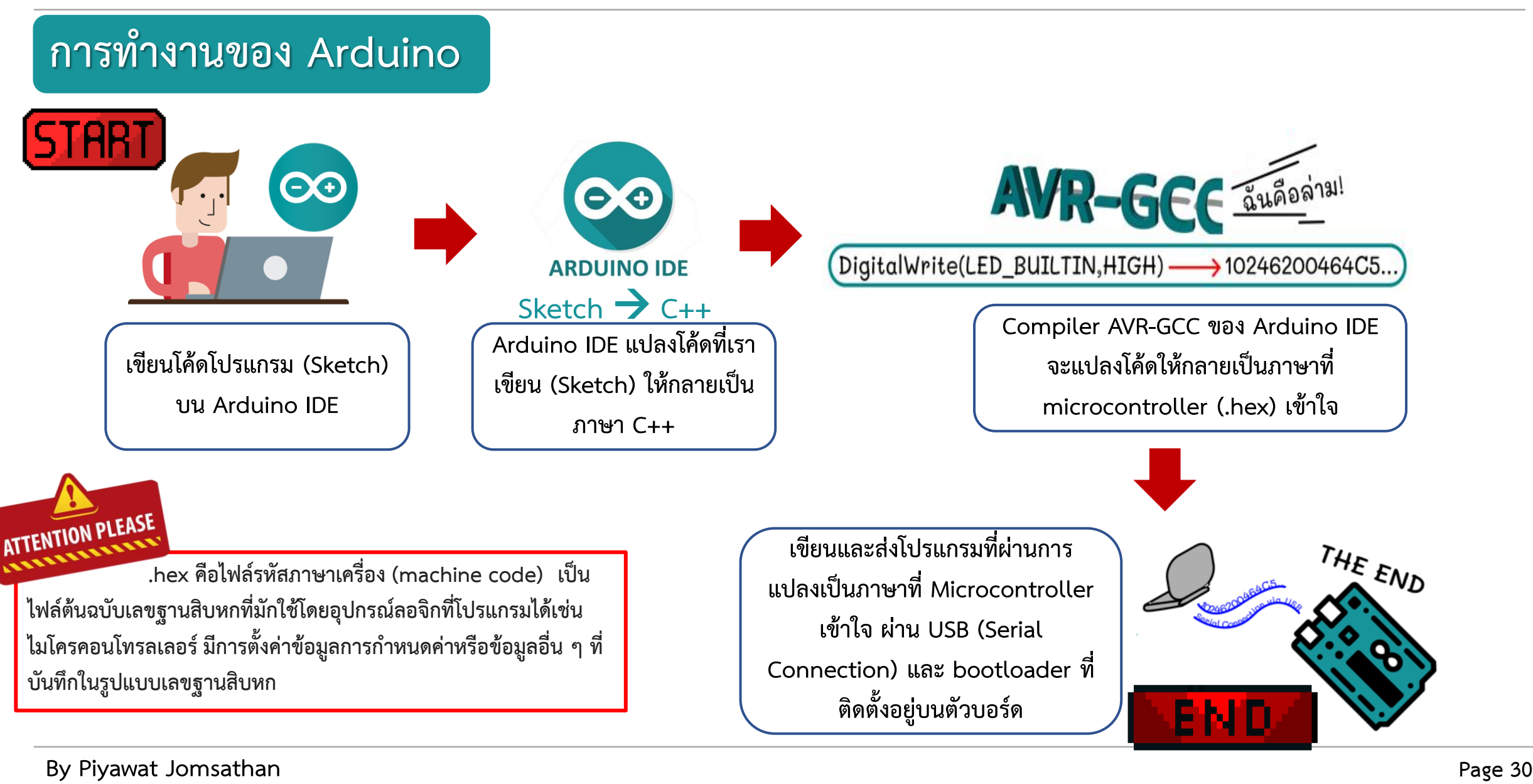

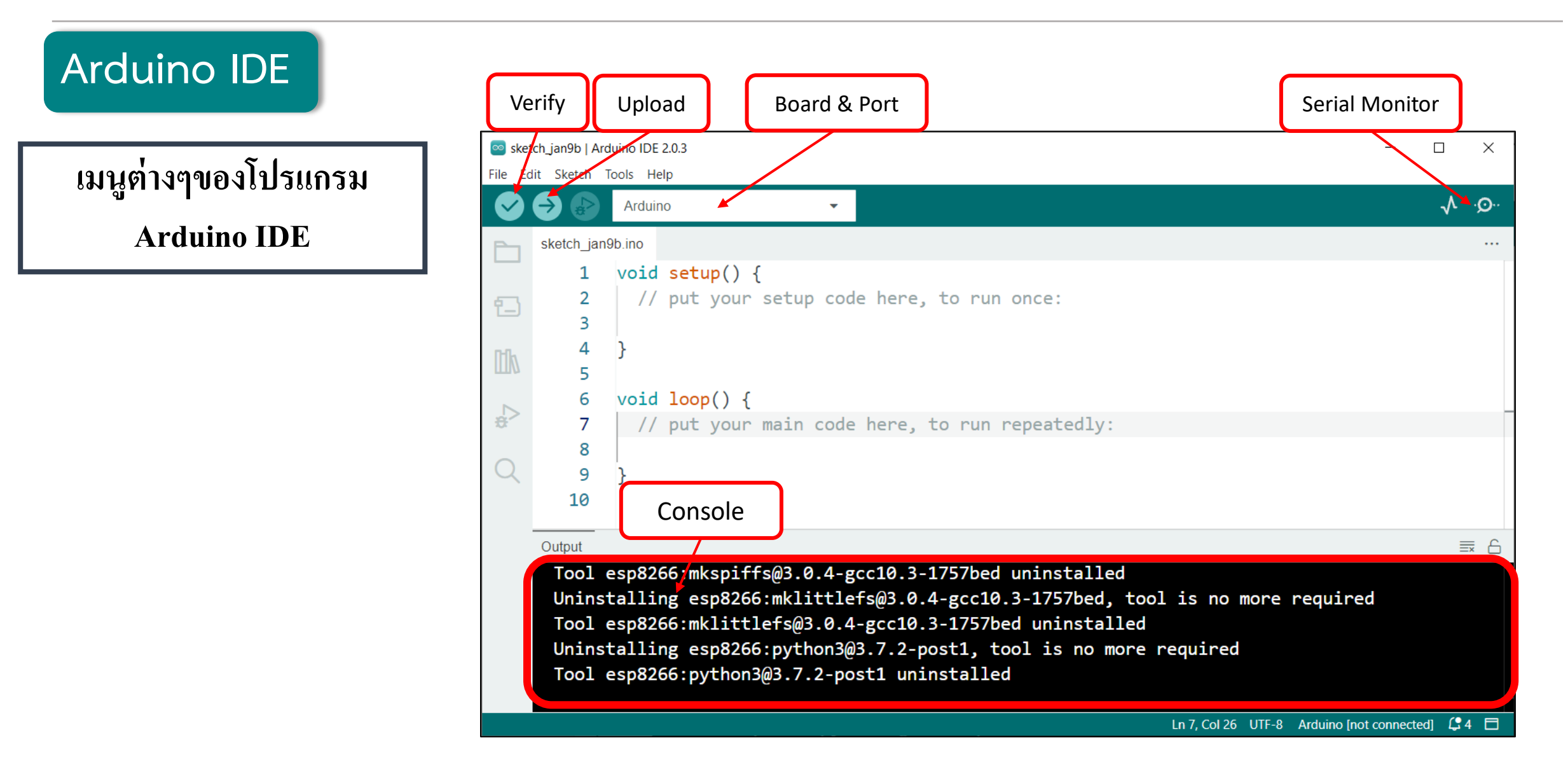

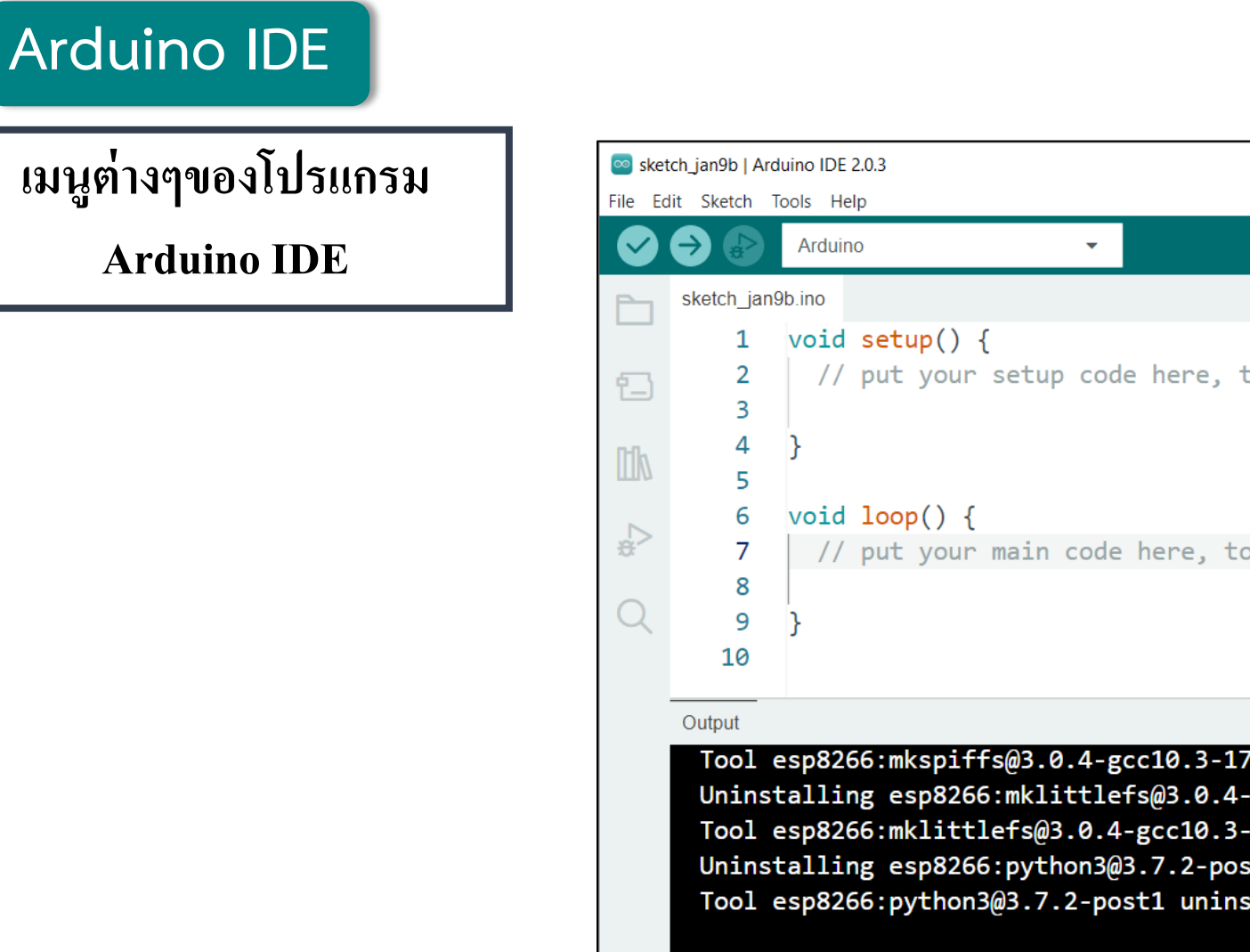

 $\Box$  $\times$  $\mathcal{P}$   $\mathcal{N}$  $\sim$ void setup() // put your setup code here, to run once: void loop()// put your main code here, to run repeatedly:  $\equiv$  6 Tool esp8266:mkspiffs@3.0.4-gcc10.3-1757bed uninstalled Uninstalling esp8266:mklittlefs@3.0.4-gcc10.3-1757bed, tool is no more required Tool esp8266:mklittlefs@3.0.4-gcc10.3-1757bed uninstalled Uninstalling esp8266:python3@3.7.2-post1, tool is no more required Tool esp8266:python3@3.7.2-post1 uninstalled Ln 7, Col 26 UTF-8 Arduino [not connected]  $\Box$  4  $\Box$ 

**่**

### **การทดลองที่ 2 การติดตั้งบอร์ด ESP8266 และ ESP32 บน Arduino IDE**

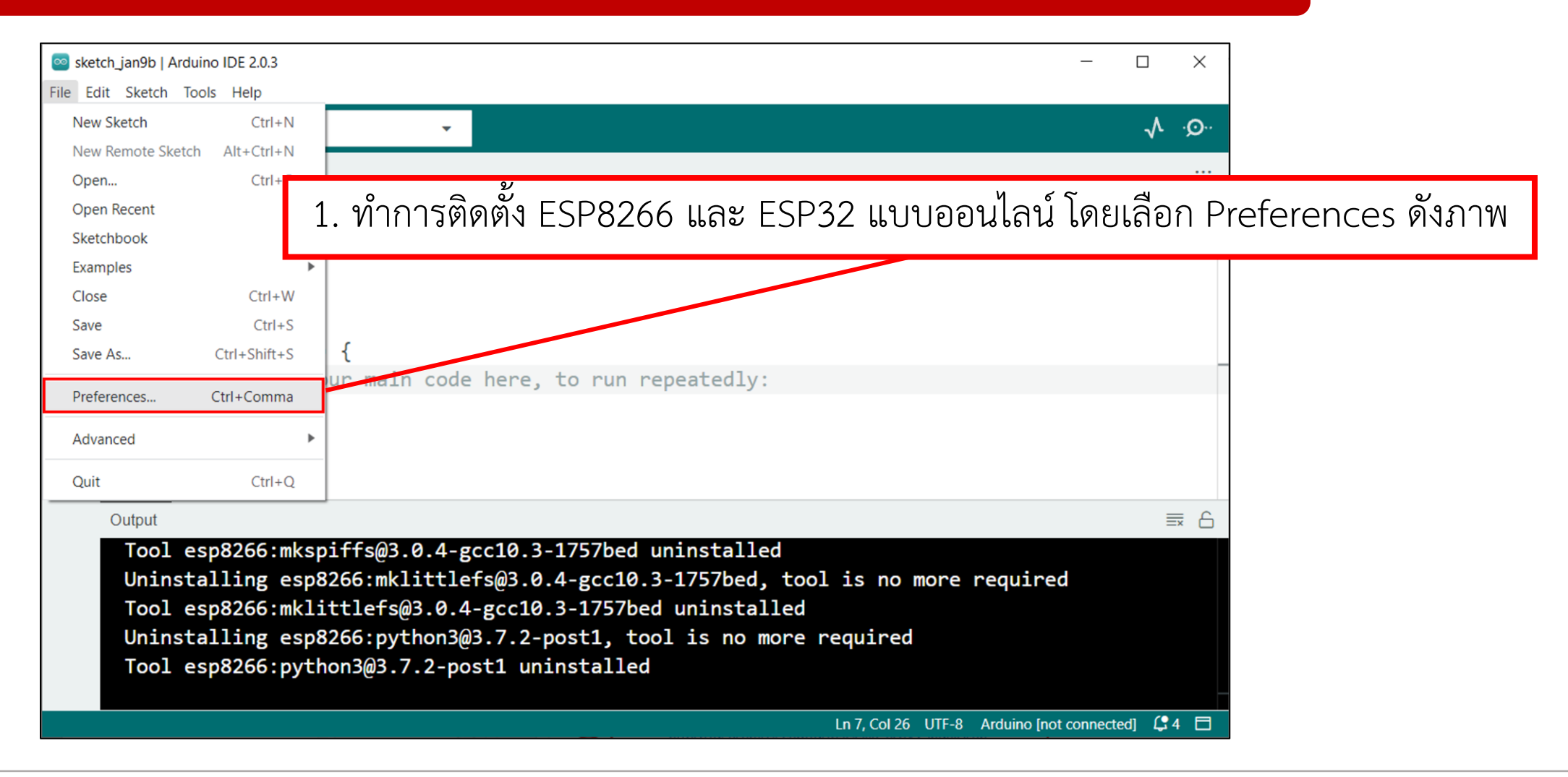

## **การทดลองที่ 2 การติดตั้งบอร์ด ESP8266 และ ESP32 บน Arduino IDE**

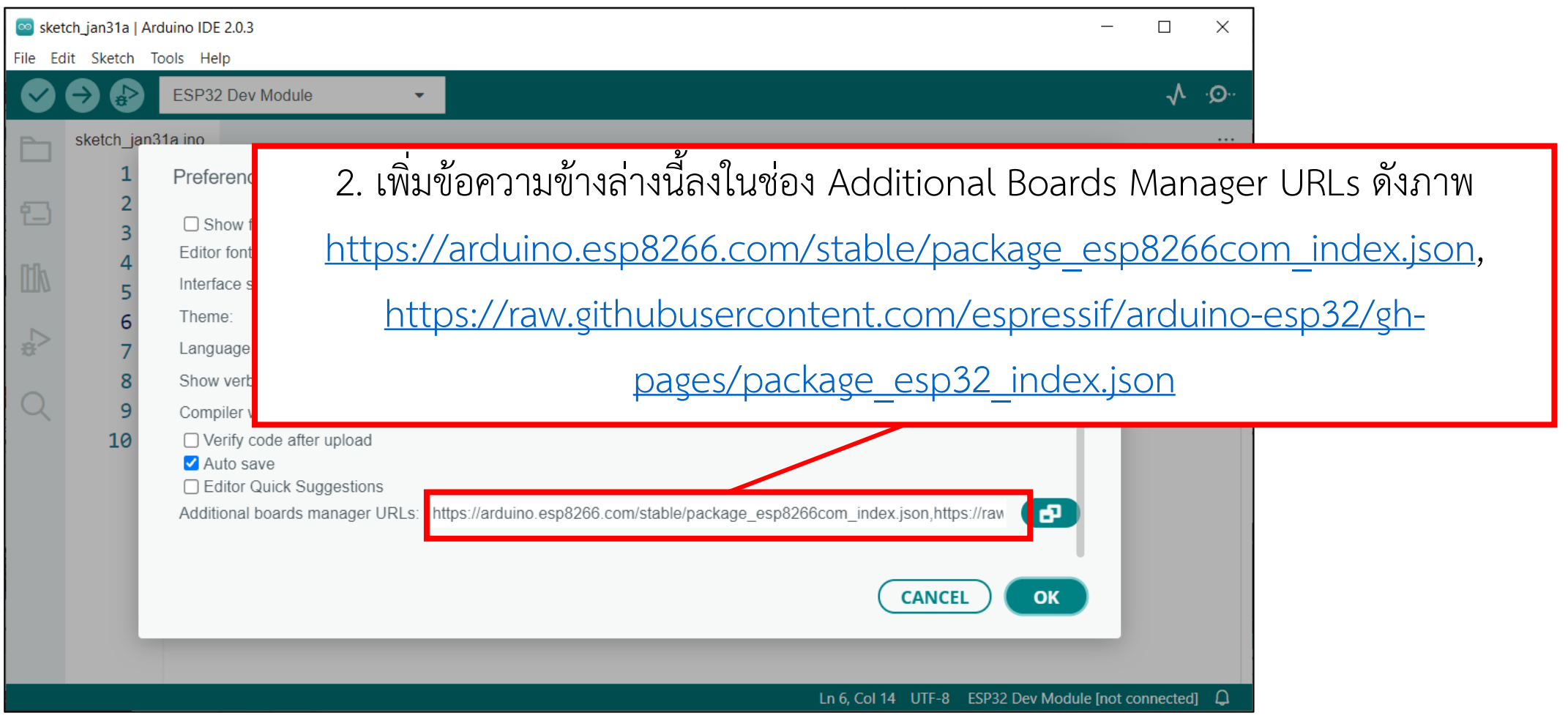

### **การทดลองที่ 2 การติดตั้งบอร์ด ESP8266 และ ESP32 บน Arduino IDE**

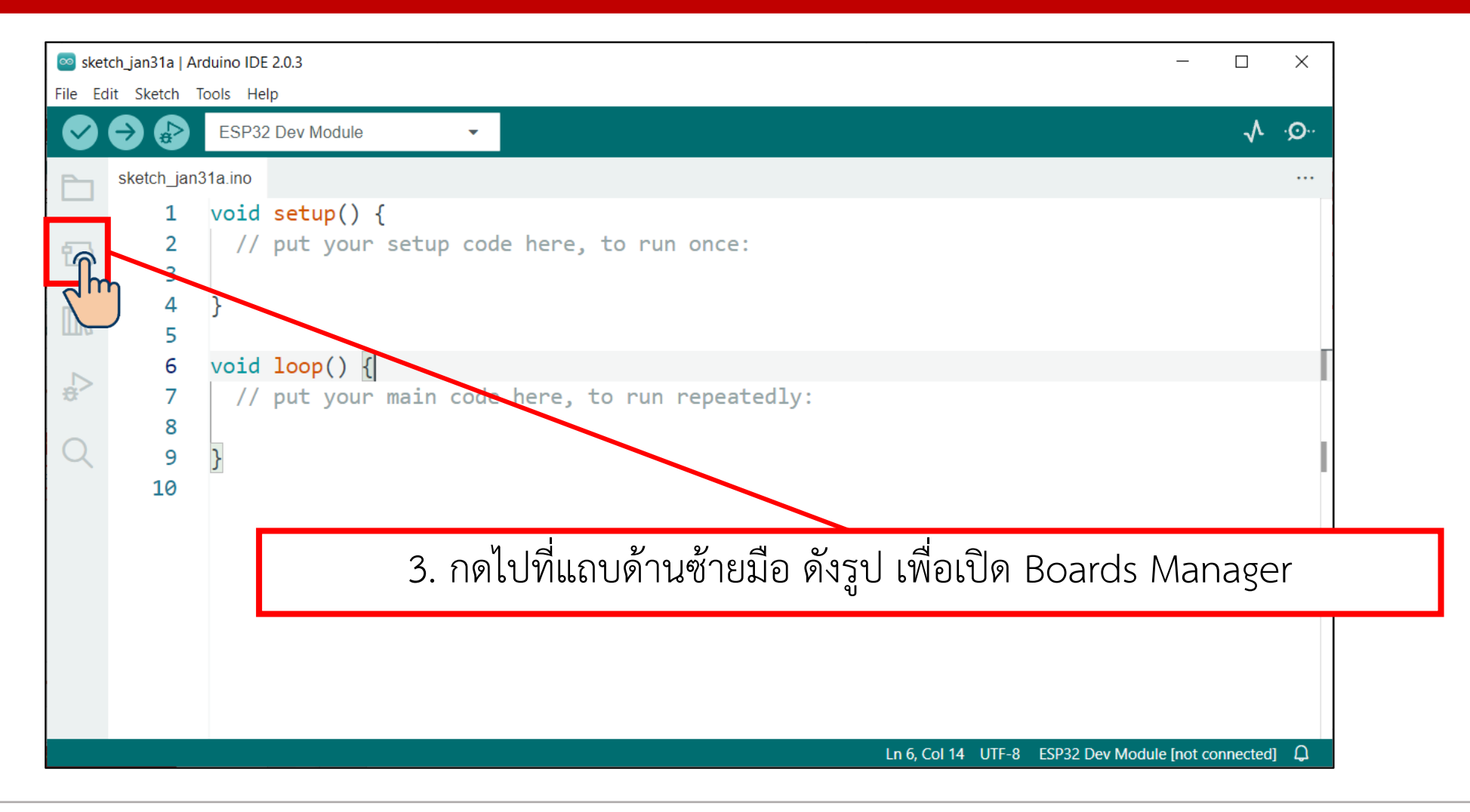

### **การทดลองที่ 2 การติดตั้งบอร์ด ESP8266 และ ESP32 บน Arduino IDE**

- 4. ให้คลิกที่ช่องค้นหาแล้วพิมพ์คำว่า "esp8266" จะปรากฎการติดตั้ง esp8266 ให้ทำการติดตั้งด้วยการคลิก Install

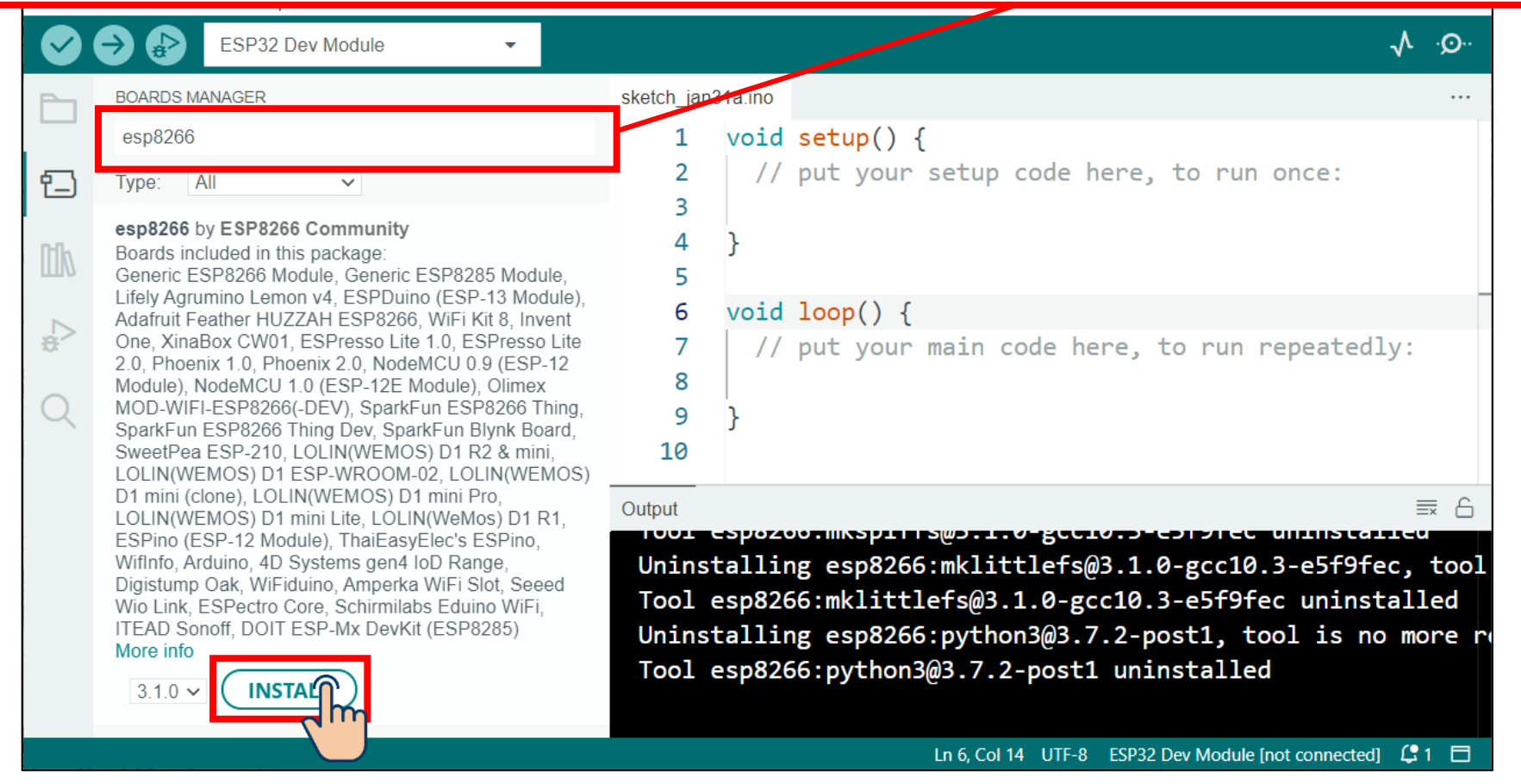
## **ใบงานที่ 1.1 ขั้นตอนการทดลอง**

### **การทดลองที่ 2 การติดตั้งบอร์ด ESP8266 และ ESP32 บน Arduino IDE**

5. ให้คลิกที่ช่องค้นหาแล้วพิมพ์คำว่า "esp32" จะปรากฎการติดตั้ง esp32 ให้ทำการติดตั้งด้วยการคลิก Install

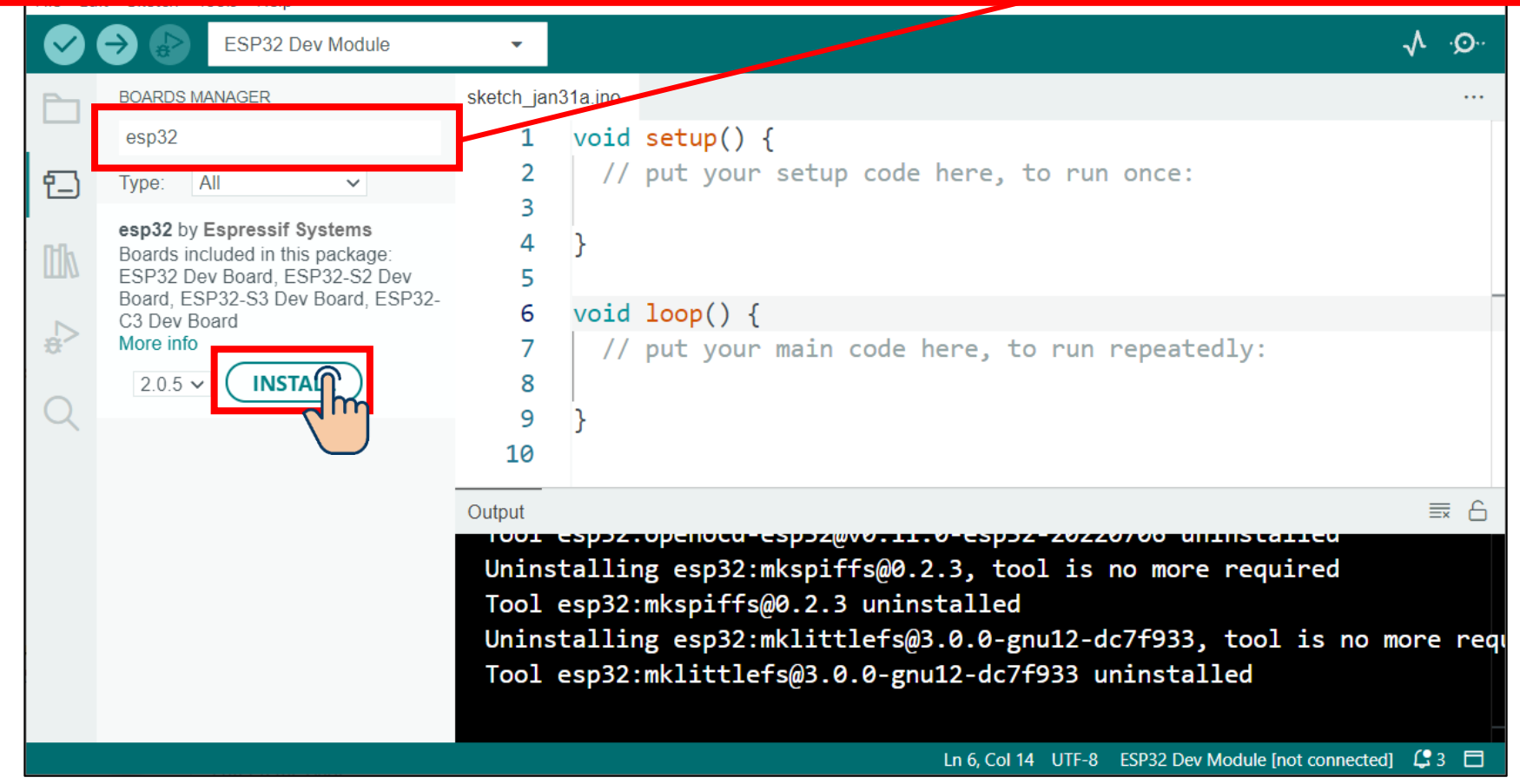

## **ใบงานที่ 1.1 ขั้นตอนการทดลอง**

### **การทดลองที่ 2 การติดตั้งบอร์ด ESP8266 และ ESP32 บน Arduino IDE**

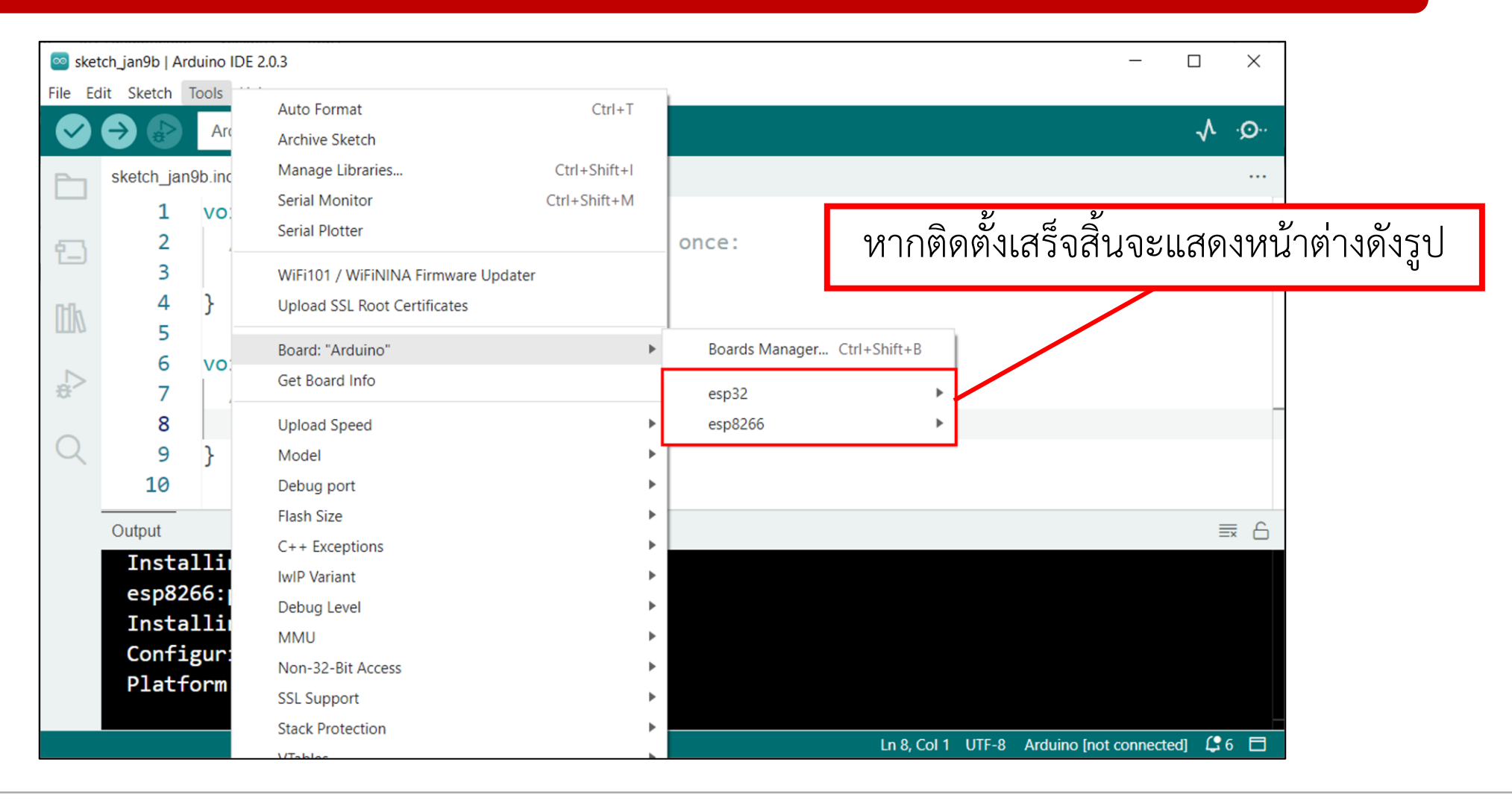

### **การตรวจสอบพอร์ทที่ใช้ส าหรับรับส่งข้อมูลส าหรับ Windows**

### **1. เสียบสายเชื่อมต่อระหว่าง USB กับบอร์ด 2. เปิด Window Device Manager**

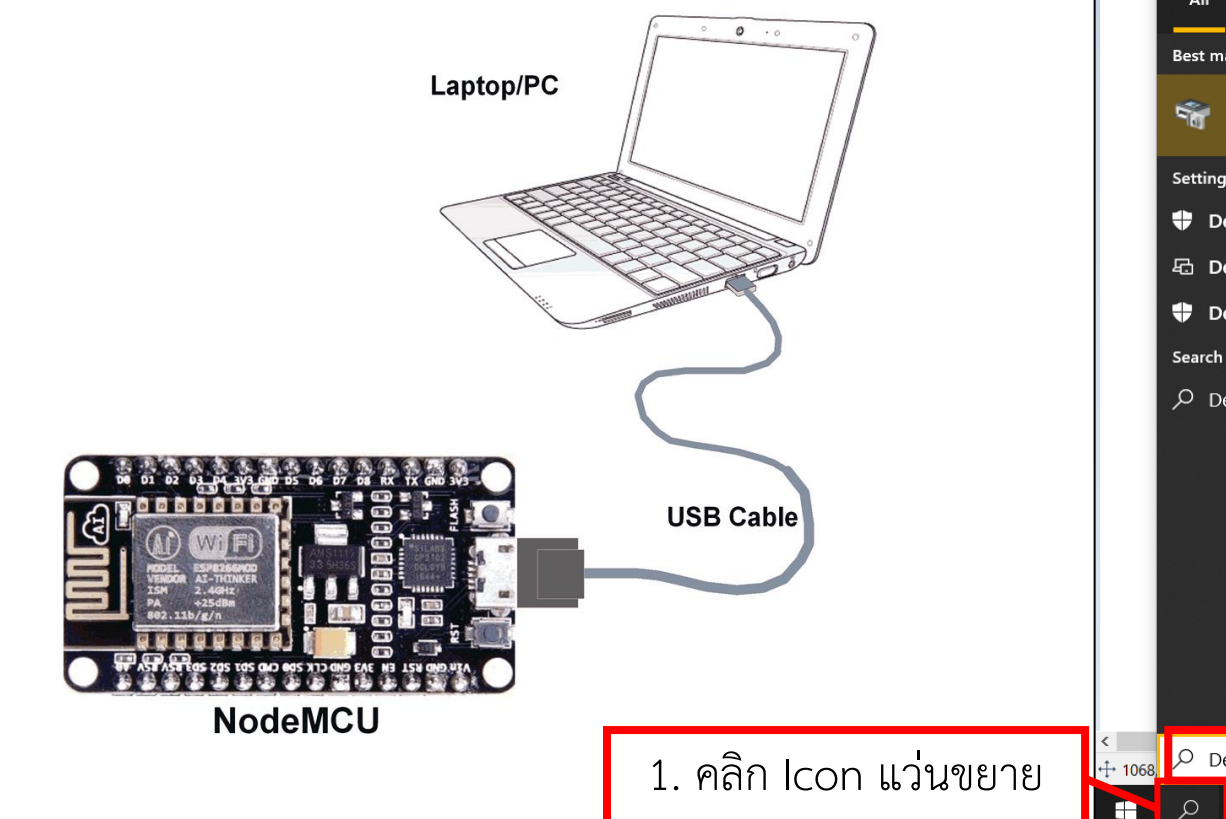

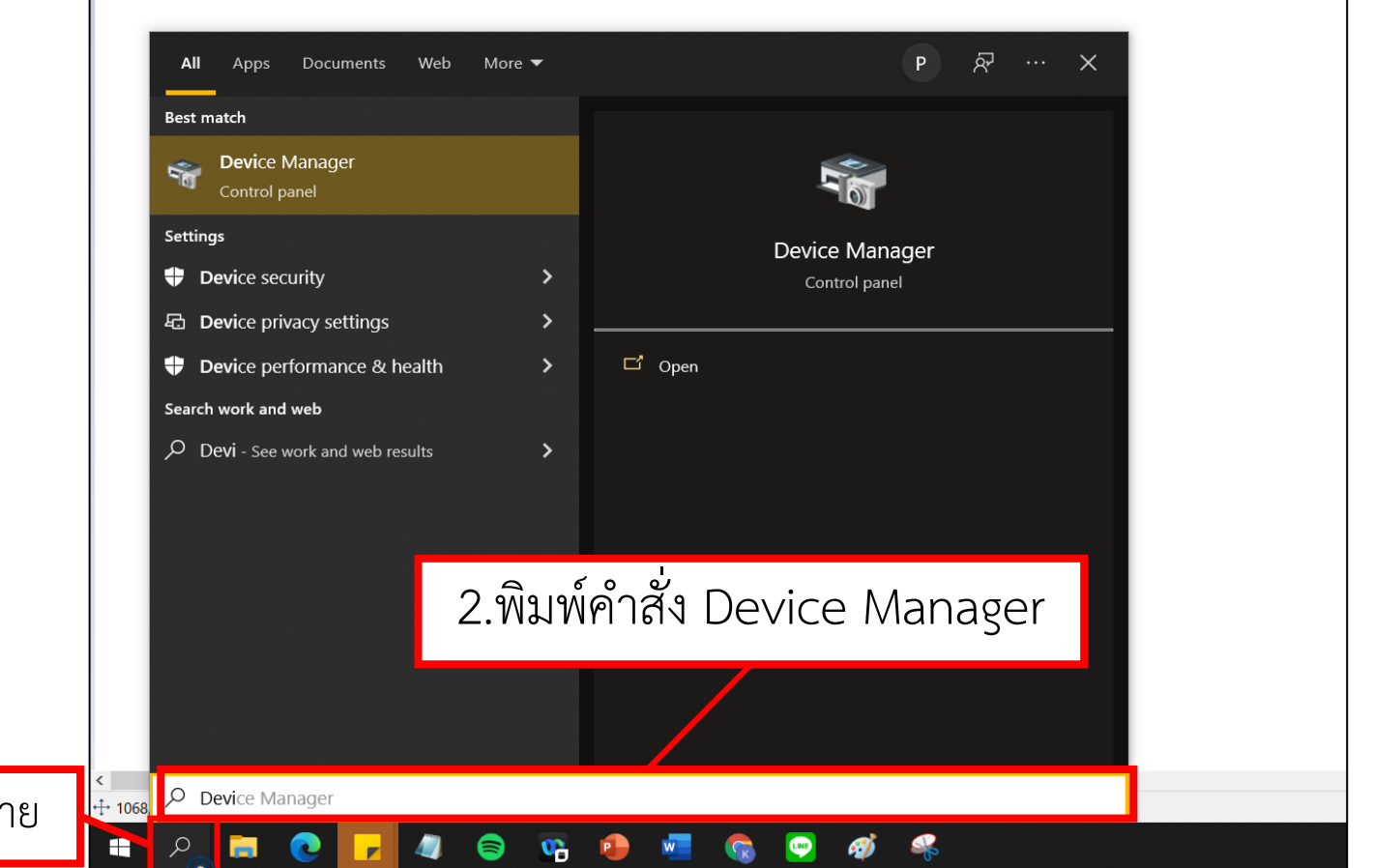

### ี่ การตรวจสอบพอร์ทที่ใช้สำหรับรับส่งข้อมูลสำหรับ Windows

**3. ในหน้าต่าง Device Manager เลื่อนลงมาจนถึงส่วนของ Port ให้คลิกขยาย เพื่อตรวจสอบ Port**

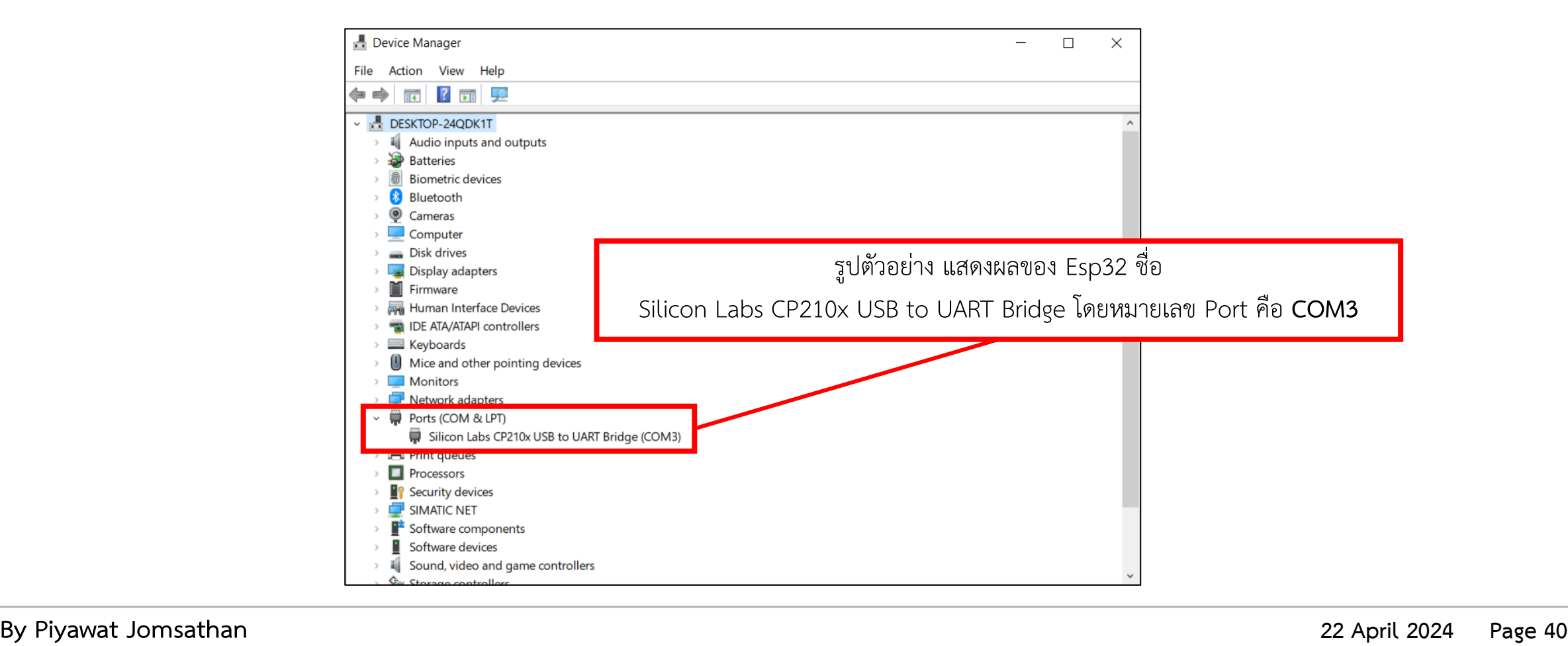

### |การตรวจสอบพอร์ทที่ใช้สำหรับรับส่งข้อมูลสำหรับ Windows

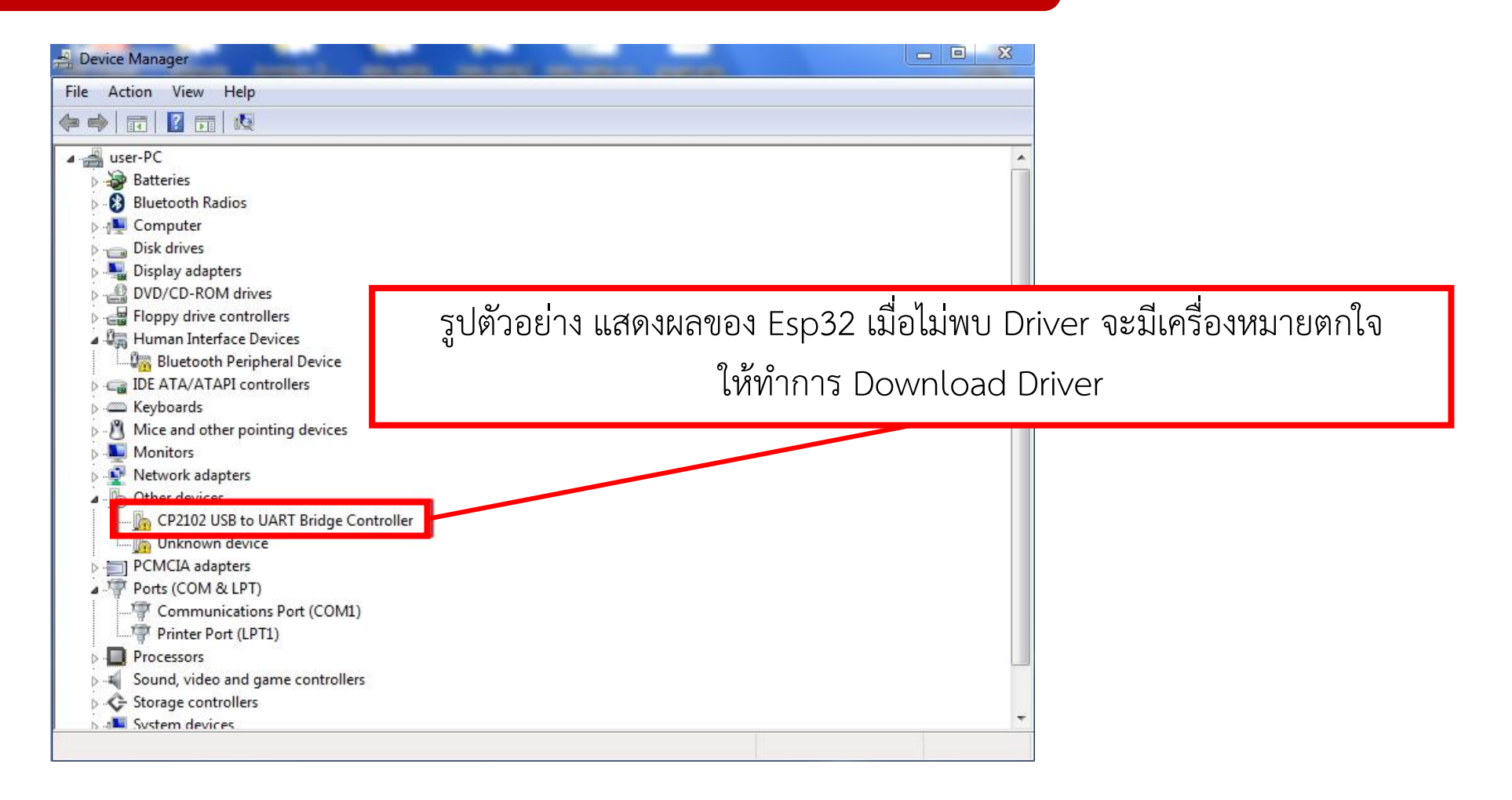

### **การต ิ ดต ั ้ ง Driver CH210 (ESP32)**

**1. Download Driver CH210 link:<https://bit.ly/3KUls5b>**

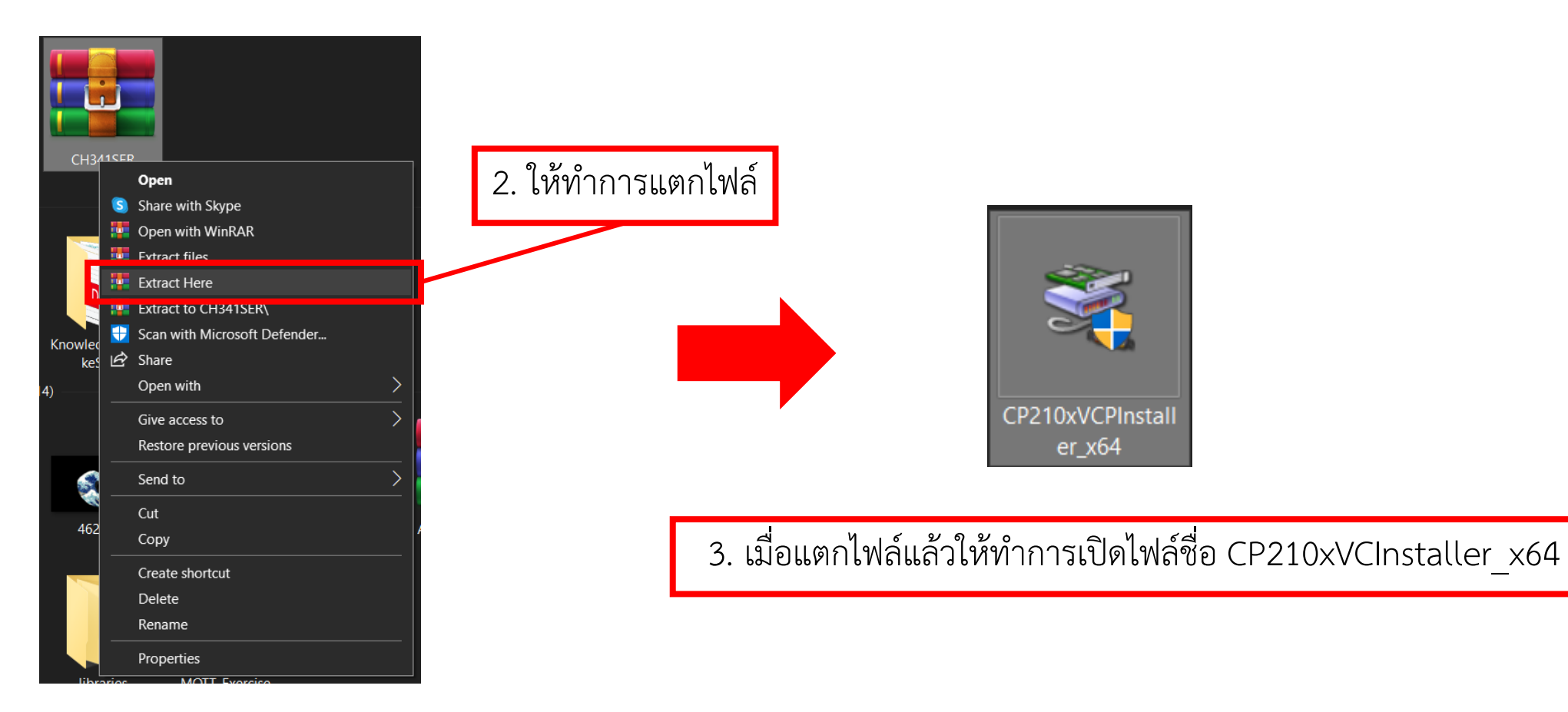

### **การต ิ ดต ั ้ ง Driver CH210 (ESP32)**

CP210x USB to UART Bridge Driver Installer

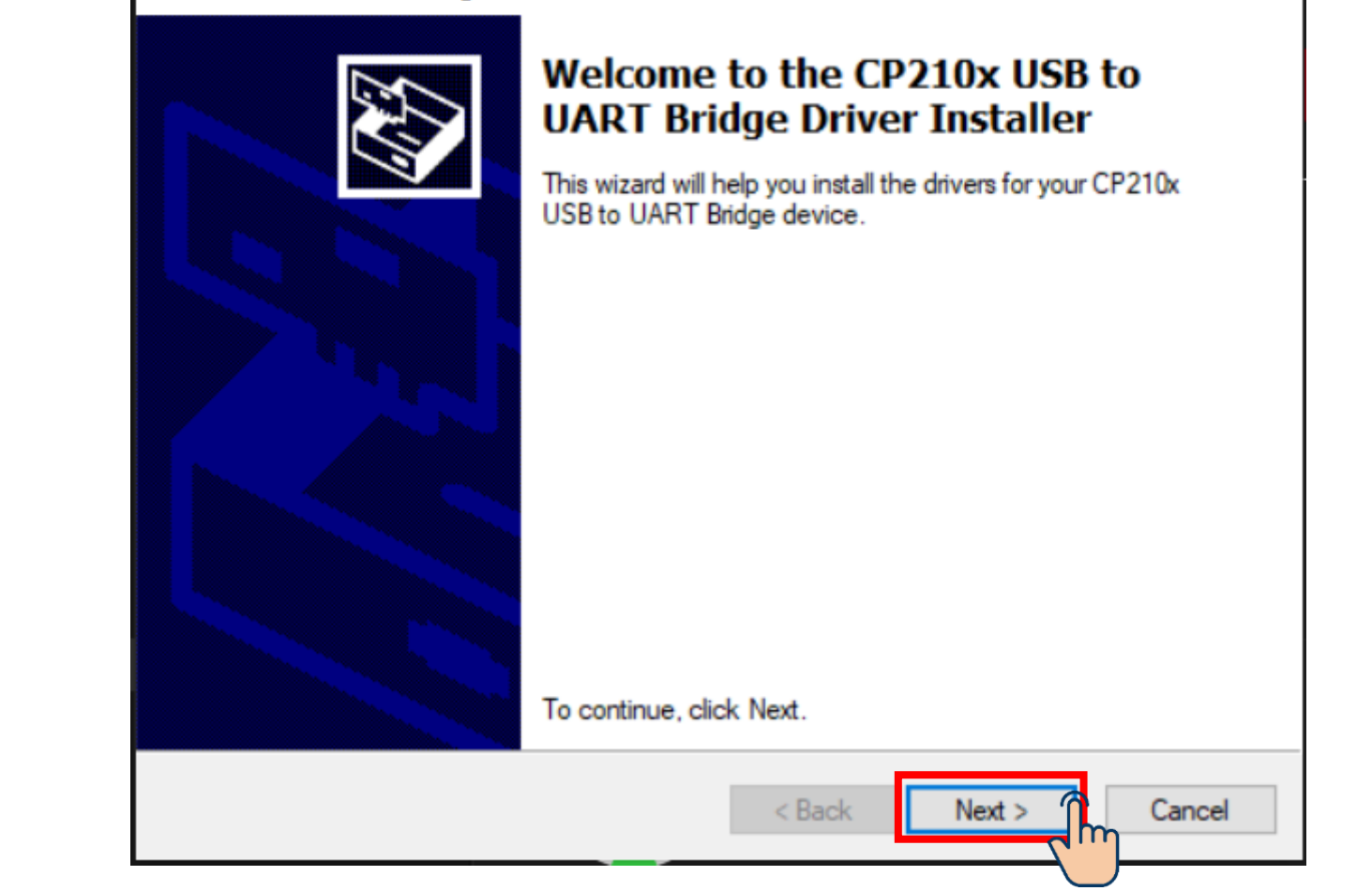

### **การต ิ ดต ั ้ ง Driver CH210 (ESP32)**

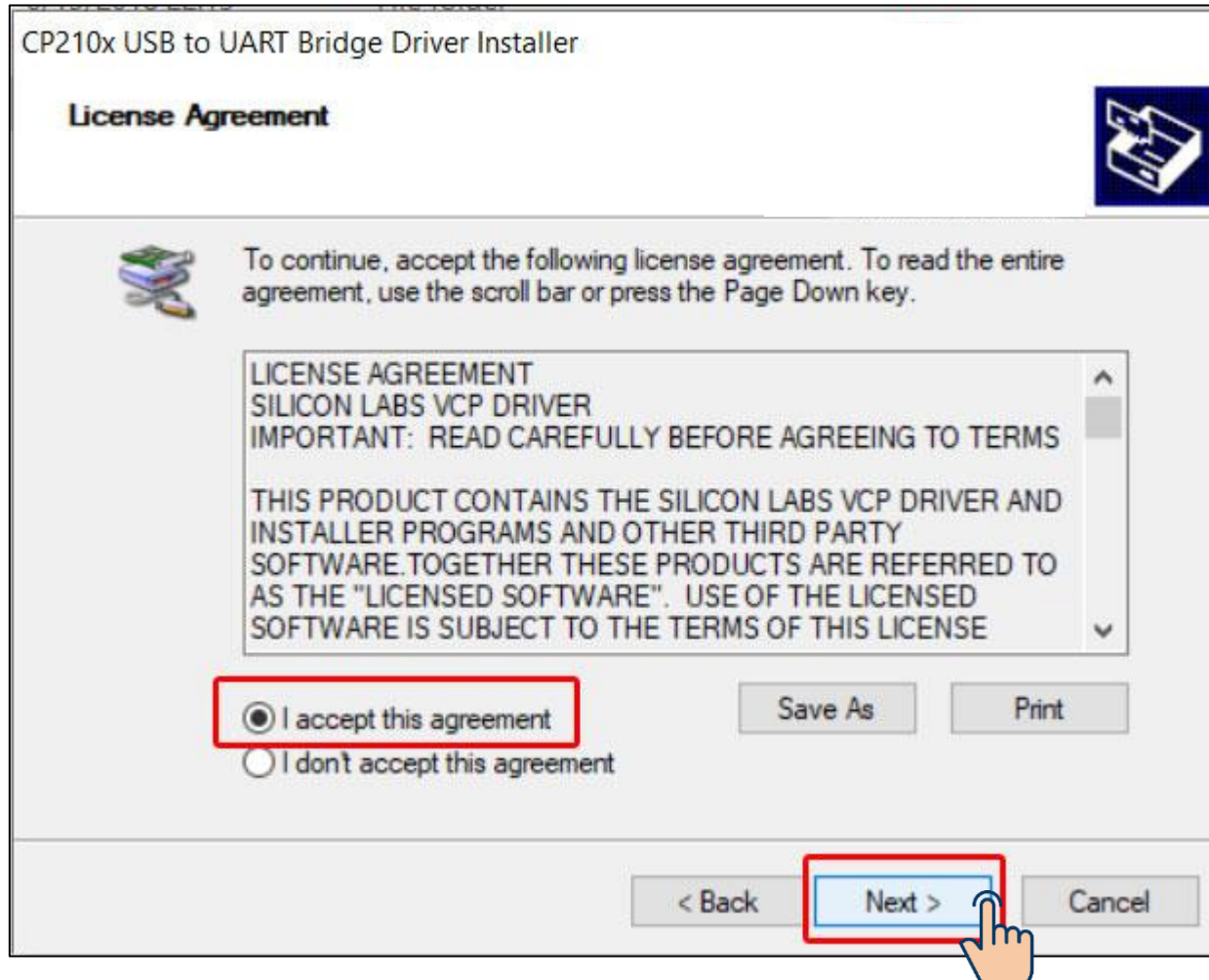

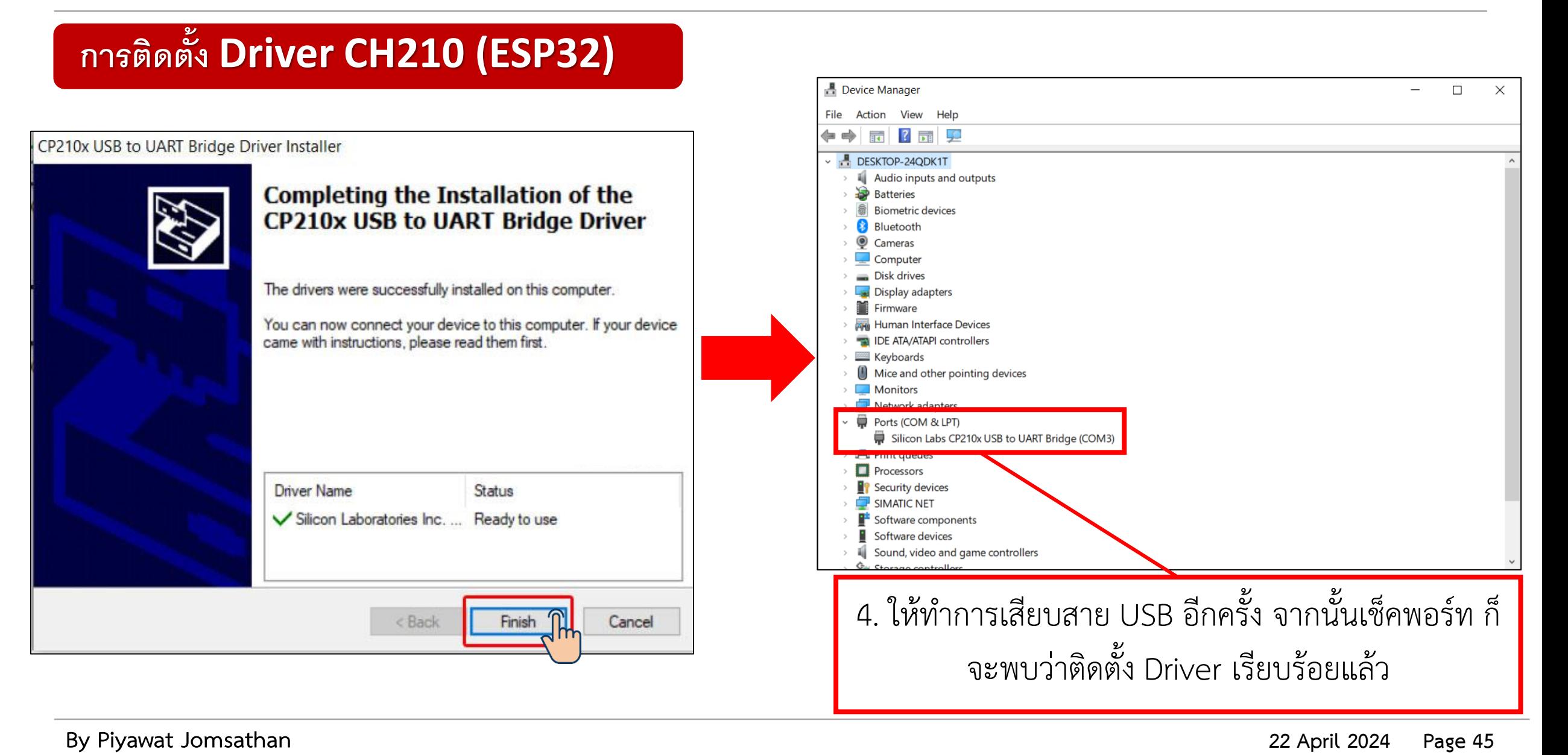

์ในการเขียนโปรแกรมภาษา C/C++ สำหรับ ESP32 โดยใช้ภาษาของ Arduino ซึ่ง ส่วนประกอบของโปรแกรมนั้นแบ่งได้เป็น 2 ส่วนหลักคือ

1. โครงสร้างภาษา ตัวแปร และค่าคงที่

2. ฟังก์ชั่น (Function)

 ภาษาของ Arduino จะอ้างอิงตามภาษา C/C++ โดยเรียกใช้ฟังก์ชั่นและไลบรารีที่ทาง Arduino ได้เตรียมไว้ให้ ซึ่งสะดวก และทำให้ผู้ที่ไม่มีความรู้ด้านไมโครคอนโทรเลอร์อย่างลึกซึ้ง สามารถเขียนโปรแกรมสั่งงานได้ โปรแกรมของ Arduino แบ่งได้เป็น 2 ส่วนคือ

#### **void setup()**

้ ฟังก์ชั่น setup() เมื่อโปรแกรมทำงานจะทำคำสั่งของฟังก์ชั่นนี้เพียงครั้งเดียว จึงนิยมใช้ ในการกำหนดค่าเริ่มต้นของการทำงาน โดยปกติใช้กำหนดโหมดการทำงานของขาต่างๆ

#### **void loop()**

ี ฟังก์ชั่น loop() เป็นส่วนทำงาน โปรแกรมจะทำคำสั่งในฟังก์ชั่นนี้ต่อเนื่องกันตลอดเวลา เช่น อ่านค่าอินพุต ประมวลผล สั่งงานเอาต์พุต

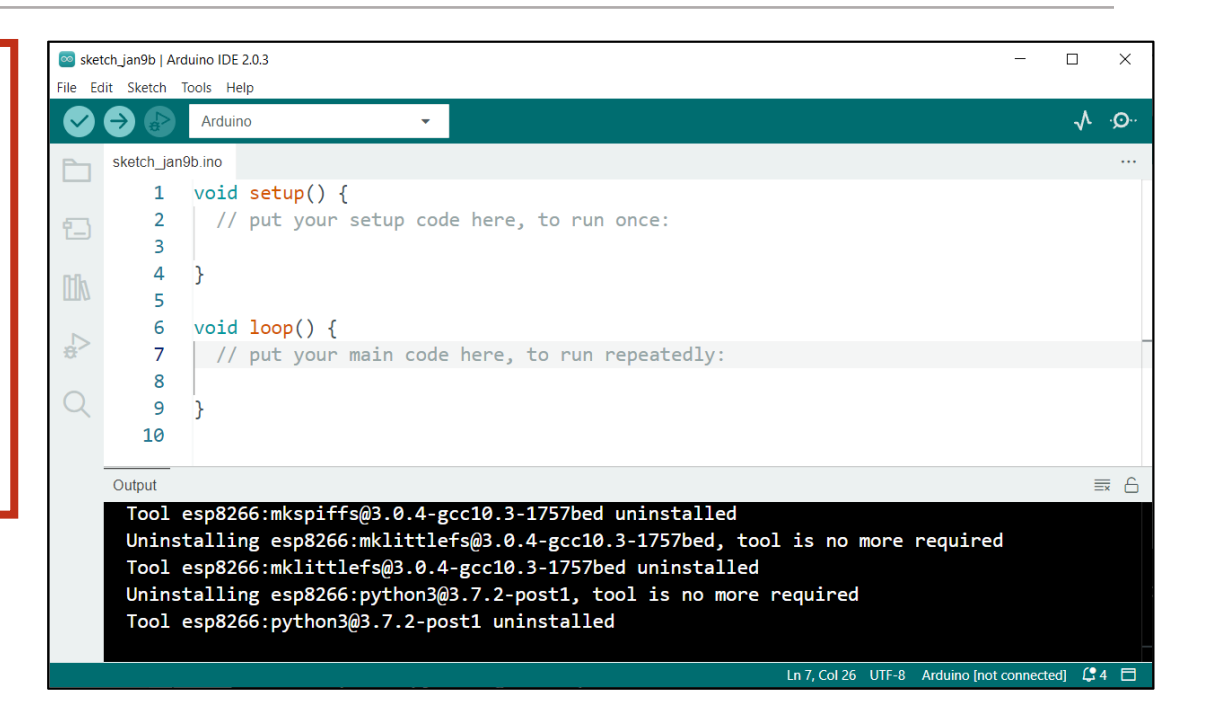

### **เพิ่มเติม**

้สำหรับการกำหนดค่าเริ่มต้น เช่น ตัวแปร จะต้องเขียนที่ส่วนหัวของ โปรแกรม ก่อนถึงตัวฟังก์ชั่น นอกจากนั้น ยังต้องคำนึงถึงตัวพิมพ์เล็ก-ใหญ่ ของตัวแปรและชื่อฟังก์ชั่นให้ถูกต้องด้วย

# **ใบงานที่ 1.2 การควบคุมสัญญาณดิจิตอล**

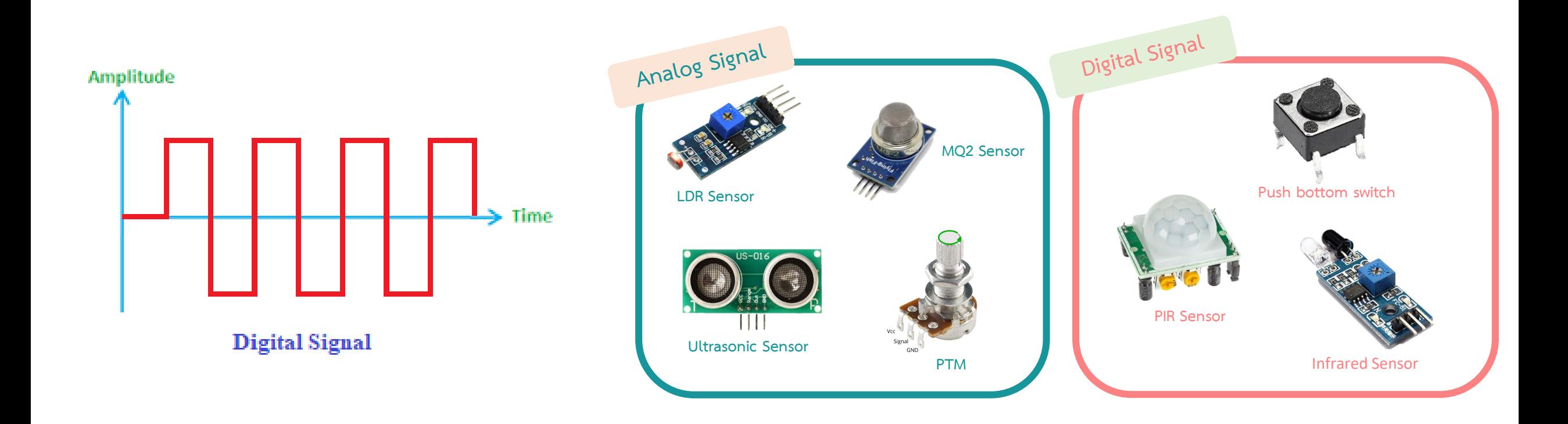

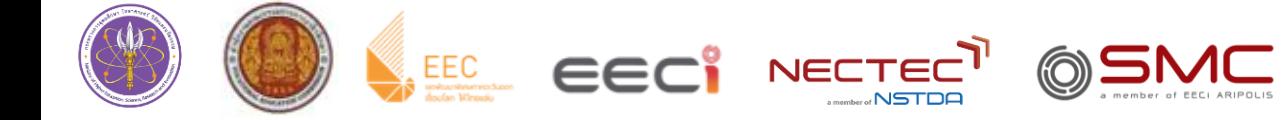

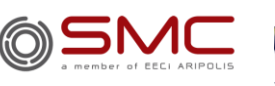

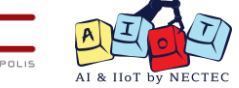

### **สัญญาณ Digital และ Analog**

### **Analog Pin**

สัญญาณAnalogเป็นสัญญาณที่มีการเปลี่ยนแปลงหรือการ เคลื่อนที่ของข้อมูลแบบต่อเนื่อง โดยสัญญาณจะมีขนาดไม่คงที่ สามารถส่งข้อมูลได้ไกล

**Digital Pin**

สัญญาณ Digital เป็นสัญญาณที่ไม่มีความต่อเนื่องทางเวลา โดยมีค่า 0 กับ 1 หรือ Low กับ High เท่านั้น

#### **Analog Signal (sine wave)** Amplitude  $0.0$  $0.2$  $0.4$ 0.6 0.8  $1.0$ **Time**

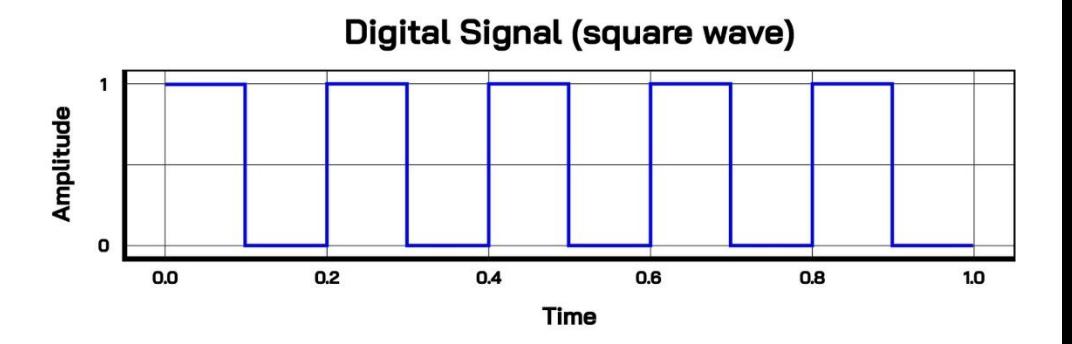

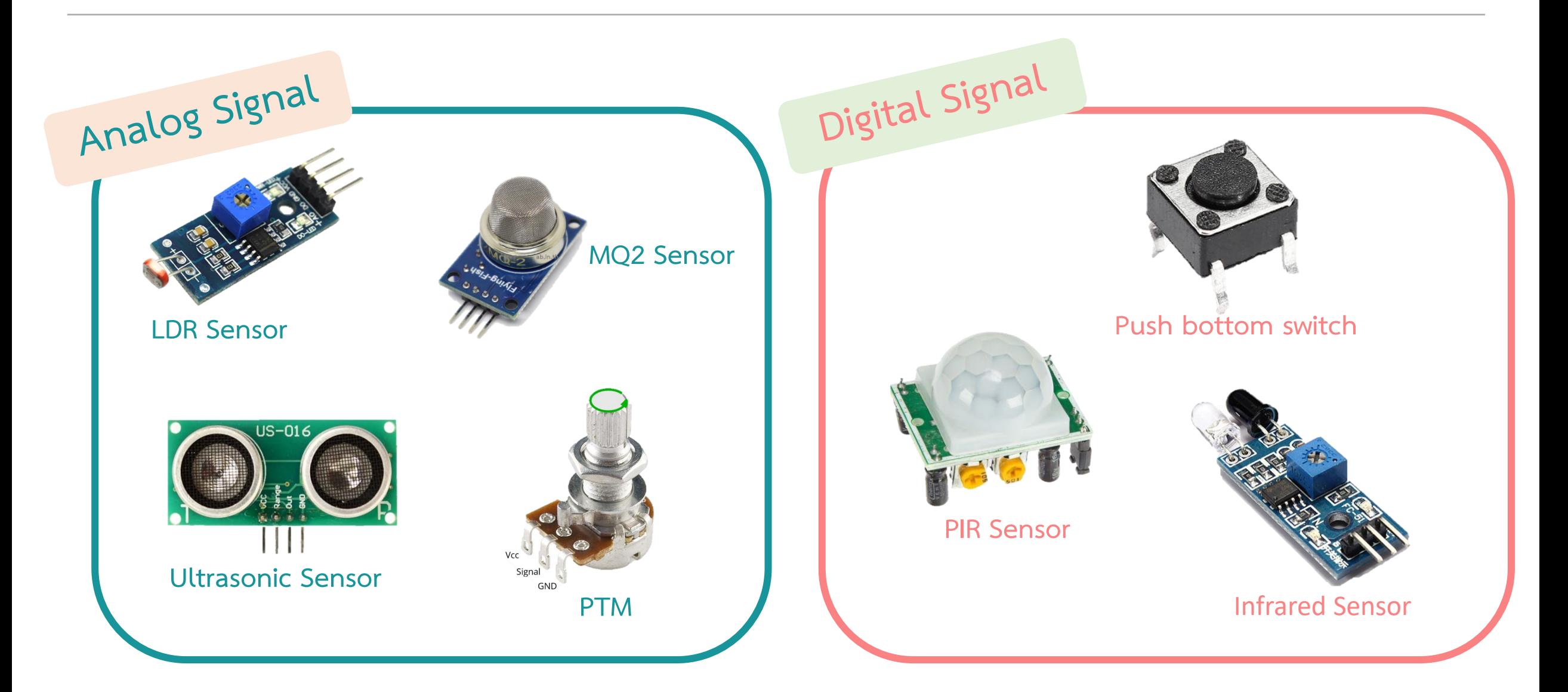

#### **I-KIT V.2**

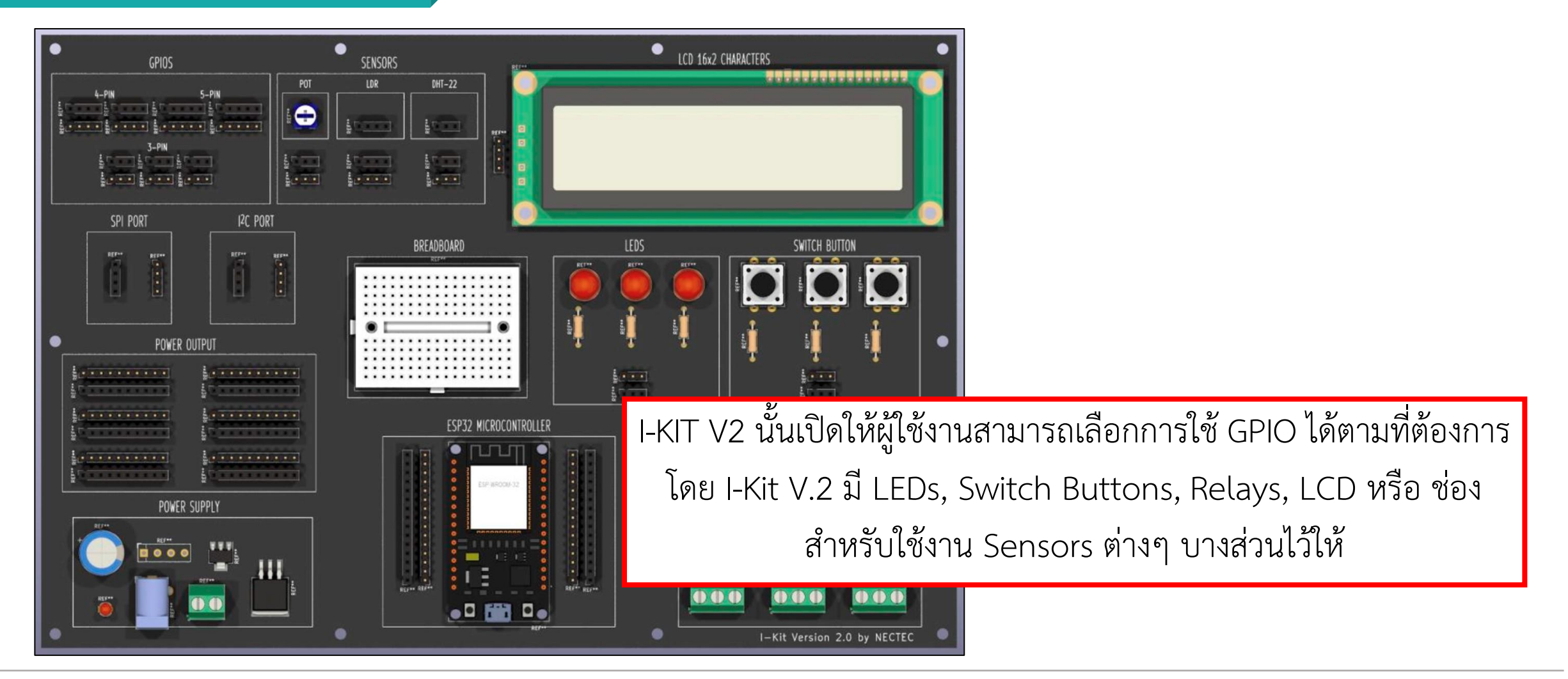

#### **ESP32s Pinout**

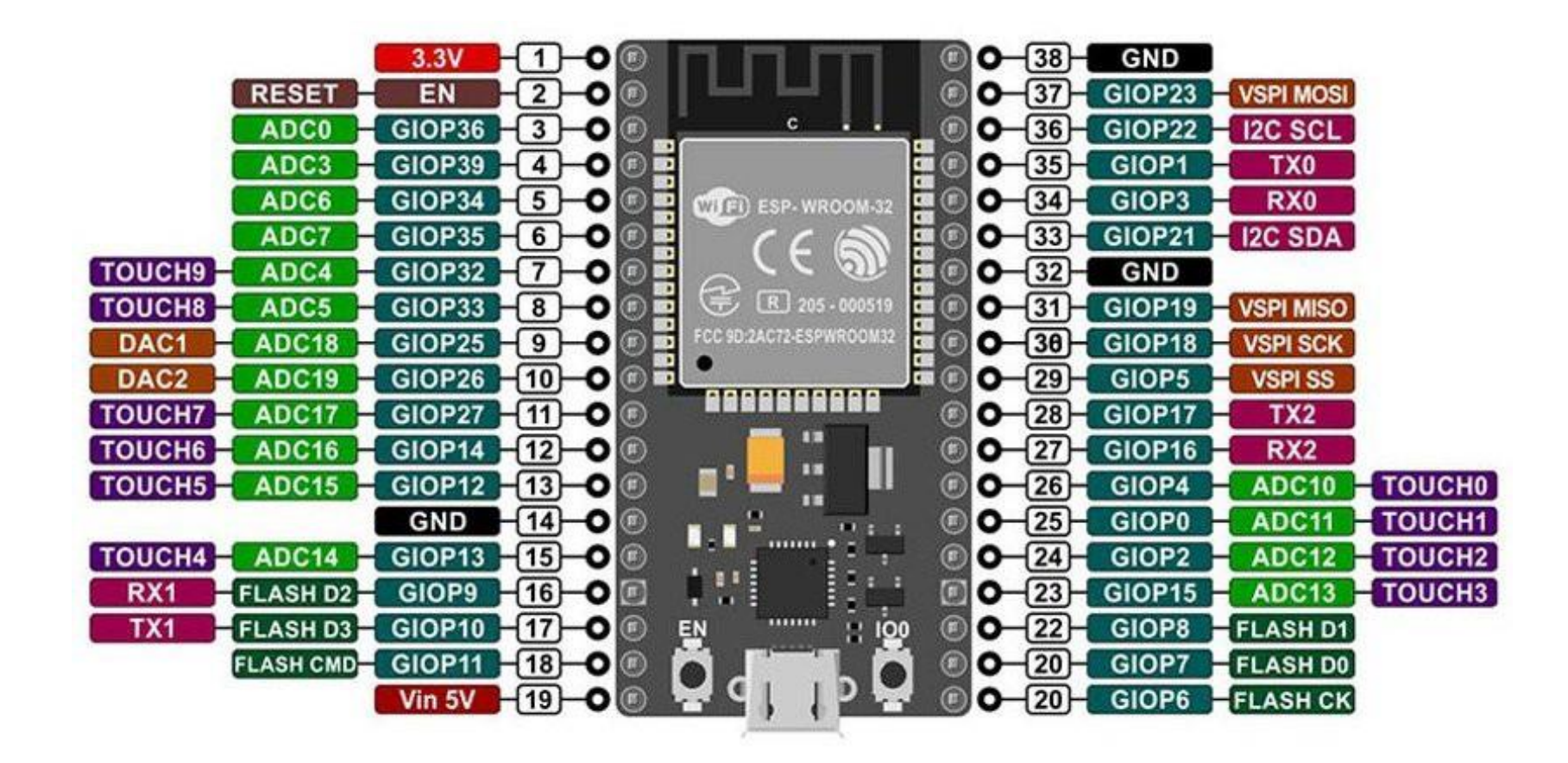

### **การติดต่อ Digital Output**

#### **อุปกรณ์ Output**

- **Light Emitting Diode (LED) สัญญาณแบบ Digital OUTPUT** ในการเปิด/ปิด LED มีอยู่ด้วยกันสองวิธี คือ
- 1. Active High เมื่อส่งลอจิก HIGH หรือ 1 จาก NodeMCU หลอด LED จะติด และหากส่ง LOW หรือ 0 หลอด LED จะดับ
- 2. Active Low เมื่อส่งลอจิก LOW หรือ 0 จากบอร์ดหลอด LED จะติด และหากส่ง HIGH หรือ 1 หลอด LED จะดับ

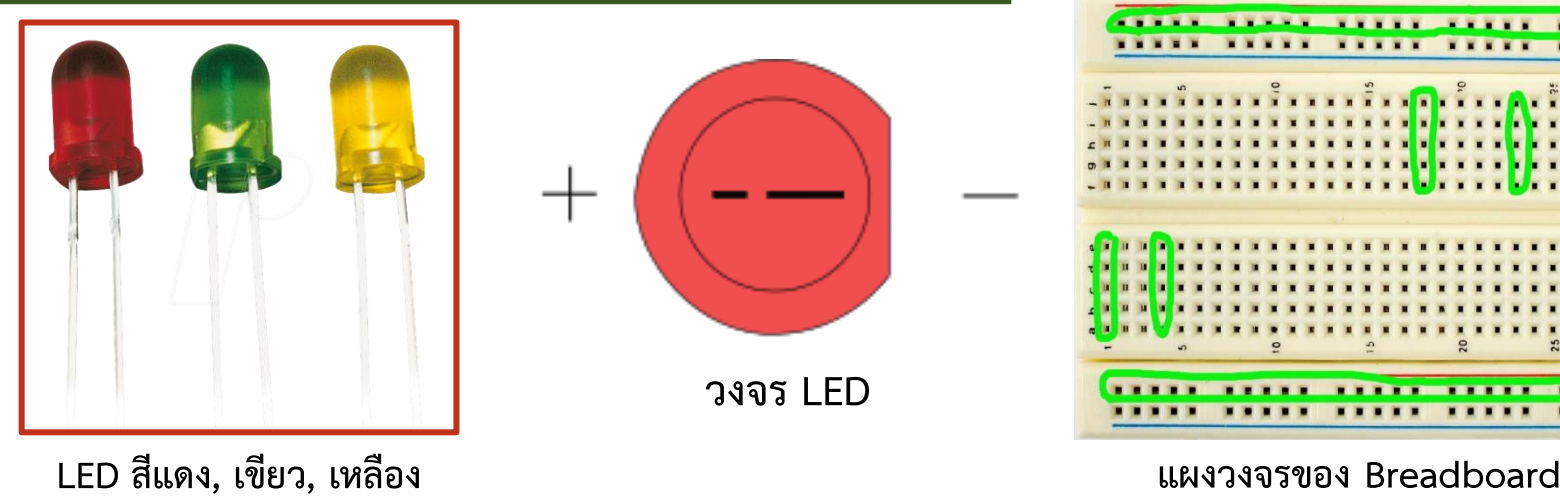

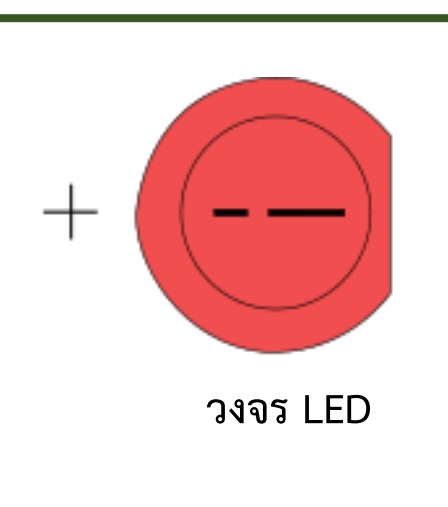

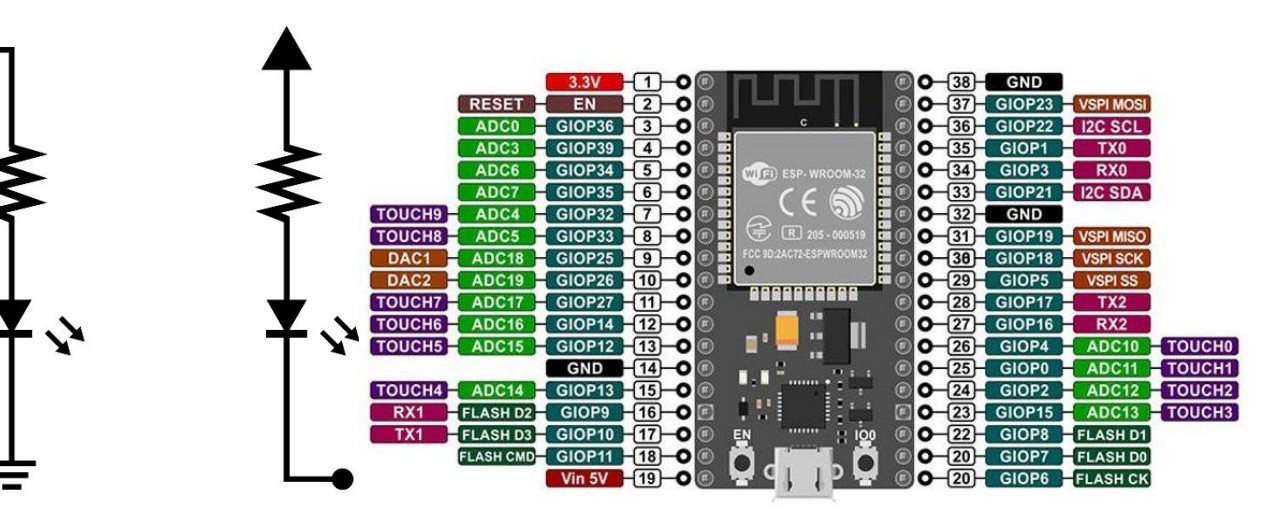

#### **Active Hight Active Low**

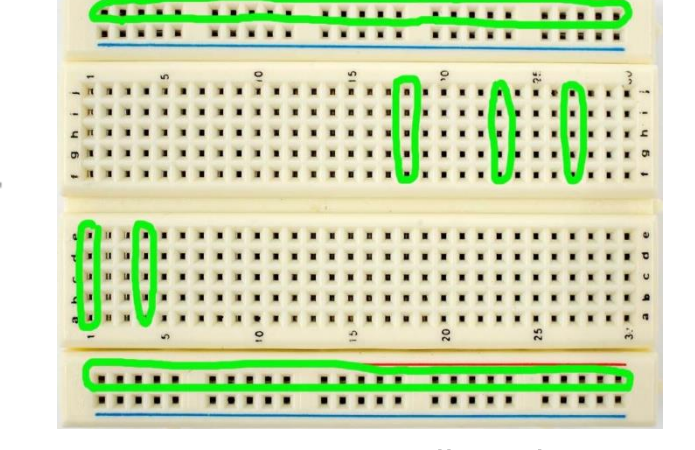

**ESP32 มี LED ติดมาด้วยอยู่แล้ว 1 ดวงที่ขา GPIO2 โดยต่อแบบ Active High**

**By Piyawat Jomsathan 22 April 2024 Page 52**

### **การใช้งาน LED**

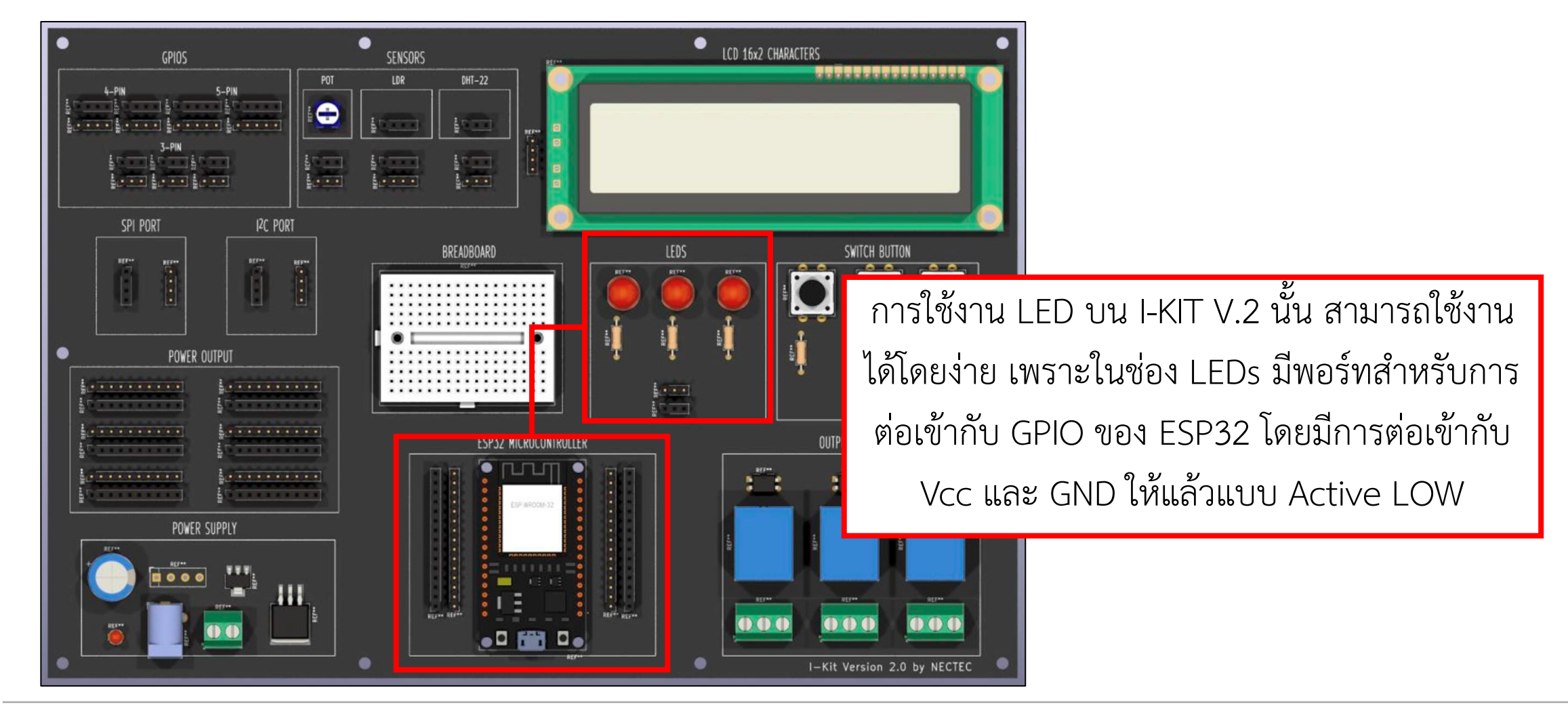

**Function และค าสั่ง ในการติดต่อ Digital Output**

**#define name value/pin**

การกำหนด #define ปกติแล้วเป็นการกำหนดค่าหรือขาของบอร์ดต่างๆให้มีค่าคงที่ตามที่กำหนด เช่น **#define D0 16** 

#### **pinMode(pin ,mode)**

pinMode เป็นฟังก์ชันที่ใช้ในการตั้งค่าโหมดการท างานให้กับขาของบอร์ด ไม่ว่าจะเป็น OUTPUT, INPUT, INPUT\_PULLUP เช่น **pinMode(D0,OUTPUT);**

#### **digitalWrite(pin ,logic)**

digitalWrite(pin, logic) เป็นฟังก์ชันในการเขียนค่าไปที่ขาของบอร์ด เช่น **digitalWrite(D0,HIGH);**

#### **delay(ms)**

delay(ms) เป็นการหน่วงเวลาการทำงานของโปรแกรมโดยมีหน่วยเป็น millisecond เช่น **delay(500);** 

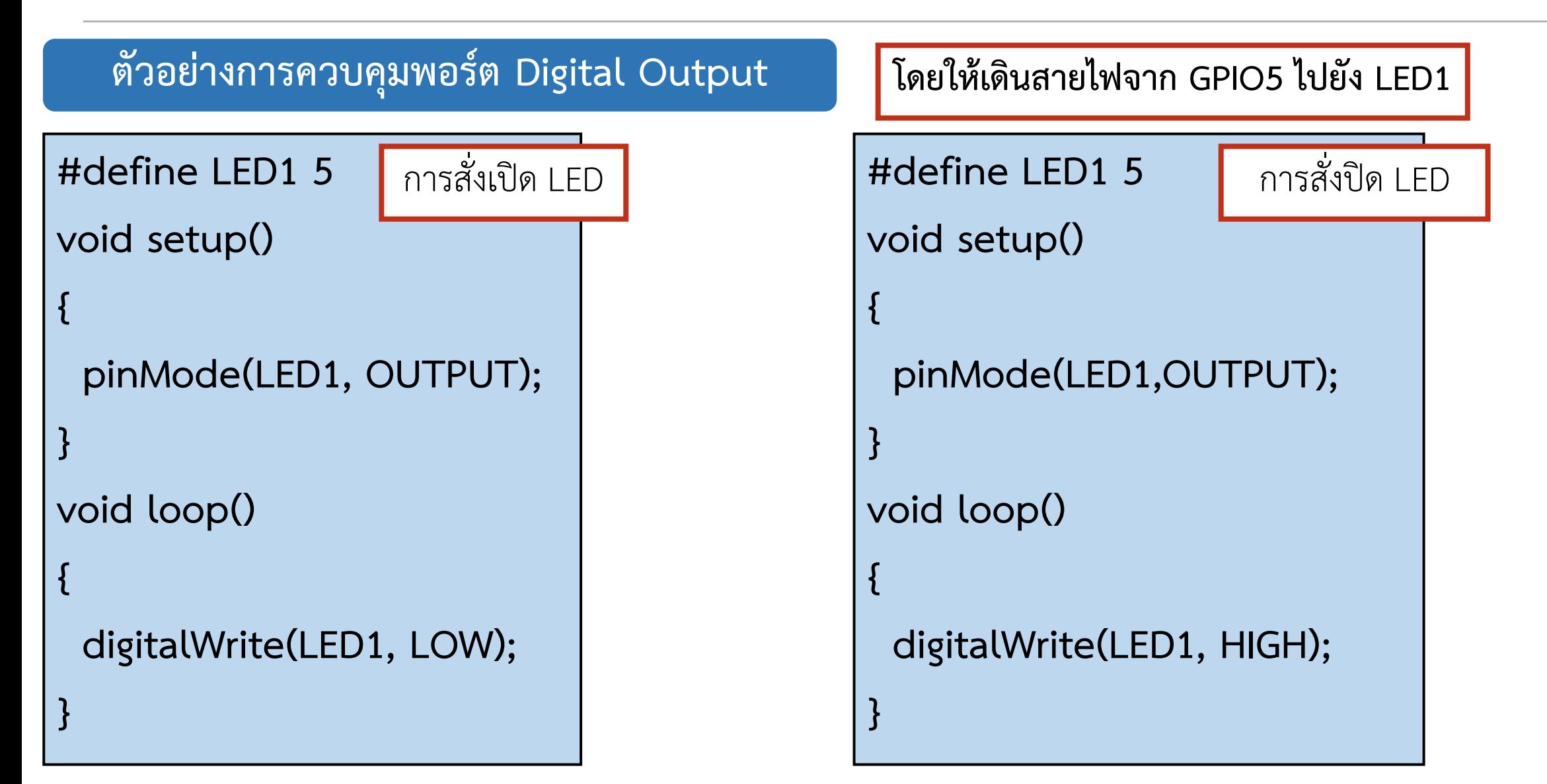

## **ใบงานที่ 1.2 ขั้นตอนการทดลอง**

### **การทดลองที่1 การสั่งให้ LED ภายนอกที่เชื่อมต่อ ESP32 กระพริบ**

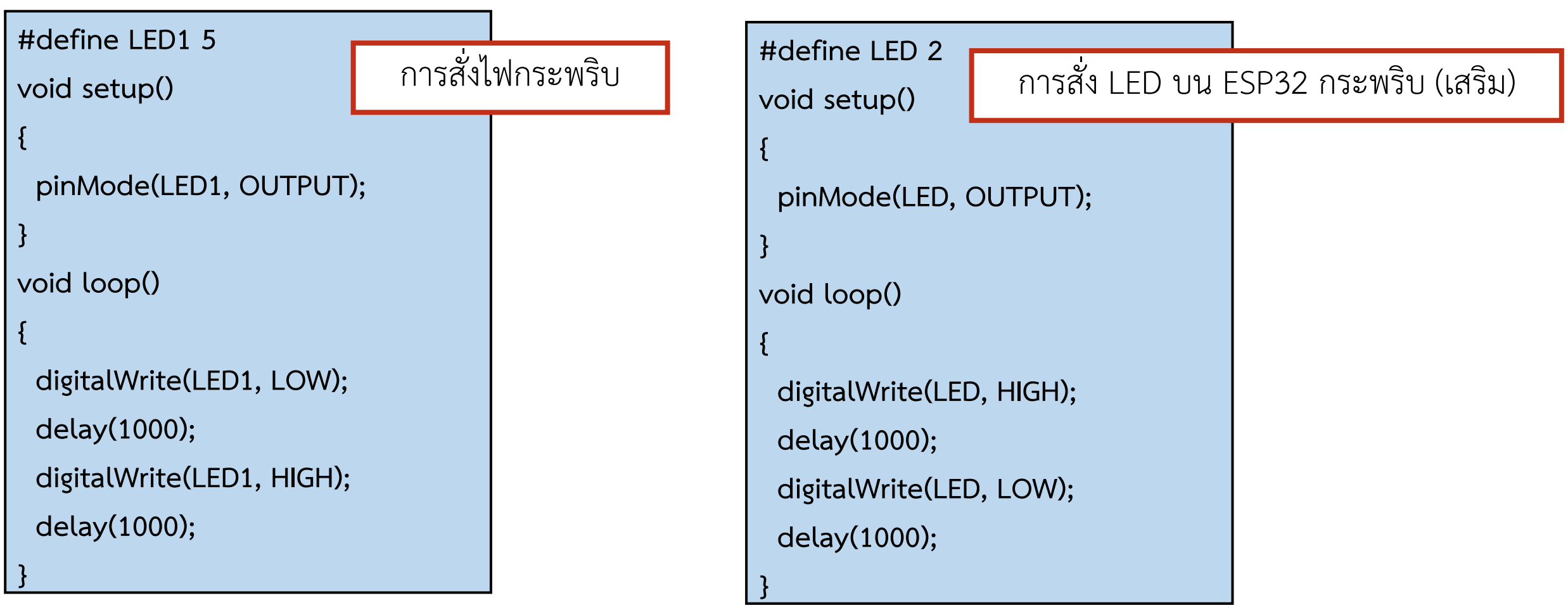

## **ใบงานที่ 1.2 ขั้นตอนการทดลอง**

### **การทดลองที่2 การสั่งให้ LED ภายนอกและภายในที่เชื่อมต่อ ESP8266 กระพริบ**

การสั่ง LED ภายนอก และบน ESP32 กระพริบ

```
#define LED1 5
#define LED 2
void setup()
{
  pinMode(LED1, OUTPUT);
  pinMode(LED, OUTPUT);
}
void loop()
{
```
 **digitalWrite(LED1, LOW); delay(1000); digitalWrite(LED1, HIGH); delay(1000); digitalWrite(LED, HIGH); delay(1000); digitalWrite(LED, LOW); delay(1000); }**

## **ใบงานที่ 1.2 ขั้นตอนการทดลอง**

### **การทดลองที่3 การสั่งให้ LED ภายนอกที่เชื่อมต่อ ESP32 กระพริบ**

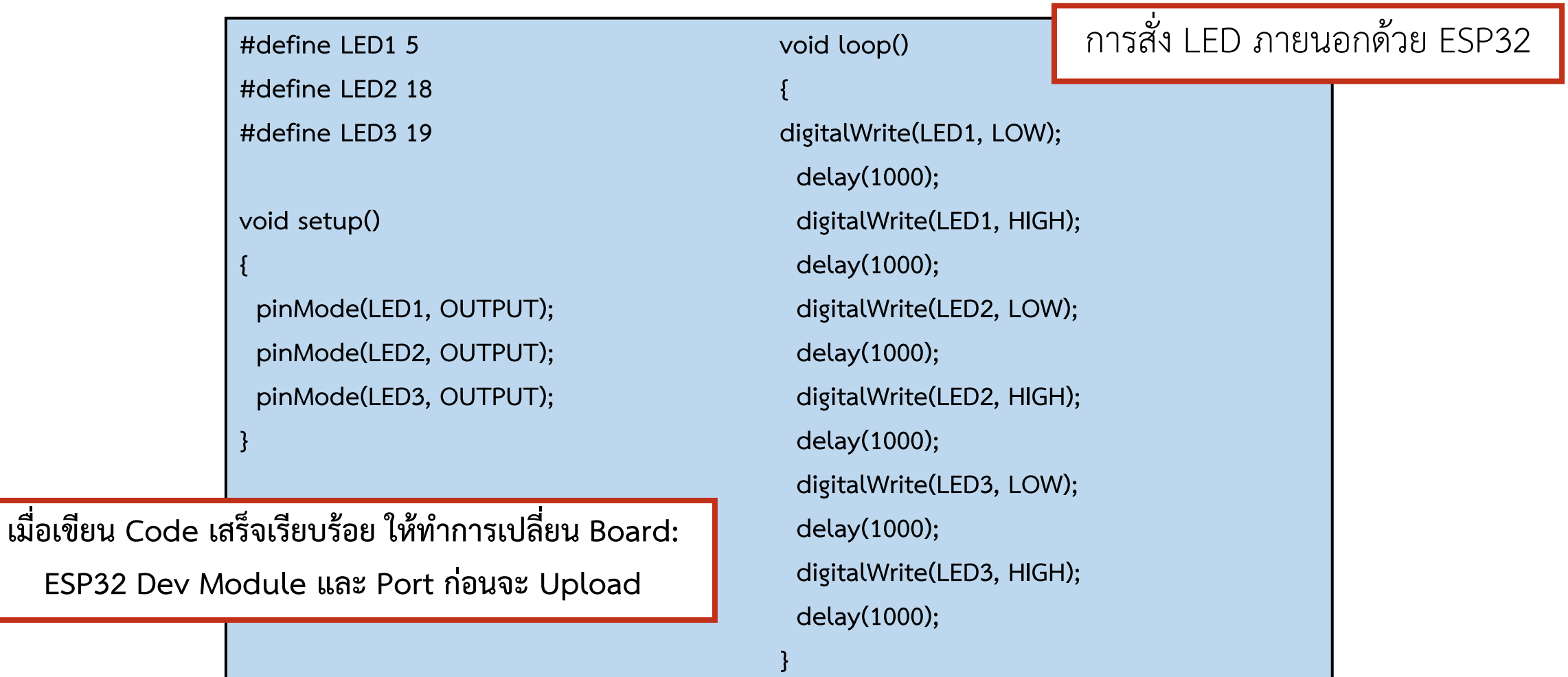

## **ใบงานที่ 1.2 ค าถามท้ายหน่วยการเรียนรู้**

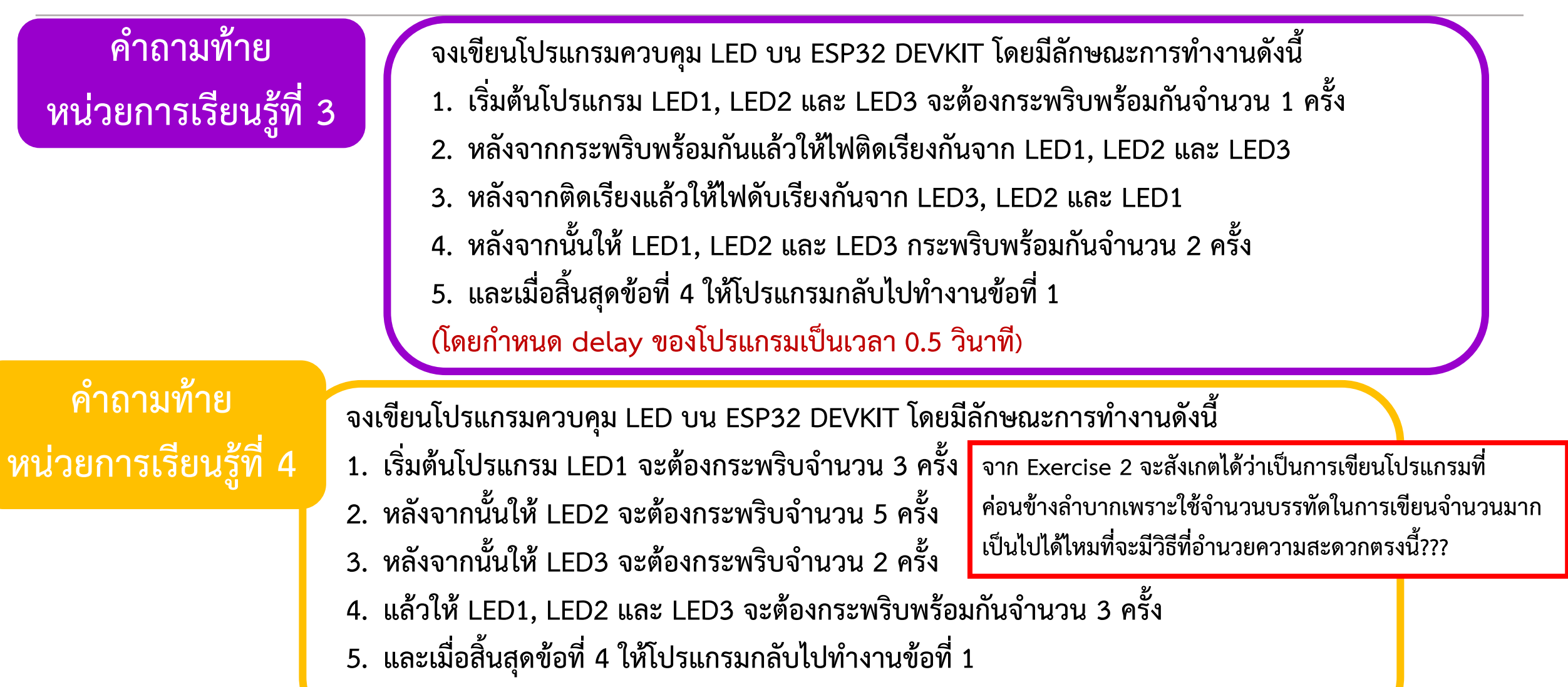

# **ใบงานที่ 1.3 การเขียนโปรแกรมวนลูป (For Loop)**

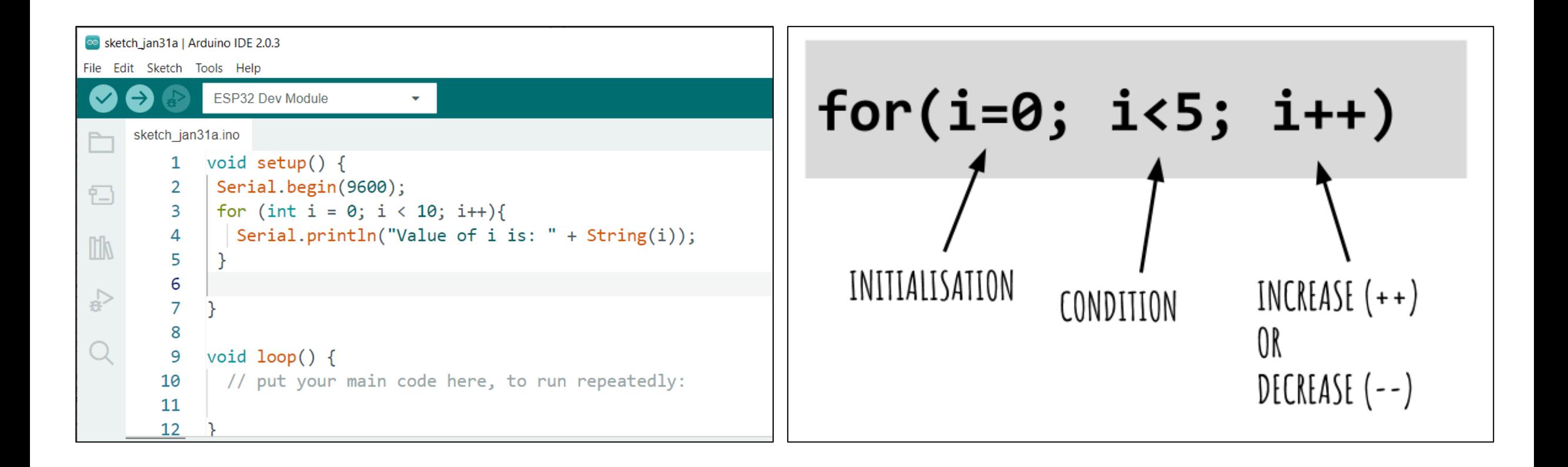

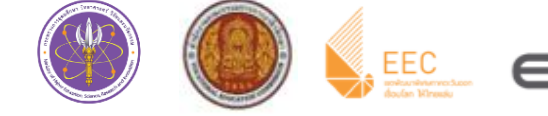

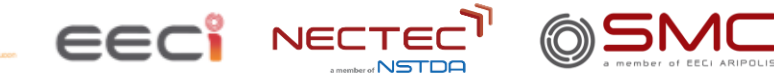

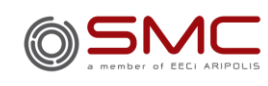

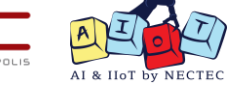

**สรุปเบื้องต้นในการเขียนโปรแกรม**

#### **1. Preprocessor Directives**

โดยปกติแล้วเกือบทุกโปรแกรมต้องมี โดยส่วนนี้จะเป็นส่วนที่คอมไพลเลอร์จะมีการประมวลผลและทำตามคำสั่งก่อนที่จะมี การคอมไพล์โปรแกรม ซึ่งจะเริ่มต้นด้วยเครื่องหมายไดเร็กทีฟ (directive) หรือเครื่องหมายสี่เหลี่ยม # แล้วจึงตามด้วยชื่อคำสั่งที่ ้ต้องการเรียกใช้ หรือกำหนด โดยปกติแล้วส่วนนี้จะอยู่ในส่วนบนสุด หรือส่วนหัวของโปรแกรม และต้องอยู่นอกฟังก์ชั่นหลักใดๆก็ ตาม เช่น

#include <Time.h>

#include "myFunction.h"

#define LEDPIN 13

**การอ้างอิงไฟล์จากภายใน หรือการอ้างอิงไฟล์ไลบารี่ที่มีอยู่แล้วใน Arduino หรือเป็นไลบารี่ที่เพิ่มเข้าไปเอง จะใช้เครื่องหมาย <> ในการคร่อมชื่อไฟล์ไว้ เพื่อให้โปรแกรมคอมไพลเลอร์เข้าใจว่าควรไปหาไฟล์เหล่านี้จากใน โฟลเดอร์ไลบารี่ แต่หากต้องการอ้างอิงไฟล์ที่อยู่ในโฟลเดอร์โปรเจค จะต้องใช้เครื่อหมาย "" คร่อมแทน ซึ่งคอมไพล์ เลอร์จะวิ้งไปหาไฟล์นี้โดยอ้างอิงจากไฟล์โปรแกรมที่คอมไพล์เลอร์อยู่**

### **สรุปเบื้องต้นในการเขียนโปรแกรม**

### 2. ส่ว<u>นของการกำหนดค่า (Global Declarations)</u>

ส่วนนี้จะเป็นส่วนที่ใช้ในการกำหนดชนิดตัวแปรแบบนอกฟังก์ชัน หรือประกาศฟังก์ชัน เพื่อให้ฟังก์ชันที่ประกาศสามารถกำหนด หรือ เรียกใช้ได้จากทุกส่วนของโปรแกรม

int pin  $= 13$ ;

### **3. ฟังก์ชัน setup() และฟังก์ชัน loop()**

ฟังก์ชั่น setup() และฟังก์ชั่น loop() เป็นคำสั่งที่ถูกบังคับให้ต้องมีในทุกโปรแกรม โดยฟังก์ชั่น setup() จะเป็นฟังก์ชั่นแรกที่ถูกเรียกใช้ นิยมใช้กำหนดค่า หรือเริ่มต้นใช้งานไลบารี่ต่างๆ เช่น ในฟังก์ชั่น setup() จะมีคำสั่ง pinMode() เพื่อกำหนดให้ขาใดๆก็ตามเป็นดิจิตอลอินพุต หรือเอาต์พุต ส่วนฟังก์ชั่น loop() จะเป็นฟังก์ชั่นที่ทำงานหลังจากฟังก์ชั่น setup() ได้ทำงานเสร็จสิ้นไปแล้ว และ<u>มี</u>การวนรอบแบบไม่รู้จบ เมื่อ ฟังก์ชั่น loop() งานครบตามคำสั่งแล้ว ฟังก์ชั่น loop() ก็จะถูกเรียกขึ้นมาใช้อีก

### **สรุปเบื้องต้นในการเขียนโปรแกรม**

#### **4. การสร้างฟังก์ชัน และการใช้งานฟังก์ชัน (Users-defined function)**

ในการสร้างฟังก์ชั่นขึ้นมา คำสั่งต่างๆที่อยู่ภายในฟังก์ชั่น ต้องอยู่ภายใต้เครื่องหมายปีกกาเปิด { และปีกกาปิด } เท่านั้น ภายใต้เครื่องหมาย {} เราสามารถนำฟังก์ชั่นหรือคำสั่งใดๆก็ได้มาใส่ไว้ แต่จะต้องคั่นแต่ละคำสั่งด้วยเครื่องหมาย ; โดยจะนำคำสั่งทั้งหมดไว้บรรทัดเดียวกันเลย หรือแยกบรรทัดกันก็ได้เพื่อความสวยงามของโค้ด (ไม่มีผลกับขนาดของ โปรแกรมหลังคอมไพล์)

#### **5. ส่วนอธิบายโปรแกรม (Program Comments)**

้ส่วนอธิบายโปรแกรม หรือการคอมเม้นโปรแกรมเป็นส่วนที่สำคัญอย่างมากที่จะช่วยให้ผู้ที่ไม่ได้เขียนโปรแกรม หรือเป็นผู้เขียนโปรแกรมเข้าใจโปรแกรมได้ง่ายขึ้นโดยอ่านจากคอมเม้น แทนการทำความเข้าใจโปรแกรมโดยอ่านแต่ละ ฟังก์ชั่น ส่วนอธิบายโปรแกรม หรือส่วนคอมเม้นนี้ จะไม่มีผลใดๆกับขนาดของโปรแกรมหลังคอมไพล์ เนื่องจากส่วนนี้จะถูก<mark> ่<sub>This code by NECTEC</mark></mark></sub> ตัดทิ้งทั้งหมดเนื่องจากไม่ได้ถูกนำไปใช้งาน มีผลเพียงแค่ว่าไฟล์โค้ดโปรแกรมจะใหญ่ขึ้นมา หากมีการคอมเม้นโค้ดเยอะๆ แต่ขนาดก็จะเพิ่มขึ้นตามตัวอักษร ดังนั้นการคอมเม้นโค้ดจึงไม่คิดพื้นที่มากนัก **ตัวอย่างการ Comments** แบบที่ 1 /\* \*/ แบบที่ 2 // Set pin 13 to output

### **ชนิดของข้อมูล (Data Type)**

่ ในการเขียนโปรแกรมหนึ่งๆ มีข้อมูลต่างๆ เข้ามาเกี่ยวข้องเช่น การนับจำนวนรอบ ของการทำงานโดยใช้ข้อมูลชนิดจำนวน เต็ม หรือการแสดงข้อความ โดยใช้ข้อมูลชนิดอักษร จะเห็นว่าข้อมูลต่างๆ ถูกแบ่งออกเป็นหลายชนิดตามจุดประสงค์ของการใช้ ึงาน นอกจากนี้ข้อมูลแต่ละชนิด ยังใช้เนื้อที่หน่วยความจำ ไม่เท่ากันจึงมีการแบ่งชนิดข้อมูล

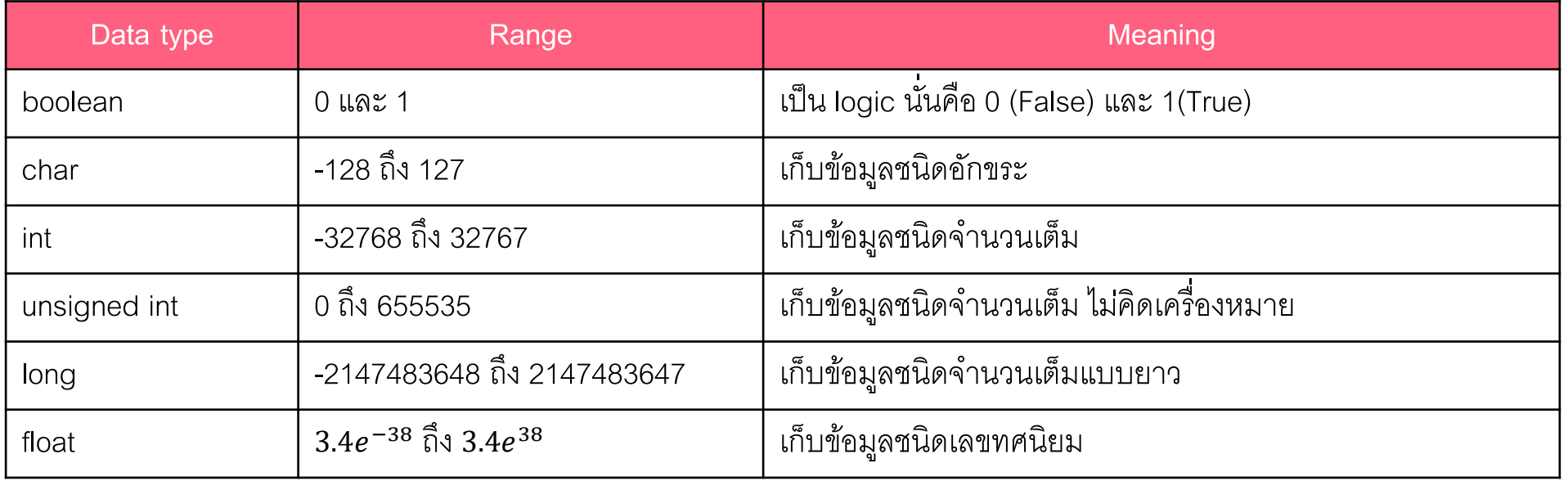

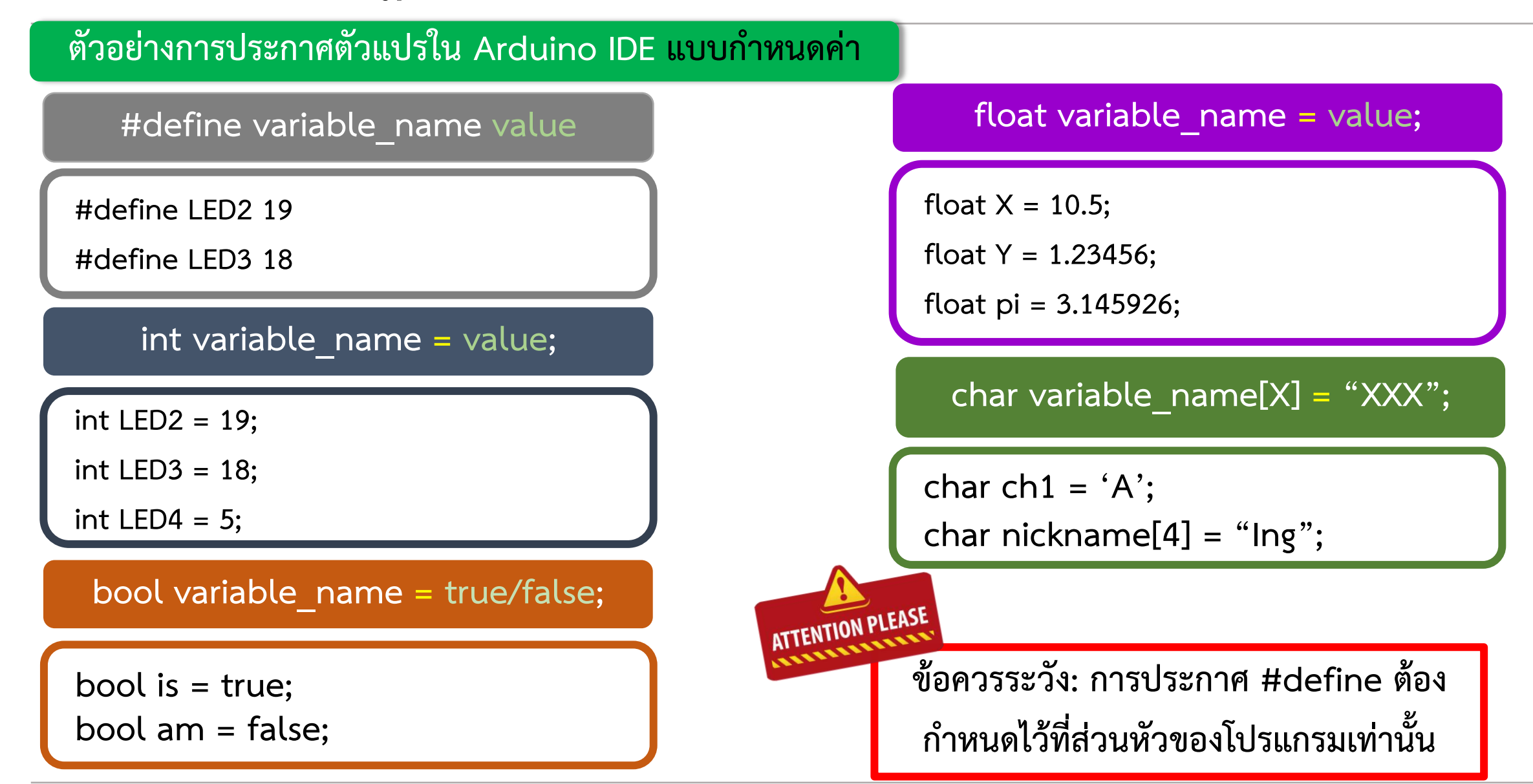

### **ตัวอย่างการประกาศตัวแปรใน Arduino IDE แบบไม่ก าหนดค่า**

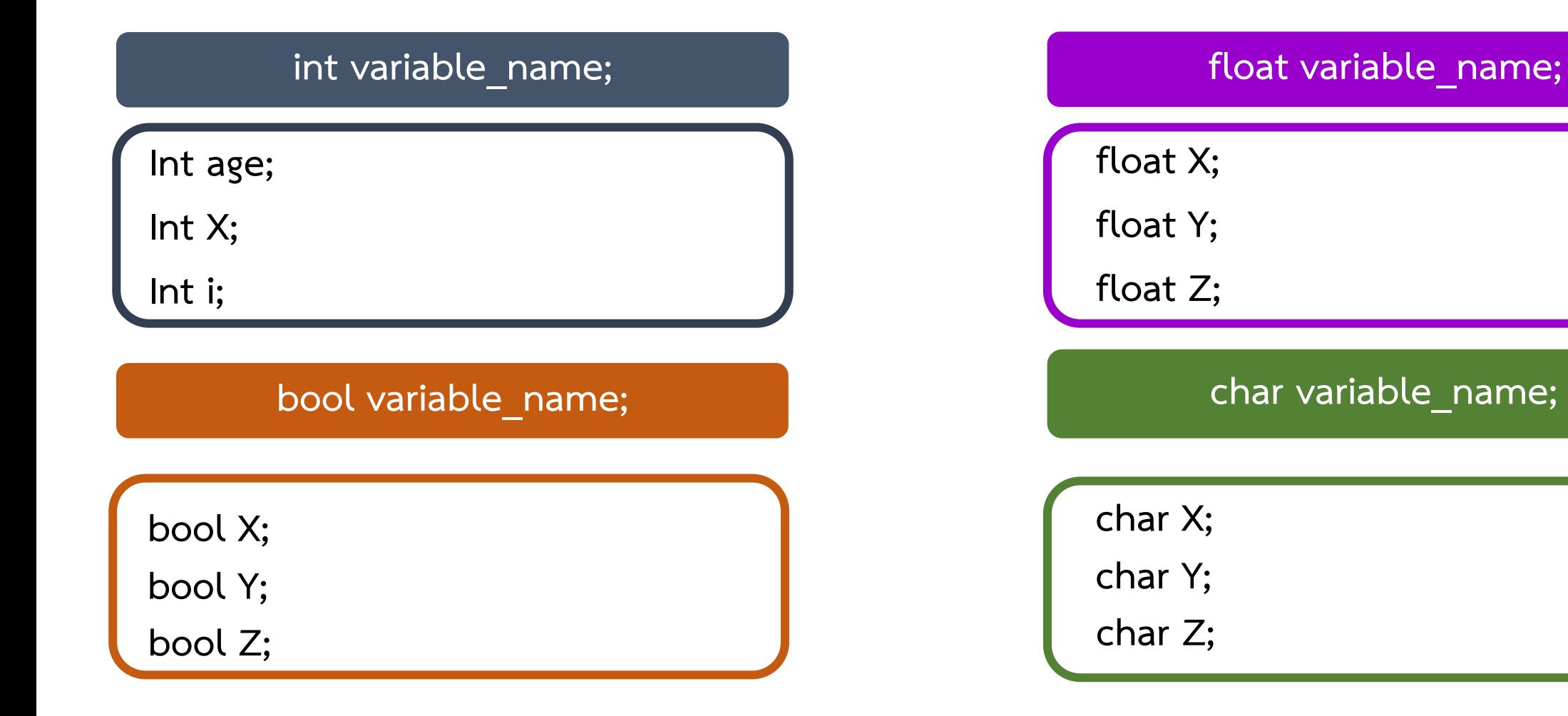

**By Piyawat Jomsathan 22 April 2024 Page 66**

### **ตัวด าเนินการ (Operators)**

ตัวดำเนินการ คือ เครื่องหมายที่ใช้แสดงถึงการกระทำต่างๆ ในโปรแกรมที่มีผลต่อข้อมูล หรือตัวแปร โดยสามารถใช้ตัว ด าเนินการประเภทต่างๆร่วมกันได้ในภาษา C

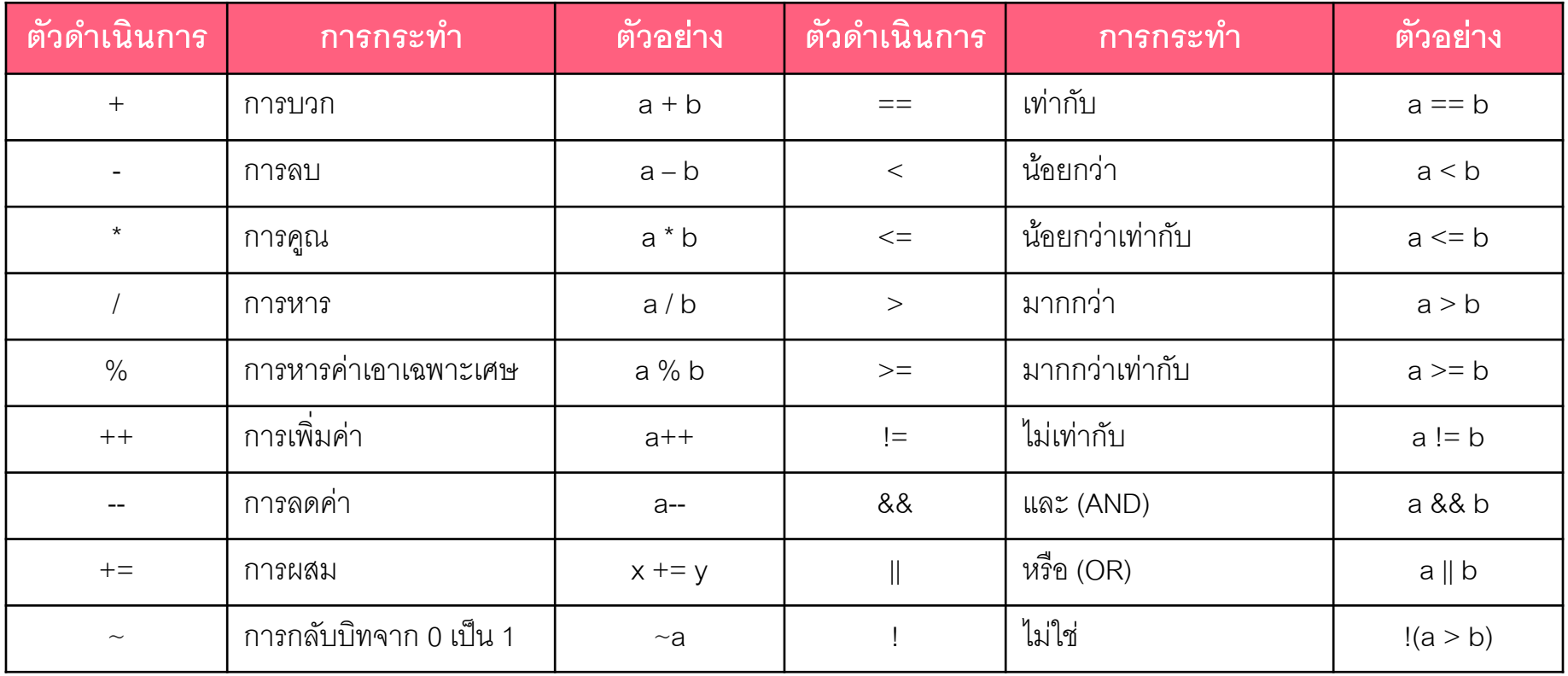

### ี ฟังก์ชันวนซ้ำ หรือ วนลูป (Loop)

ี ฟังก์ชันวนซ้ำหรือวนลูป (loop Statements) คือ การควบคุมโปรแกรมเพื่อให้โปรแกรมทำบางส่วน ของโค้ดซ้ำๆ ตามเงื่อนไขต่างๆ โดยคำสั่งวนซ้ำมีหลายประเภทที่สามารถใช้ได้ในภาษา C ดังนี้

- **while loop** เป็นการทำงานวนทำซ้ำไปเรื่อยๆ จนกว่าเงื่อนไขจะไม่เป็นจริง
- **do-while loop**

เป็นการตรวจสอบเงื่อนไขหากเป็นจริงจะวนมาทำคำสั่งภายใน loop แล้วตรวจสอบเงื่อนไขใหม่ ถ้า ไม่เป็นจริงจะทำคำสั่งถัดไป

• **for loop** เป็นการทำงานวนซ้ำ โดยมีตัวแปรตรวจสอบเงื่อนไข และสามารถเปลี่ยนแปลงค่าของตัวแปร

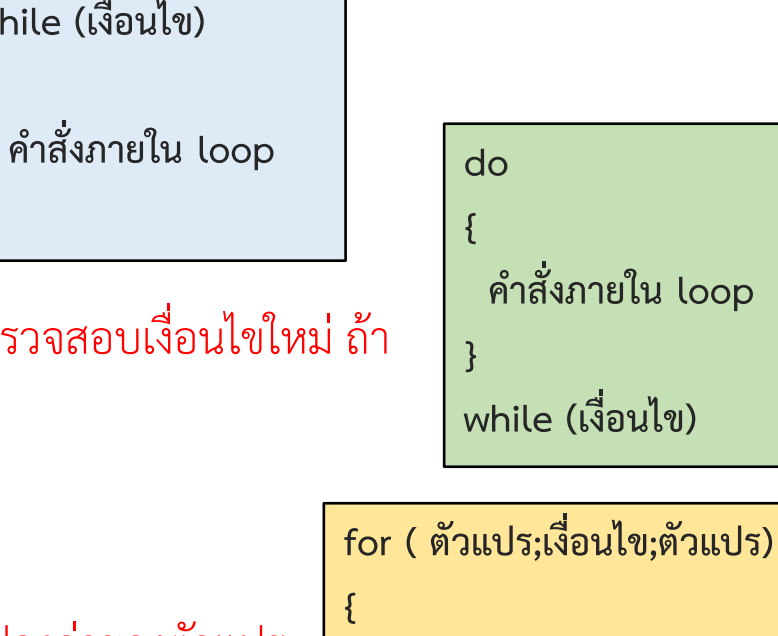

**while (เงื่อนไข)**

**{**

**}**

**}**

## **ใบงานที่ 1.3 ขั้นตอนการทดลอง**

### **การทดลองที่1 การเขียนโปรแกรมวนลูปเพื่อควบคุมการท างานของ LED**

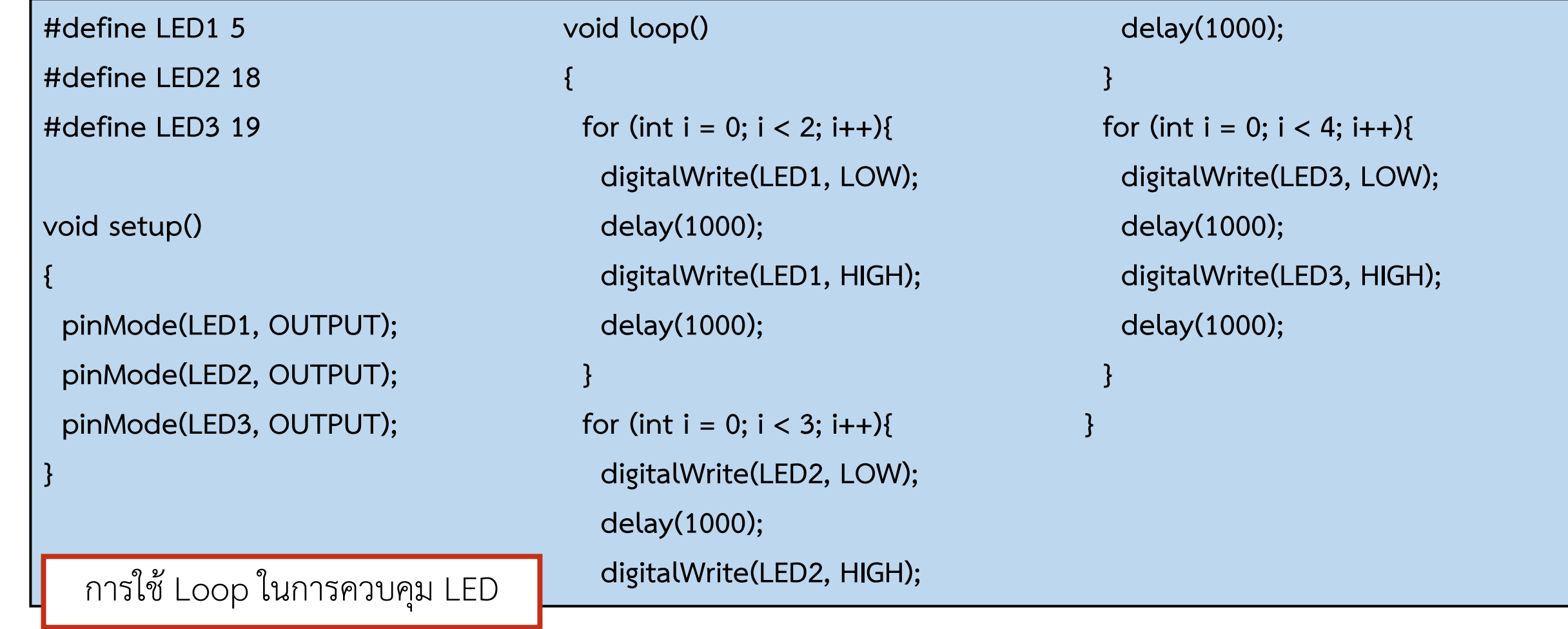

**By Piyawat Jomsathan 22 April 2024 Page 69**

## **ใบงานที่ 1.3 ค าถามท้ายหน่วยการเรียนรู้**

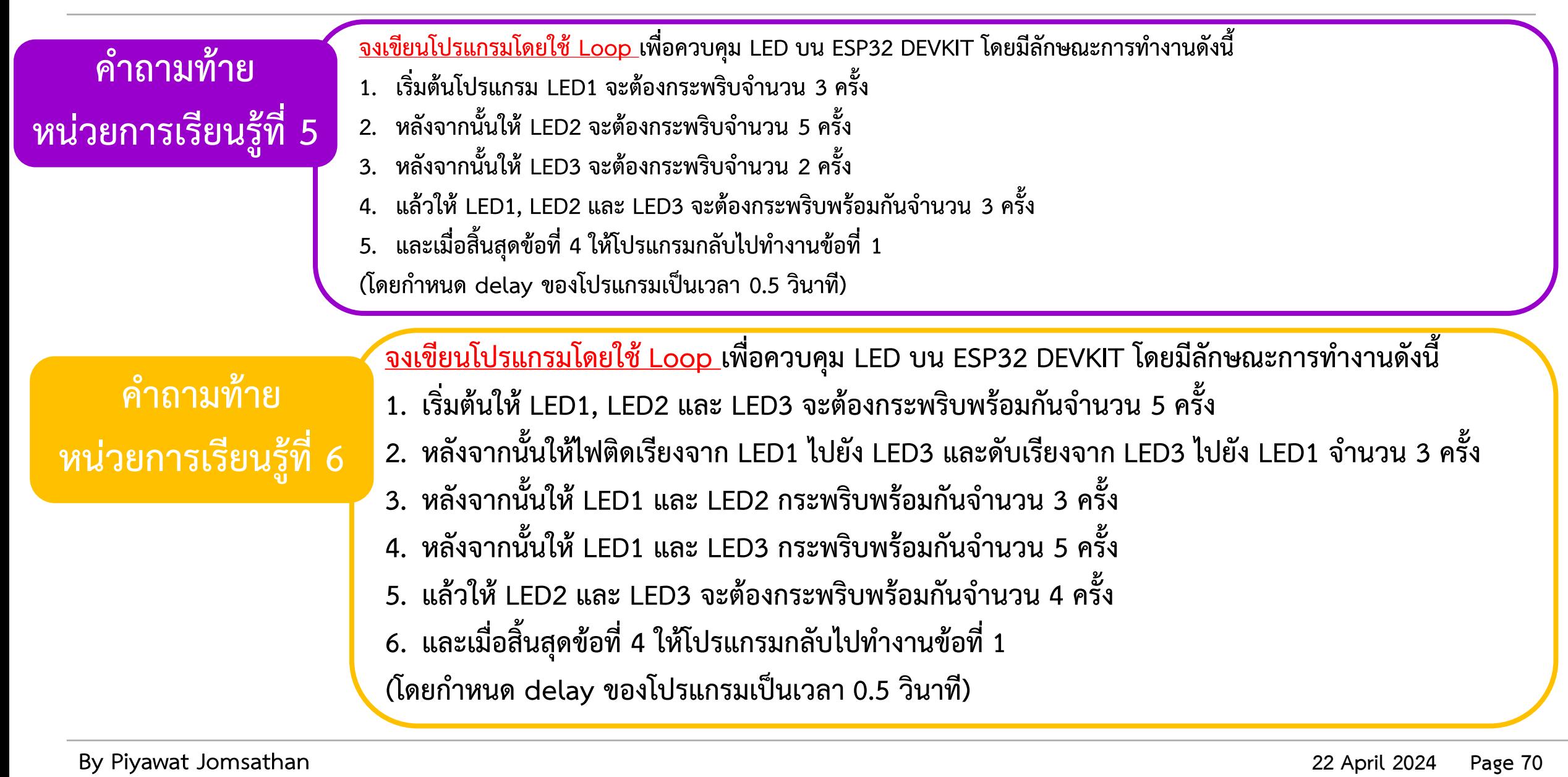

# **ใบงานที่ 1.4 การรับค่าแอนะล็อก (Analog) และการสื่อสารในรูปแบบอนุกรม (Serial Monitor)**

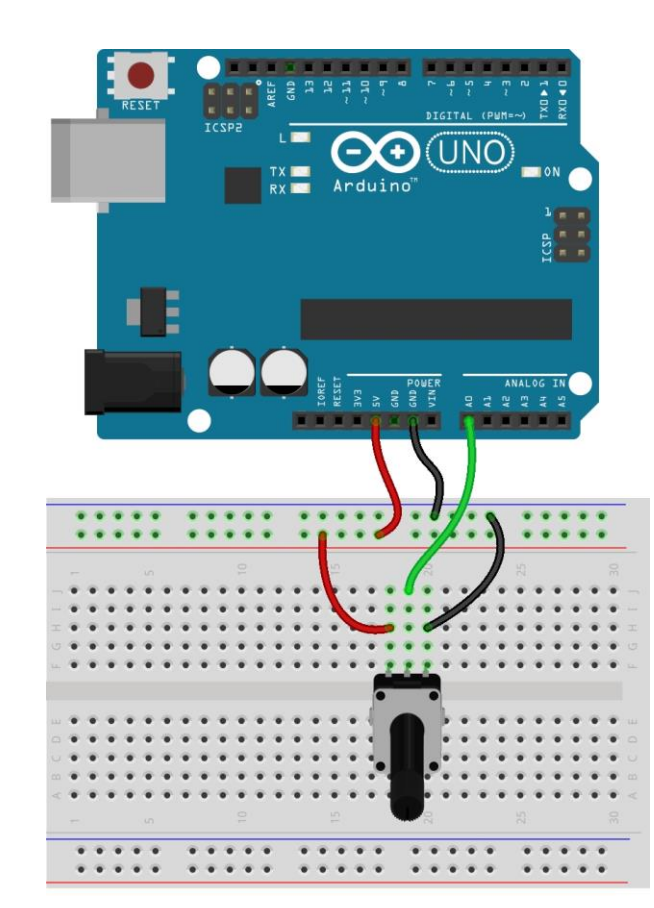

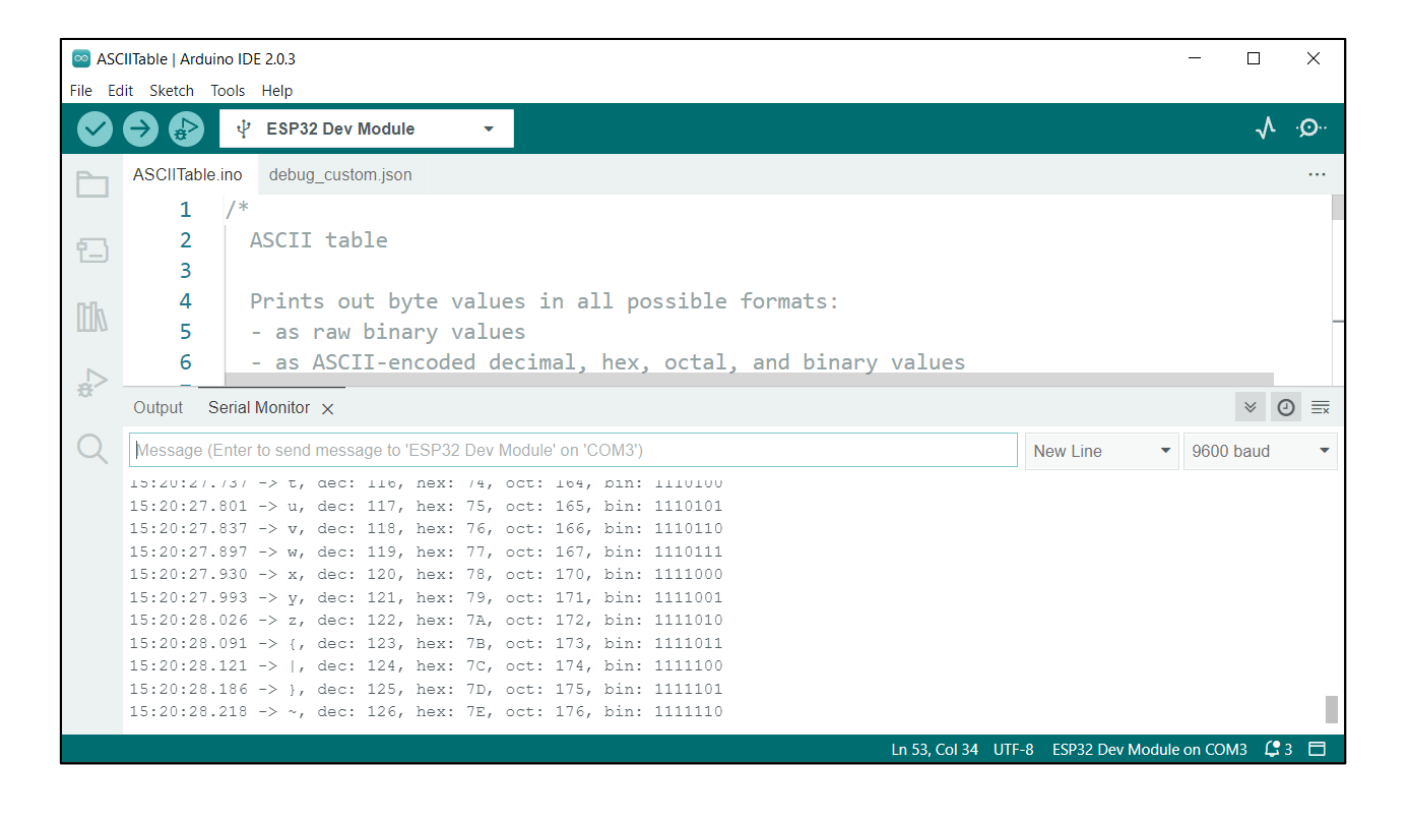

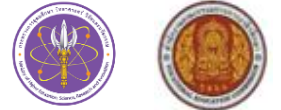

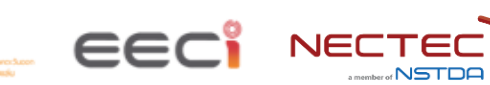

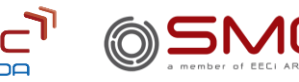

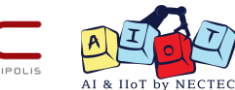

### **Serial Communication**

Serial Communication คือ การสื่อสารแบบอนุกรม เป็นการรับส่งข้อมูลแบบต่อเนื่องในเส้นทางทางเดียวกัน โดยเราจะต้องตั้งค่าอัตราความเร็วในการส่ง (Baud Rate) ให้เท่ากัน เพื่อให้อุปกรณ์ทั้งตัวรับและตัวส่ง สามารถสื่อสารกันได้ โดยปกติค่ามาตรฐาน ได้แก่ 9600 และ 115200 ซึ่งในโปรแกรม Arduino IDE เราจะกำหนดค่า Baud Rate ไว้ในโค้ด Serial.begin();

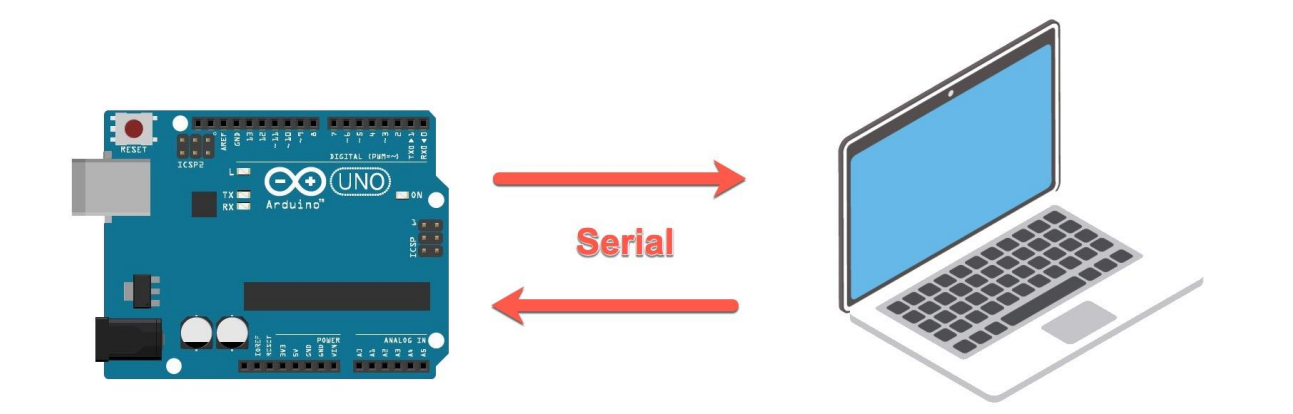
### **การสื่อสารบน NodeMCU และ DEVKIT**

#### **Serial.begin(speed)**

Serial.begin เป็นฟังก์ชั่นที่ใช้ในการตั้งค่าความเร็วในการส่งข้อมูลของพอร์ต Serial ที่เชื่อมระหว่าง NodeMCU และ คอมพิวเตอร์ โดยที่ speed คือ ความเร็วในการรับส่งข้อมูล หน่วยเป็นบิตต่อวินาที (baud)

#### **Serial.print()**

Serial.print เป็นฟังก์ชั่นเพื่อให้บอร์ดส่งค่าข้อมูลออกไปพิมพ์ทางพอร์ต Serial มีอยู่ 2 รูปแบบ

**1. Serial.print(val);** val เป็นค่าข้อมูลที่ต้องการพิมพ์ เป็นตัวแปรชนิดใดก็ได้

2. Serial.print(val, format); format ใช้ในตัวเลข และต้องการระบุฐานของตัวเลข หรือจำนวนทศนิยม

#### **Serial.println()**

Serial.println เป็นฟังก์ชั่นที่ทำงานเหมือนกัน Serial.println ต่างกันตรงที่เมื่อใช้คำสั่ง Serial.println จะขึ้นบรรทัดใหม่เมื่อพิมพ์ค่าข้อมูลเสร็จ

### **การทดลองที่1 การแสดงผลข้อความผ่านการสื่อสารอนุกรม**

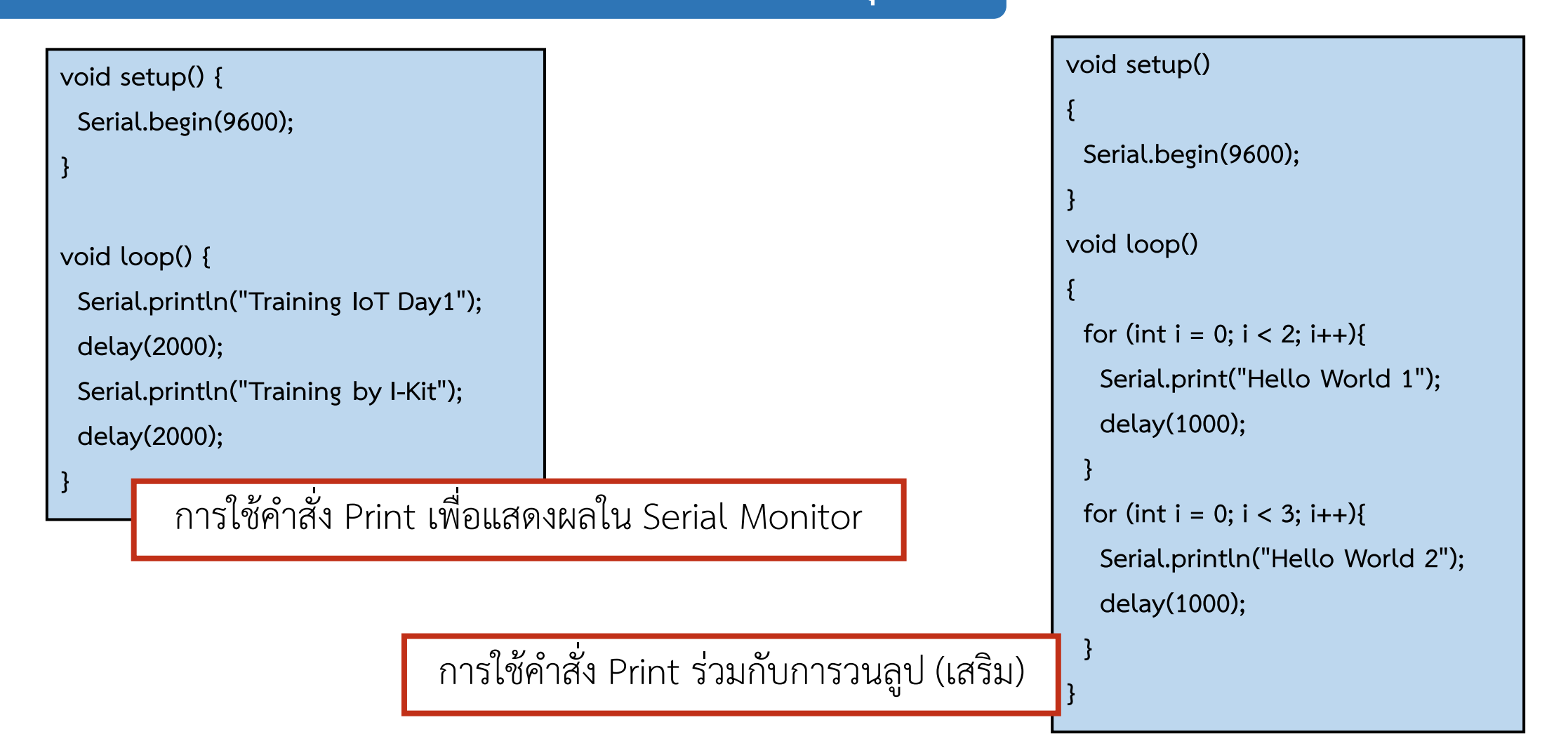

#### **การติดต่อ Analog Input**

#### **อุปกรณ์ Input**

**LDR Photoresistor Sensor Module** 

#### **สัญญาณแบบ Analog input**

LDR (Light Dependent Resistor) คือ ตัวต้านทานชนิด ้ที่ไวต่อแสง หรือตัวต้านทานที่สามารถเปลี่ยนสภาพทางความนำ ไฟฟ้าเมื่อมีแสงมาตกกระทบ บางครั้งเรียกว่า Photo Conductor เป็นตัวต้านทานที่ทำมาจากสารกึ่งตัวนำ

โดยหลักการทำงานของ LDR Sensor จะทำการเปลี่ยน ่ ความต้านทานไปตามปริมาณแสงที่ตกกระทบ ทำให้เกิดความนำ ไฟฟ้าที่เปลี่ยนไป

**Function และค าสั่ง ในการติดต่อ Analog Input**

#### **analogRead(pin)**

analogRead เป็นฟังก์ชันที่ใช้ในการอ่านค่าสัญญาณแอนะล็อกของขาที่ต้องการ สำหรับ NodeMCU คือขา A0 ผลลัพธ์ที่ได้หลังจากสัญญาณแอนะล็อกถูกแปลงด้วย ADC จะเป็นตัวเลข จำนวนเต็ม 0-1023

#### Serial.begin(speed)

Serial.begin เป็นฟังก์ชั่นที่ใช้ในการตั้งค่าความเร็วในการส่งข้อมูลของพอร์ต Serial ที่เชื่อม ระหว่าง NodeMCU และ คอมพิวเตอร์ โดยที่ speed คือ ความเร็วในการรับส่งข้อมูล หน่วย เป็นบิตต่อวินาที (baud)

#### Serial.print() หรือ Serial.println()

Serial.print เป็นฟังก์ชั่นเพื่อให้บอร์ดส่งค่าข้อมูลออกไปพิมพ์ทางพอร์ต Serial

**LDR Photoresistor Sensor Module**

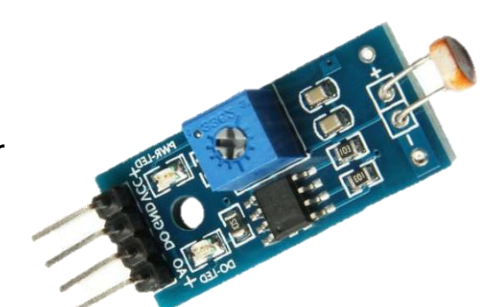

### **การใช้งาน LDR**

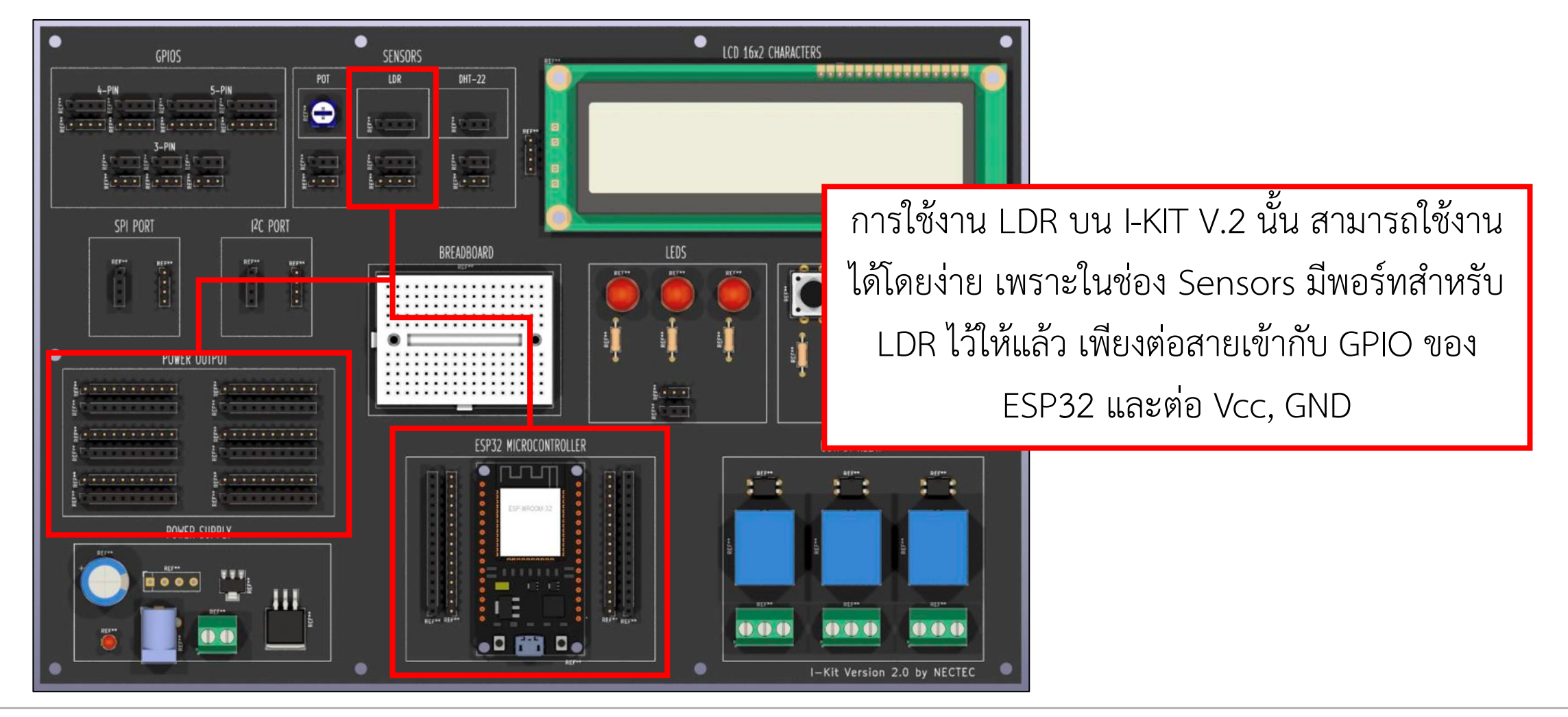

### **การทดลองที่2 การทดสอบรับสัญญาณจาก LDR Photoelectric Sensor**

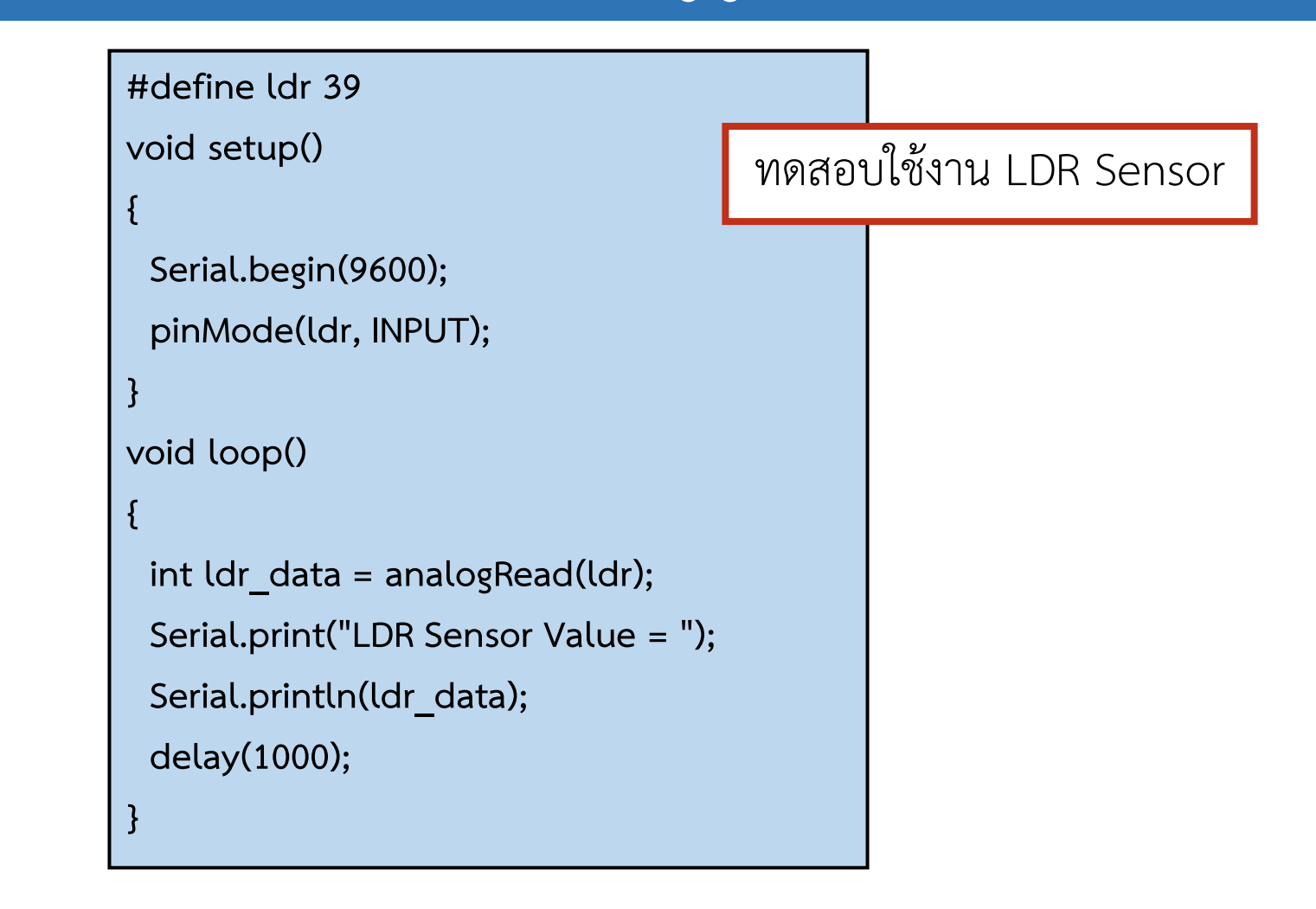

### **การติดต่อ Analog Input**

### **อุปกรณ์ Input**

**ตัวต้านทานปรับค่าได้ (Potentiometer 10 K**Ω) **ส่งสัญญาณ Analog**

```
่ ในตัวอย่างที่ 13 เป็นการจำลองสัญญาณอนาลอกด้วย
แรงดันไฟฟ้าจากตัวต้านทานปรับค่าได้ ซึ่งค่าแรงดันไฟฟ้ามีค่าท่ากับ 5V 
เป็นสัญญาณอนาลอก ดังนั้นค่าที่ ESP32 แสดงผลจะมีค่าเป็น 4095 
ดังนั้นจึงได้สมการแปลงค่าแรงดันไฟฟ้าคือ
ได้สมการแปลงค่าแรงดันไฟฟ้าคือ
```
**volts = 5\*sensorValue/4095**

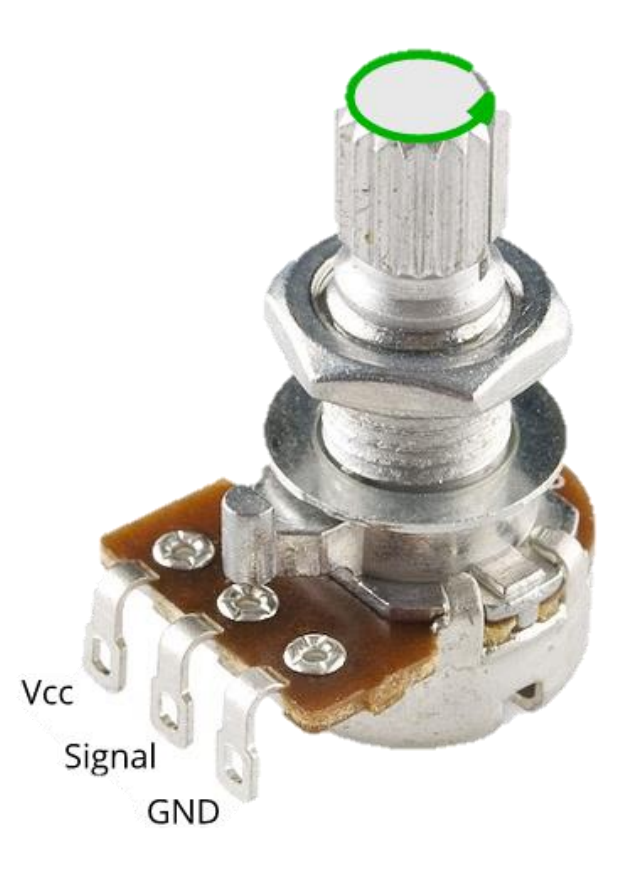

### **การทดลองที่3 การทดสอบรับสัญญาณและแปลงข้อมูลจาก ตัวต้านทานปรับค่าได้**

#### **#define PTM 39**

**void setup()**

**{**

**{**

 **Serial.begin(9600); pinMode(PTM, INPUT); }**

**void loop()**

```
 int sensorValue = analogRead(PTM);
 Serial.print("ADC 12 bit = ");
 Serial.print(sensorValue);
```
 **float volts = 3.3\*sensorValue /4095.00;**

 **Serial.print(" , Voltage = "); Serial.print(volts,2); Serial.println(" V"); delay(1000); }**

การจำลองสัญญาณ Analog ด้วยแรงดันไฟฟ้าจากตัวต้านทานปรับค่าได้ จากทางขา GPIO39 ของ ESP32 ซึ่งค่าแรงดันไฟฟ้ามีค่าท่ากับ 5V เป็นสัญญาณ Analog ดังนั้นค่าที่ ESP32 แสดงผลจะมีค่าเป็น 4095 ดังนั้นจึงได้สมการแปลงค่า แรงดันไฟฟ้าคือ

**volts = 5\*sensor Value/4095**

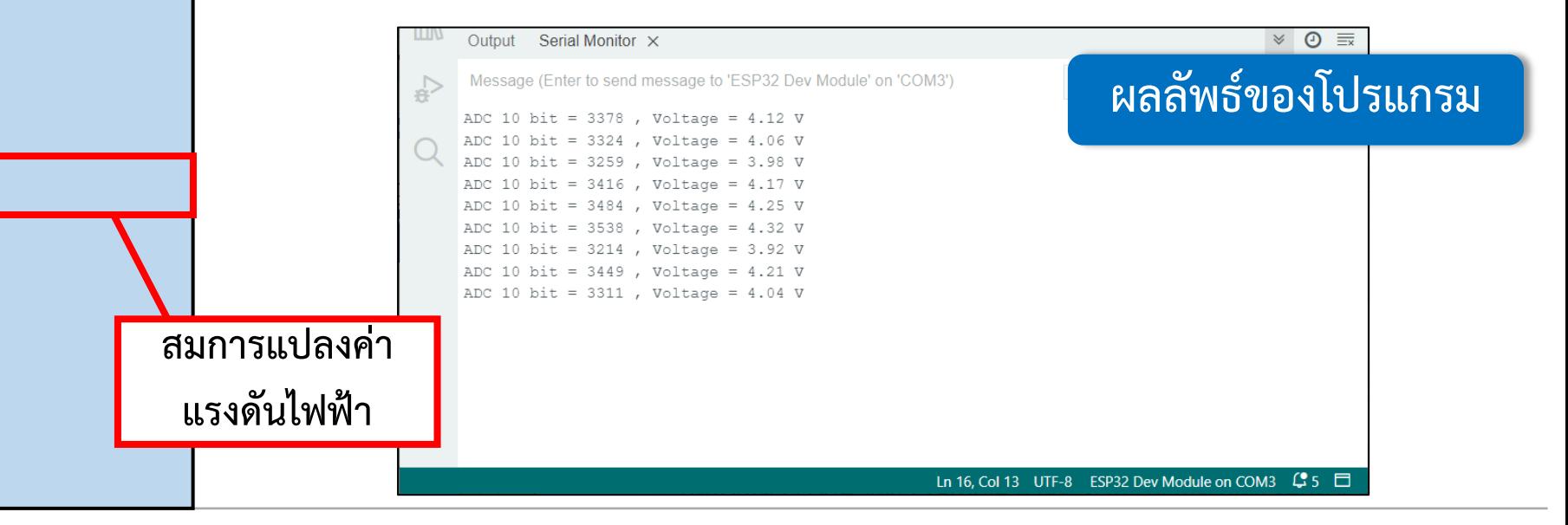

**By Piyawat Jomsathan 22 April 2024 Page 79**

```
#define ldr 39
 float ADC_value = 0.0048828125;
 void setup()
 {
   Serial.begin(9600);
   pinMode(ldr, INPUT);
 }
 void loop()
 {
   float ldr_data = analogRead(ldr);
   int lux = int((250.000000/(ADC_value*ldr_data))-50.000000);
   Serial.print("Light Value = ");
   Serial.print(lux);
   Serial.println(" Lux unit");
   delay(1000);
 }
                                                                     การแปลงค่าจากเซนเซอร์ LDR ที่ ESP32 ให้เป็น
                                                                         หน่วย Lux สามารถแปลงได้ตามสมการ
                                                                       Lux = (250/(0.0048828125*LDR)) - 50
                                      ทดสอบแปลงค่าจากเซนเซอร์ LDR ให้เป็นค่าปริมาณแสงในหน่วย LUX
การทดลองที่4 การทดสอบรับสัญญาณและแปลงข้อมูลจาก LDR Photoelectric Sensor
```
#### **ฟังก์ชันเงื่อนไข (Condition Statements)**

เป็นฟังก์ชันที่ใช้ในการควบคุมทิศทางการทำงานของโปรแกรม โดยคำสั่งเลือกทำตามเงื่อนไข จะทำให้โปรแกรมเดียวกันมีการทำงานที่ แตกต่างกันไปตามค่าของตัวแปรต่างๆ ที่นำมาใช้กำหนดค่าในเงื่อนไข คำสั่งเลือกทำตามเงื่อนไข มีอยู่ 3 ประเภท คือ

• **if** เป็นฟังก์ชันที่ใช้ในการตรวจสอบว่าเงื่อนไขเป็นจริงหรือไม่ โดยการใช้ตัวดำเนินการต่างๆ ในการสร้างเงื่อนไข ถ้าผลลัพธ์เป็นจริง โปรแกรมจะทำงานในบล็อคคำสั่ง if • **if-else** เป็นฟังก์ชันมีการเพิ่มเงื่อนไข else if เข้ามาส าหรับการสร้างเงื่อนไขแบบหลายทางเลือก • **switch case** เป็นฟังก์ชันเงื่อนไขที่ท างานคล้ายกับ if แต่ส่วนมากใช้ส าหรับการเปรียบเทียบกับค่าคงที่ if (เงื่อนไข) { ์ คำสั่งการทำงาน } switch (เงื่อนไข) { case 1: คำสั่งการทำงาน case 2: คำสั่งการทำงาน } if (เงื่อนไข) { ้ คำสั่งการทำงาน } else if { ์ คำสั่งการทำงาน }

### **การทดลองที่5 การทดสอบเขียนโปรแกรมเงื่อนไขร่วมกับเซนเซอร์ LDR Photoelectric Sensor**

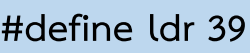

**float ADC\_value = 0.0048828125;**

**void setup()**

 **Serial.begin(9600);**

 **pinMode(ldr, INPUT);**

**}**

**{**

**{**

**void loop()**

```
 float ldr_data = analogRead(ldr);
 int lux = int((250.000000/(ADC_value*ldr_data))-50.000000);
 Serial.print("Light Value = ");
```

```
 Serial.print(lux);
  Serial.println(" Lux unit");
  delay(1000);
  if (lux < 100){
   Serial.println("turn off");
 }
  else if (lux >= 100) {
   Serial.println("turn on");
 }
}
```
ทดสอบการใช้เงื่อนไขร่วมกับ LDR Sensor

## **ใบงานที่ 1.4 ค าถามท้ายหน่วยการเรียนรู้**

**ค าถามท้ายหน่วย การเรียนรู้ที่ 7**

**จงเขียนโปรแกรมควบคุม LED1 ที่เชื่อมต่อกับ ESP32 โดยมีลักษณะการท างานดังนี้**

- **1. เริ่มต้นโปรแกรม LED1 จะต้องกระพริบจ านวน 3 ครั้ง (โดยท าแค่ครั้งเดียวเท่านั้น)**
- **2. LED จะติดเมื่อมีค่าของแสงสว่างจากเซนเซอร์ LDR มากกว่าเท่ากับ 150 ขึ้นไป**
- **3. LED จะดับเมื่อมีค่าของแสงสว่างจากเซนเซอร์ LDR น้อยกว่า 150 ลงไป**

**่คำถามท้ายหน่วย การเรียนรู้ที่ 8**

**จงเขียนโปรแกรมควบคุม LED1 และ LED บน ESP32 โดยมีลักษณะการท างานดังนี้**

- **1. เริ่มต้นโปรแกรม LED1 และ LED บน ESP32 จะต้องกระพริบพร้อมกันจ านวน 3 ครั้ง (ครั้งเดียวเท่านั้น)**
- **2. LED1 จะท าหน้าที่ไฟกระพริบเพื่อเป็นสัญญาณบอกว่าอุปกรณ์ยังท างานปกติ โดยมีอัตราการกระพริบ 2 s 3. LED บน ESP32 จะติดเมื่อมีค่าของแสงสว่างจากเซนเซอร์ LDR มากกว่าเท่ากับ 150 ขึ้นไป**
- **4. LED บน ESP32 จะดับเมื่อมีค่าของแสงสว่างจากเซนเซอร์ LDR น้อยกว่า 150 ลงไป**

<u>โดยโปรแกรมจะต้องทำงานกันอย่างต่อเนื่อง ไม่มีการหน่วงเวลาเกิดขึ้น</u>

# **ใบงานที่ 1.5 การประยุกต์ใช้งานฟังก์ชั่นเงื่อนไขกับสวิตช์**

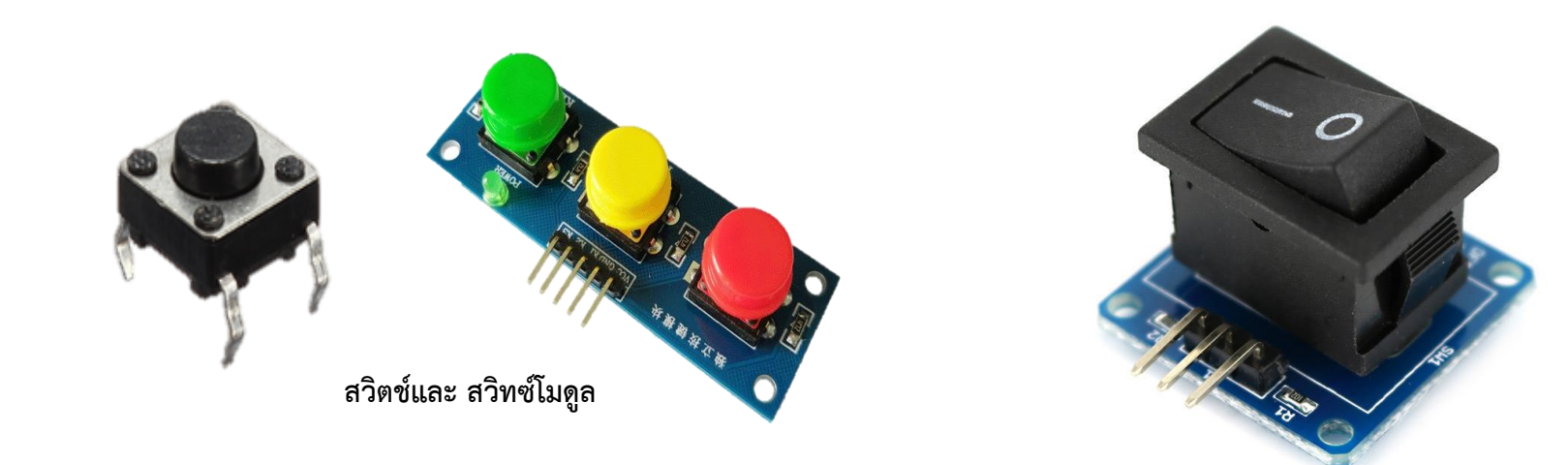

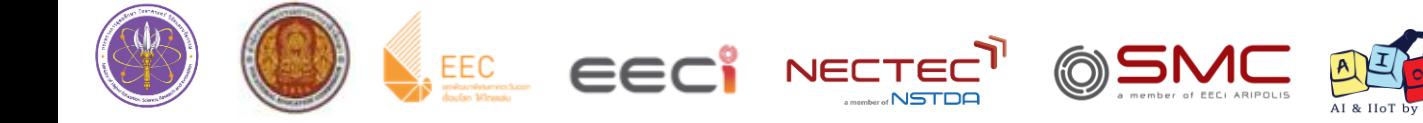

### **การใช้งาน Switch**

#### **Switch**

 สวิตช์เป็นอุปกรณ์ประเภทอินพุตซึ่งสามารถหาซื้อได้ง่าย ตามร้านค้าอุปกรณ์อิเล็กทรอนิกส์ทั่วไป โดยที่สวิตช์ทั่วไปนั้นจะ เป็นประเภทสวิตช์กดติดปล่อยดับ (Tact Switch) ซึ่งในการ เขียนโปรแกรมนั้นสามารถประยุกต์จากสวิตช์กดติดปล่อยดับ เป็นสวิตช์กดติดกดดับ (Trigger Switch)

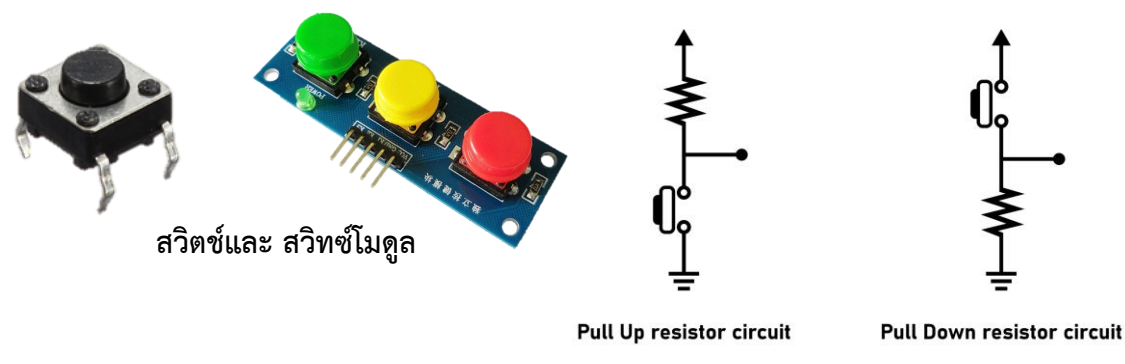

**การต่อวงจรอินพุตแบบดิจิทัล**

### **การต่อวงจรอินพุตแบบดิจิทัล**

การต่อวงจรอินพุตแบบดิจิทัล (Digital Input) มี 2 ลักษณะ คือ 1. การต่อแบบ Pull Up ในการต่อแบบนี้นั้นจะทำให้ในเวลาปกตินั้นบอร์ดอ่านค่าแรงดันไฟฟ้า 3.3 V หรือลอจิก HIGH (1) แต่เมื่อมีสิ่งตอบสนองแรงดันไฟฟ้าจะลงมาที่ 0 V หรือลอจิก LOW (0) ซึ่งการทำงานภายใต้การต่อแบบ Pull Up จะถูกเรียกว่า Active Low 2.การต่อแบบ Pull Down มีผลลัพธ์สลับกันกับการต่อแบบ Pull Up กล่าวคือ ปกติบอร์ดอ่าน ค่าลอจิก LOW (0) และเมื่อมีสิ่งตอบสนองจะอ่านค่า HIGH (1) ซึ่งเรียกการทำงานแบบนี้ว่า Active High

#### **การต่อสวิทซ์เข้ากับ NodeMCU**

เนื่องจาก GPIO ของ ESP8266 เกือบทั้งหมดนั้นมีตัวต้านทาน Pull up ภายในอยู่แล้ว ้ ดังนั้นการต่อสวิตช์เข้ากับบอร์ดจึงไม่จำเป็นต้องต่อตัวต้านทานภายนอกเพิ่มเติมอีก ต่อเพียง สวิตช์อย่างเดียวเท่านั้นดังรูป **การต่อสวิตช์กับ NodeMCU**

#### **การใช้งาน Switch**

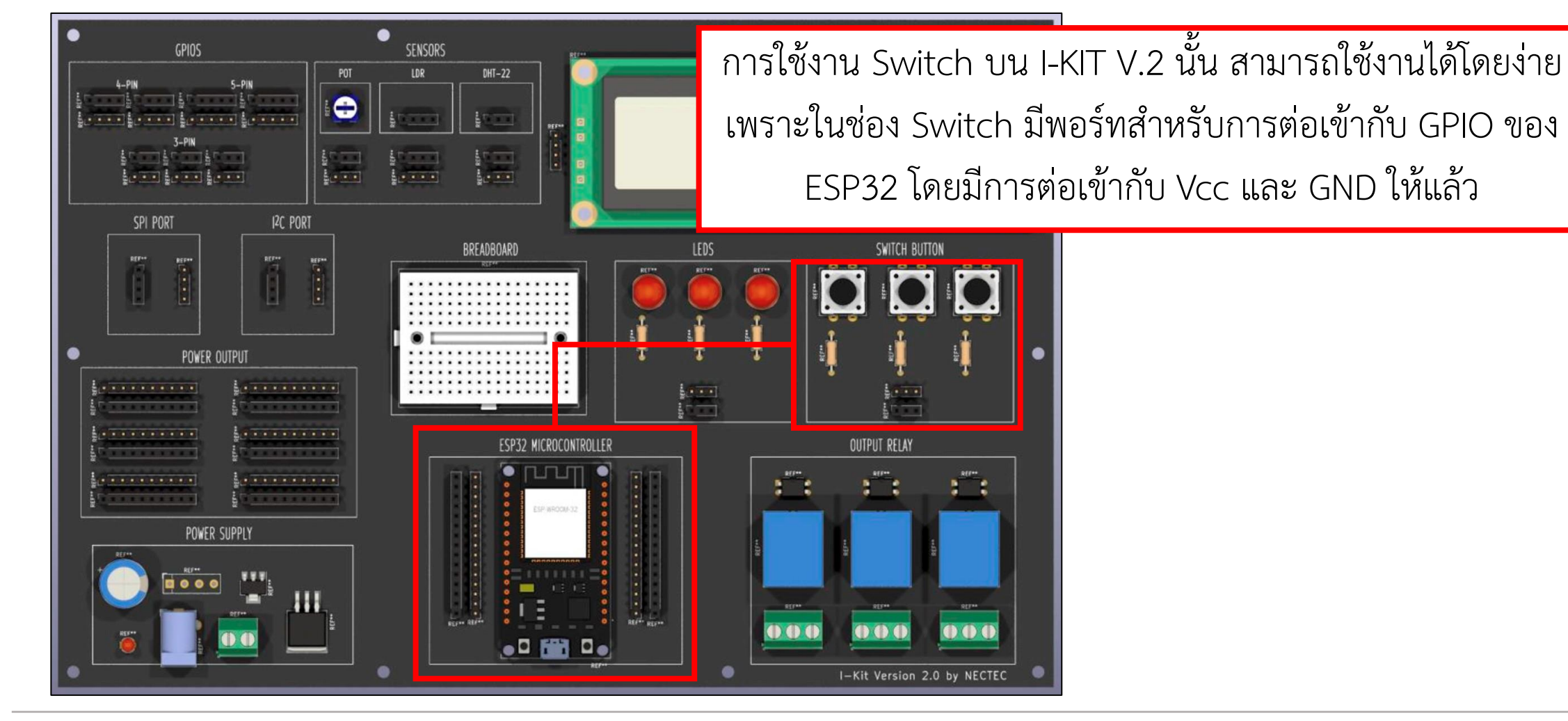

**By Piyawat Jomsathan 22 April 2024 Page 86**

### **การทดลองที่1 การเขียนโปรแกรมสวิตช์กดติดปล่อยดับ (Tact Switch)**

#define button 16

void setup()

 Serial.begin(9600); pinMode(button ,INPUT PULLUP);

{

}

{

}

}

#### void loop()

```
 bool ReadSwitch = digitalRead(button);
 if(ReadSwitch == 0) {
```

```
 Serial.println("Pressed Switch.");
```
#### **ผลลัพธ์ของโปรแกรม**

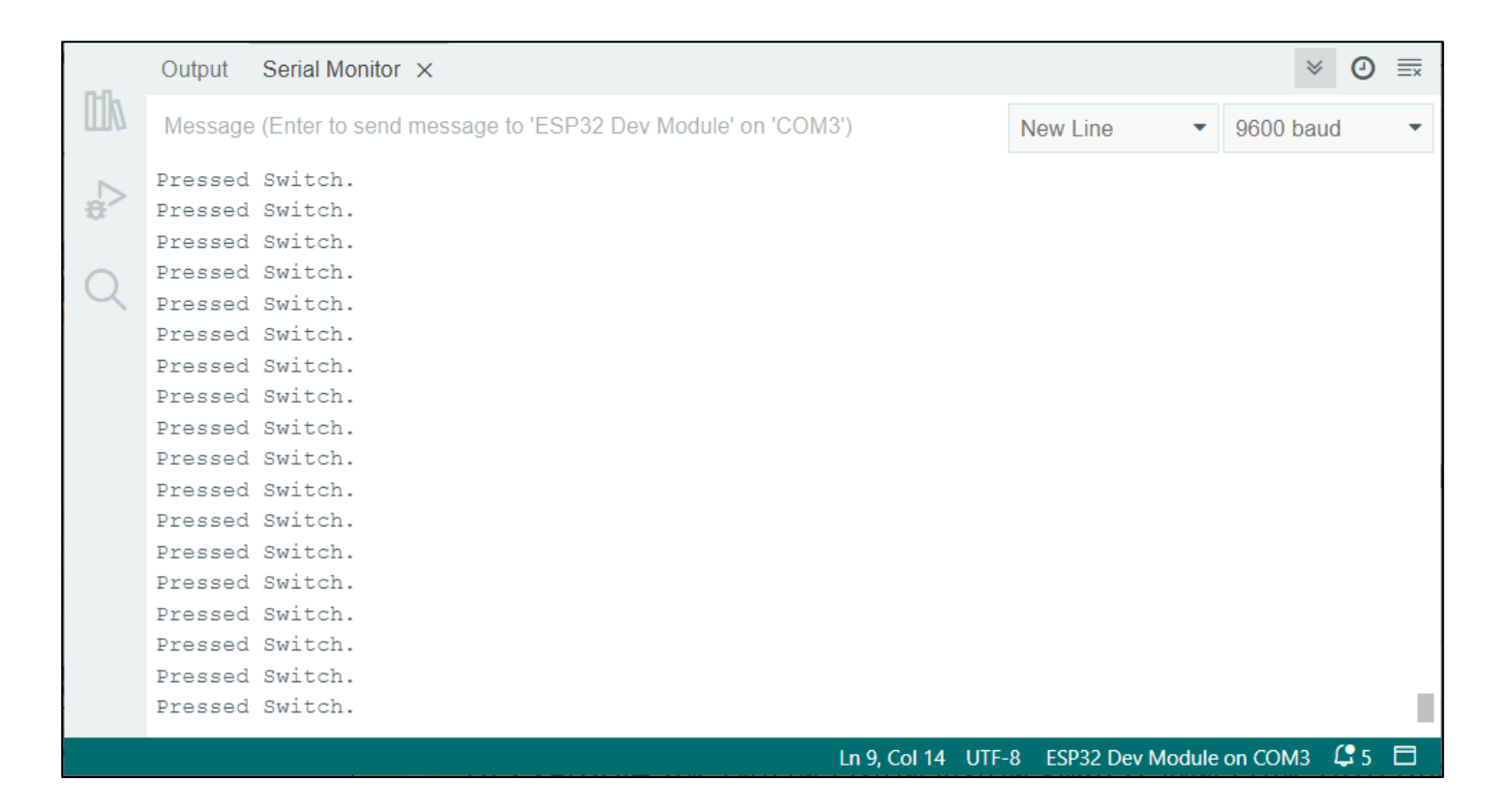

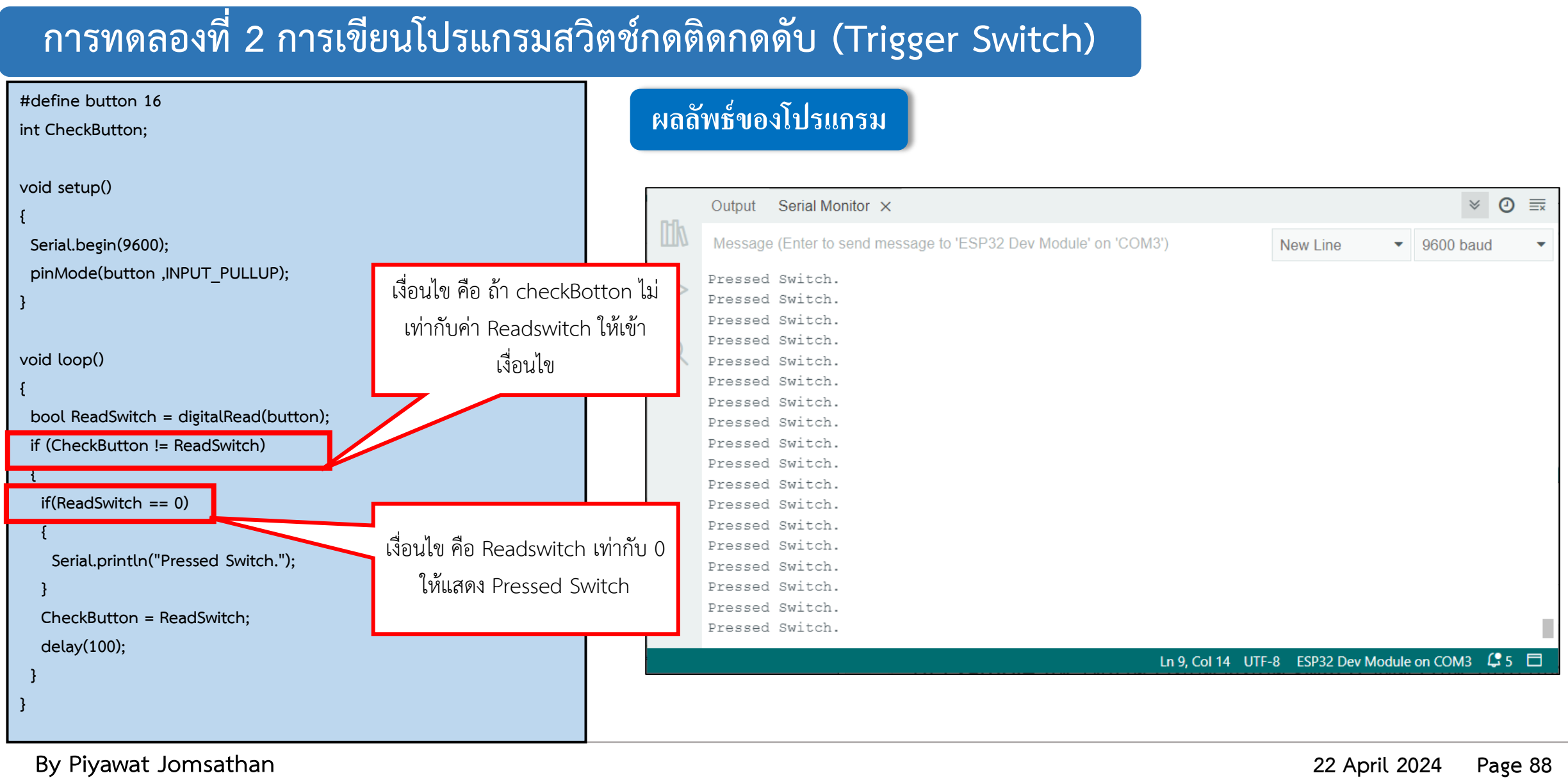

### **การทดลองที่3 การเขียนโปรแกรมควบคุม LED โดยใช้ Switch**

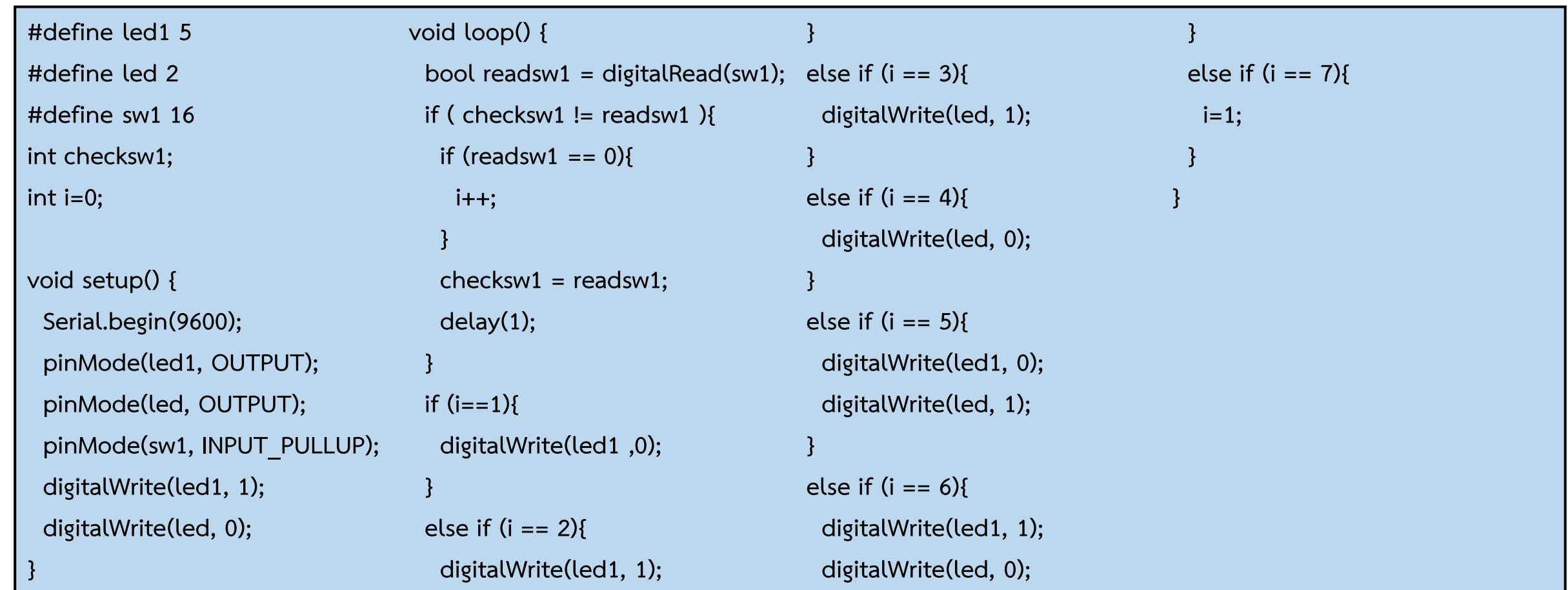

### **การทดลองที่3 การเขียนโปรแกรมควบคุม LED โดยใช้ Switch**

```
โปรแกรมควบคุม LED1 และ LED ที่อยู่บน ESP32 โดยมีลักษณะการทำงานคือ
เมื่อกด SW1 ครั้งที่ 1 ให้ LED1 ติดค้างไว้
เมื่อกด SW1 ครั้งที่ 2 ให้ LED1 ดับ
เมื่อกด SW1 ครั้งที่ 3 ให้ LED บน ESP32 ติดค้างไว้
เมื่อกด SW1 ครั้งที่ 4 ให้ LED บน ESP32 ดับค้างไว้
เมื่อกด SW1 ครั้งที่ 5 ให้ LED1 และ LED บน ESP32 ติดค้างไว้
เมื่อกด SW1 ครั้งที่ 6 ให้ LED1 และ LED บน ESP32 ดับ
เมื่อกด SW1 ครั้งที่ 7 ให้เริ่มกลับไปทำงานเหมือนครั้งที่ 1
                                                             ผลการทดลองที่ 3
```
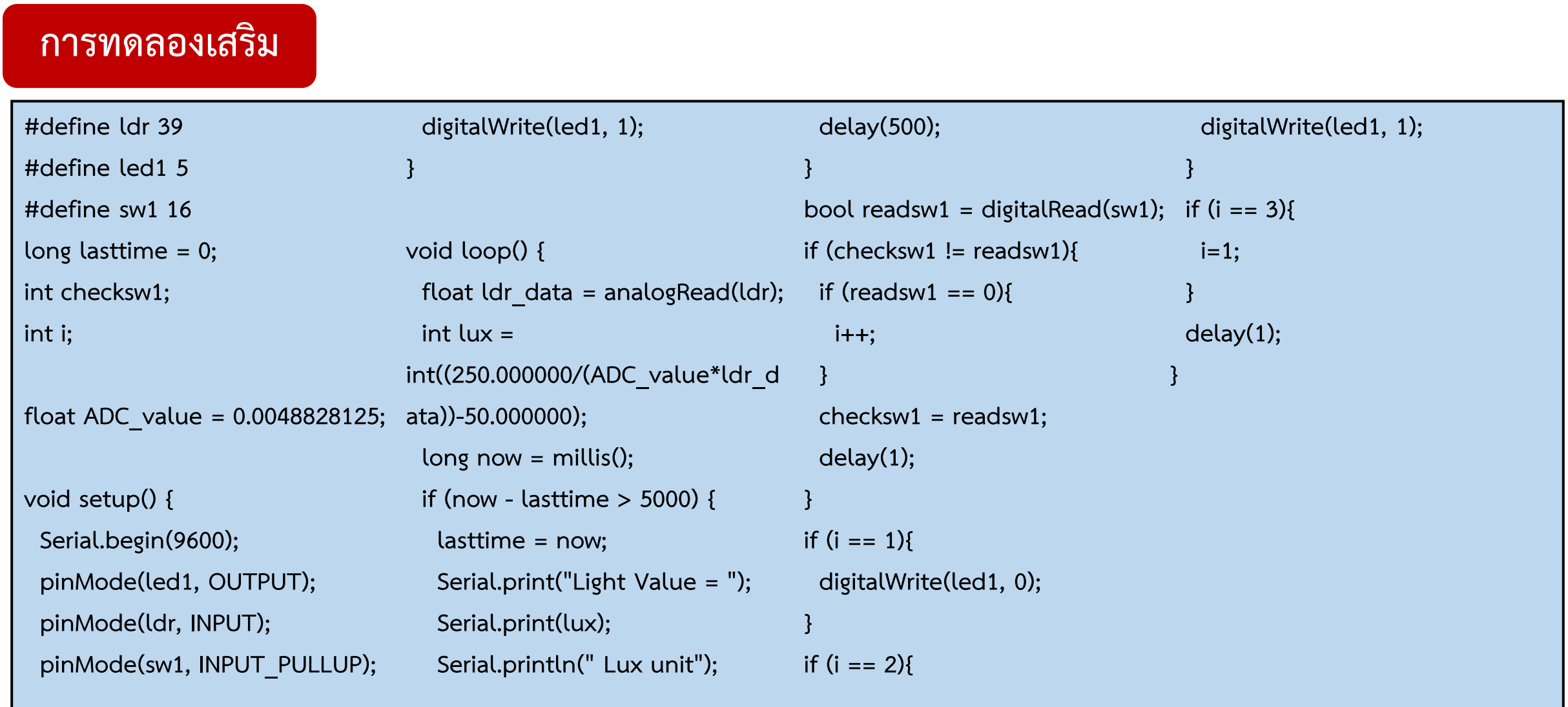

## **ใบงานที่ 1.5 ขั้นตอนการทดลอง (เสริม)**

#### **การทดลองเสริม**

**โปรแกรมควบคุม LDR Sensor โดยมีลักษณะการท างานคือ แสดงค่าแสงทุกๆ 5 วินาที เมื่อกด SW1 ครั้งที่ 1 ให้ LED1 ติดค้างไว้ เมื่อกด SW1 ครั้งที่ 2 ให้ LED1 ดับ เมื่อกด SW1 ครั้งที่ 3 ให้ท างานเหมือนครั้งที่ 1 ผลการทดลองเสริม**

### **การใช้งาน delay() และ millis()**

**การใช้งาน delay()**

เป็นฟังก์ชั่นที่ใช้หยุดโปรแกรมชั่วคราวตาม ระยะเวลา (เป็นมิลลิวินาที) ที่ระบุเป็นพารามิเตอร์ไว้ (มี 1,000 มิลลิวินาทีในหนึ่งวินาที)

}

#### **Example Code Example Code Example Code**

void setup() { Serial.begin(9600);

}

### void loop() {

 Serial.println("Start timer"); delay(2000); Serial.println("Time up");

#### **การใช้งาน millis()**

เป็นฟังก์ชันส าหรับนับเวลาในหน่วย ้มิลลิวินาที โดยจะนับตั้งแต่บอร์ดเริ่มทำงานจนกว่า จ านวนนับจะเกิดการ overflow แล้วกลับไปเริ่มนับ ที่ 0 ใหม่อีกครั้ง

long lastMsg =  $0$ ; void setup() { Serial.begin(9600); } voide loop(){ long now = millis();

if (now - lastMsg  $>$  2000) {  $lastMsg = now;$  Serial.println("Time up"); } delay(1); }

## **ใบงานที่ 1.5 ค าถามท้ายหน่วยการเรียนรู้**

### **ค าถามท้ายหน่วยการเรียนรู้ที่ 9**

```
จงเขียนโปรแกรมควบคุม LED1, LED2 และ LED3 ที่อยู่บน ESP32 โดยมีลักษณะการท างานคือ
เมื่อกด SW2 ครั้งที่ 1 ให้ LED1 ติดค้างไว้
เมื่อกด SW2 ครั้งที่ 2 ให้ LED1 ดับ
เมื่อกด SW2 ครั้งที่ 3 ให้เริ่มกลับไปท างานเหมือนครั้งที่ 1
เมื่อกด SW3 ครั้งที่ 1 ให้ LED2 ติดค้างไว้
เมื่อกด SW3 ครั้งที่ 2 ให้ LED2 ดับ
เมื่อกด SW3 ครั้งที่ 3 ให้ LED3 ติดค้างไว้
เมื่อกด SW3 ครั้งที่ 4 ให้ LED3 ดับ
เมื่อกด SW3 ครั้งที่ 5 ให้ LED2 และ LED3 ติดค้างไว้
เมื่อกด SW3 ครั้งที่ 6 ให้ LED2 และ LED3 ดับ
เมื่อกด SW3 ครั้งที่ 7 ให้เริ่มกลับไปท างานเหมือนครั้งที่ 1
และเขียนแสดงผลค่าของตัวต้านทานปรับค่าได้ทุกๆ 2 วินาที บน Serial Monitor (โดย millis)
```